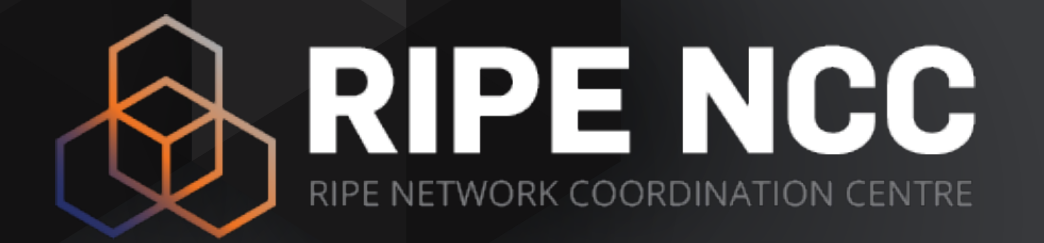

### **IPv6 Associated Protocols Security**

Webinar

RIPE NCC Learning & Development April 2025

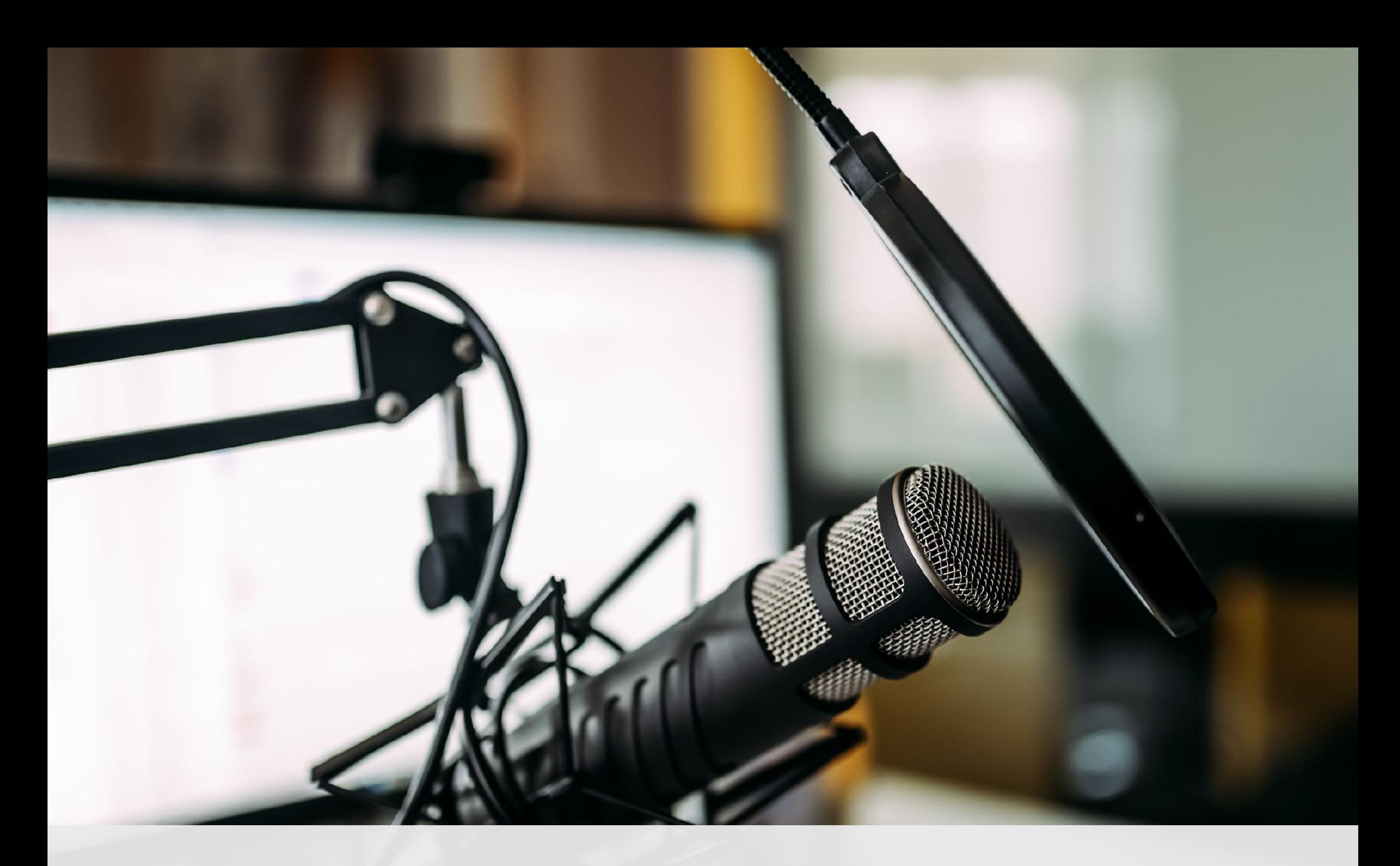

#### **This webinar is being recorded**

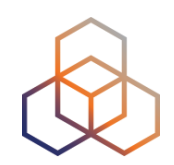

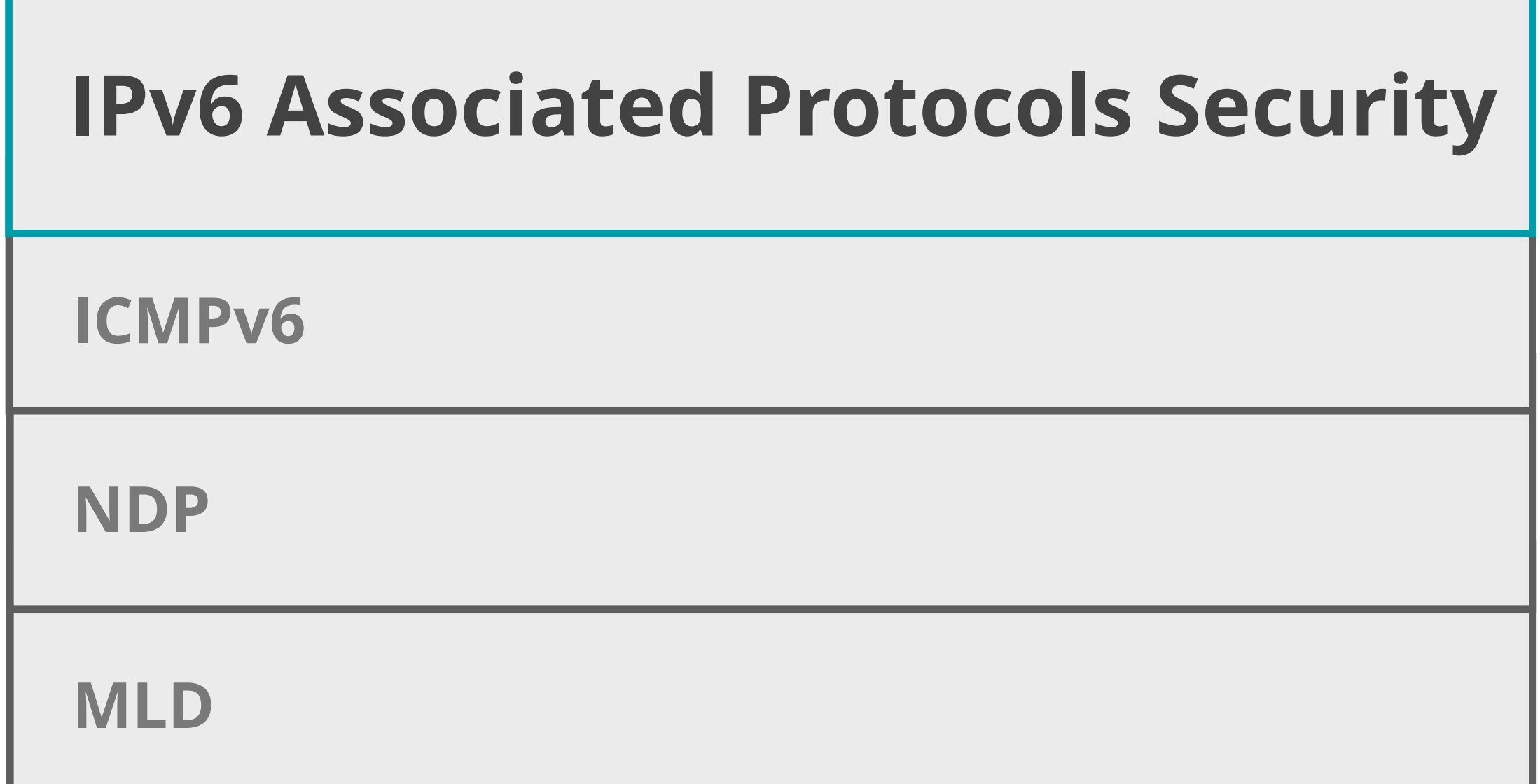

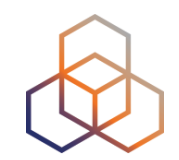

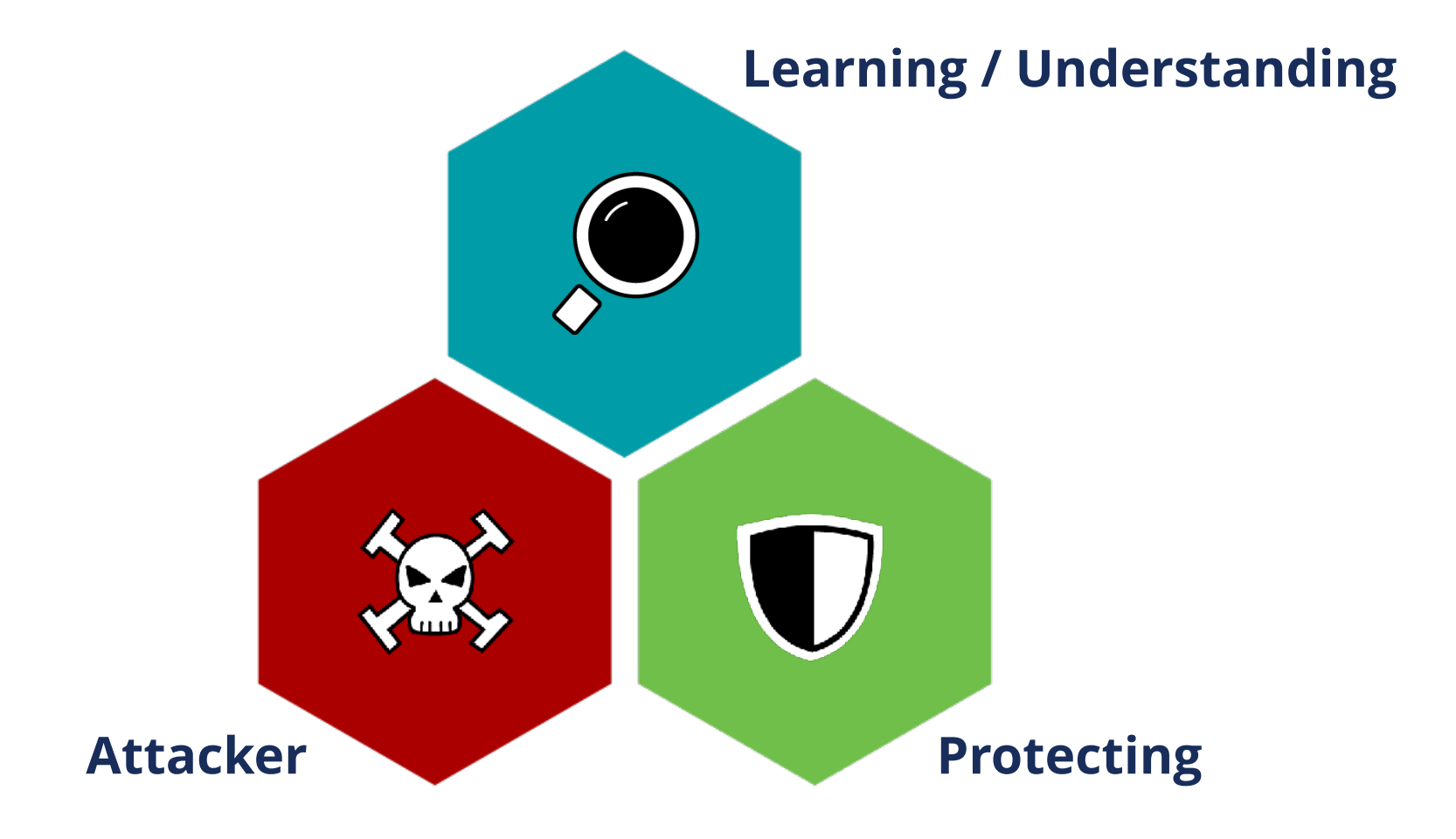

### **Tell us about you!**

Please answer the polls

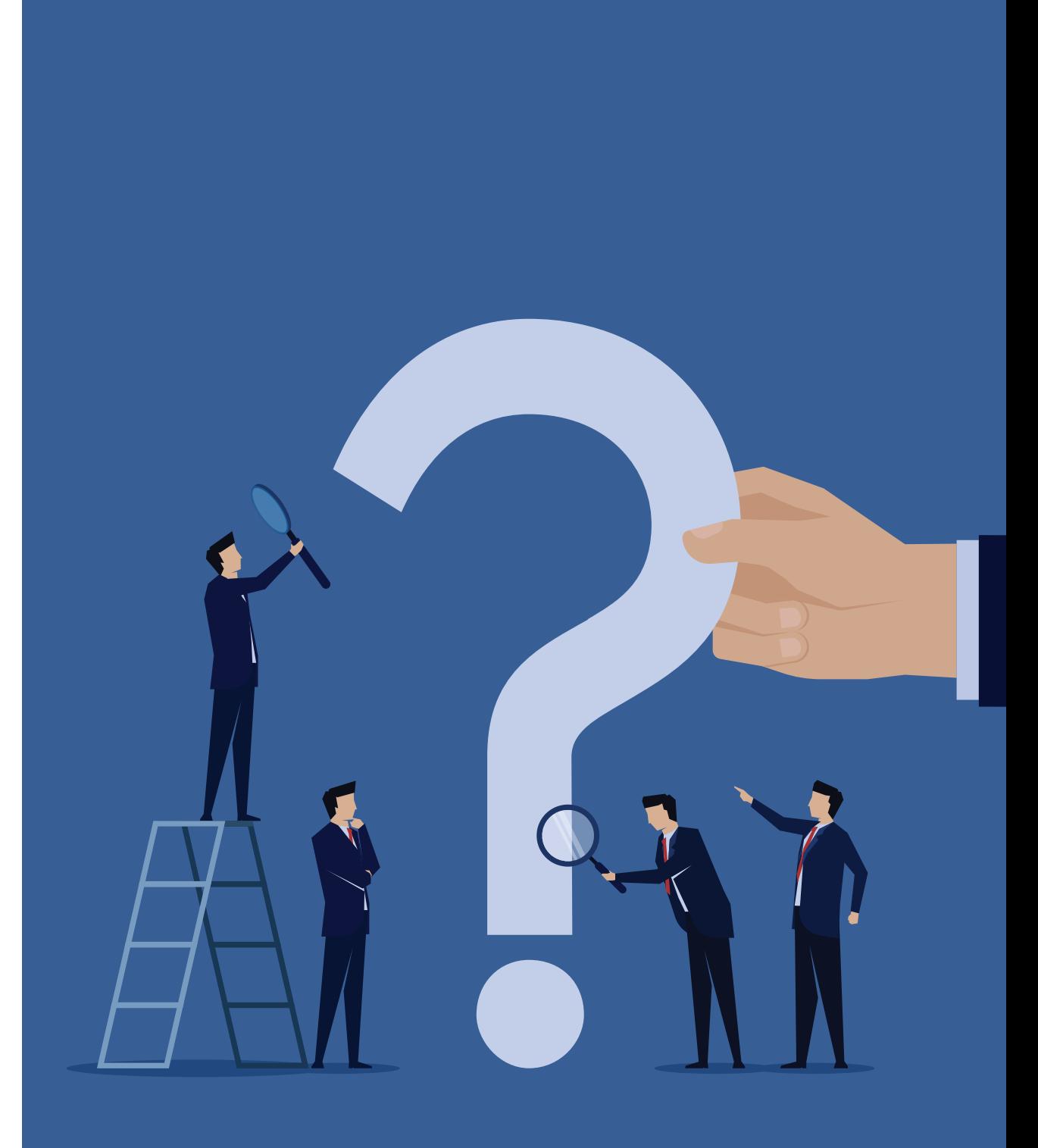

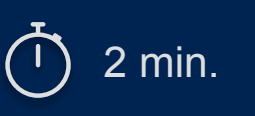

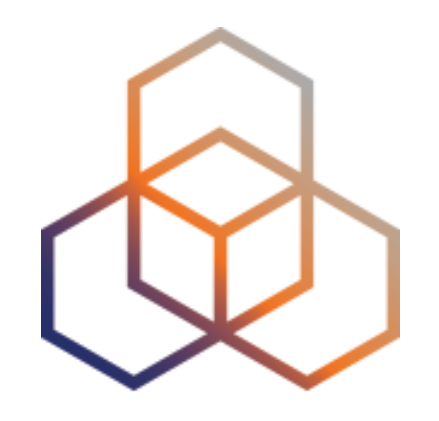

# **ICMPv6**

Section 1

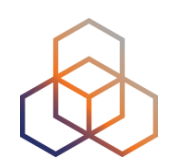

#### **ICMPv6** [*RFC4443*] is an integral part of IPv6

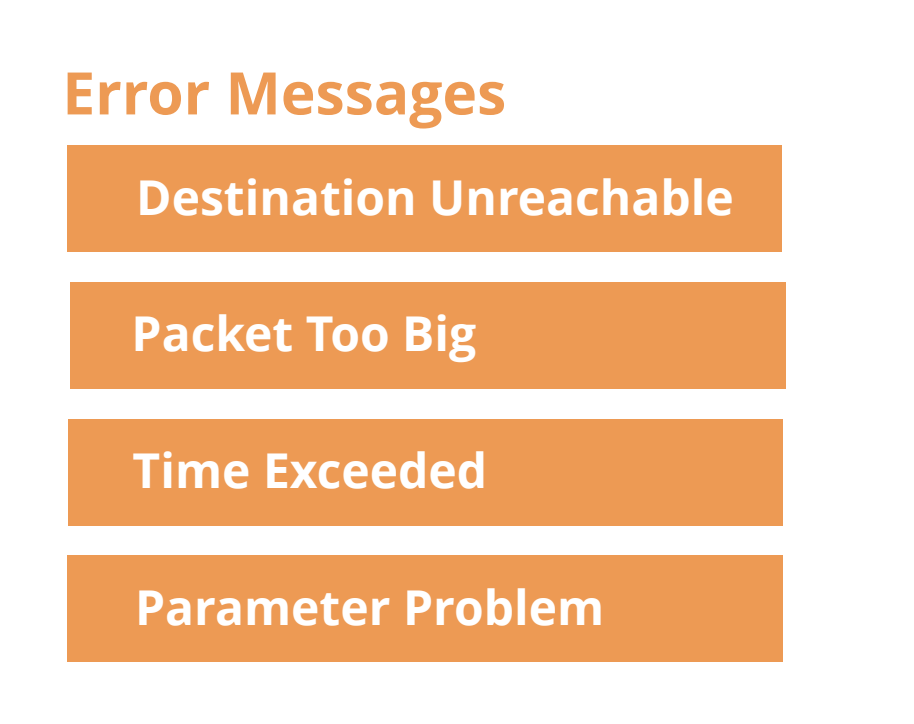

#### **Informational Messages**

**Echo Request**

**Echo Reply**

**NDP**

**MLD**

#### **ICMPv6 Format**

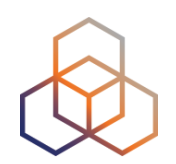

• General Format

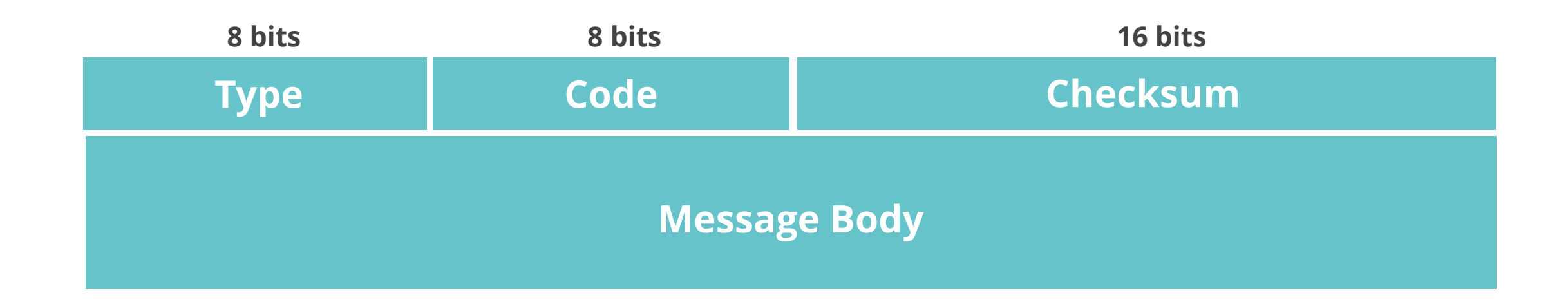

#### • Extended Format [*RFC4884*]

Used by:

**Destination Unreachable**

**Time Exceeded**

### **ICMPv6 Error Messages**

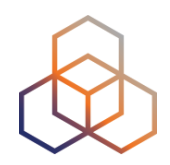

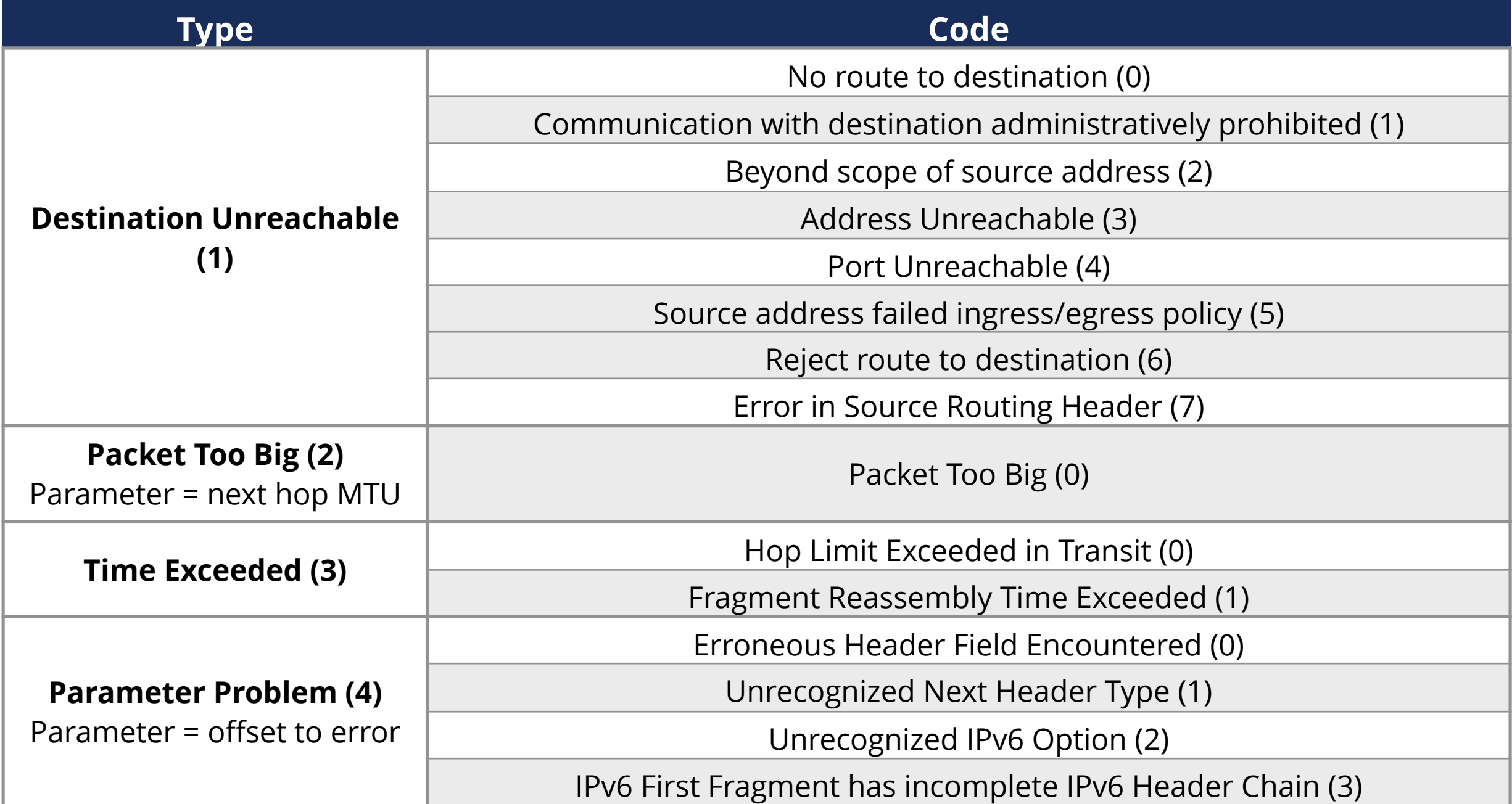

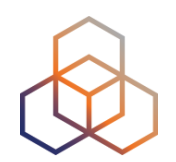

# **FILTER ICMPv6 CAREFULLY! Used in many IPv6 related protocols**

#### **ICMPv6 Security**

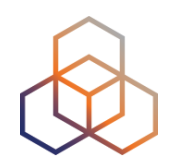

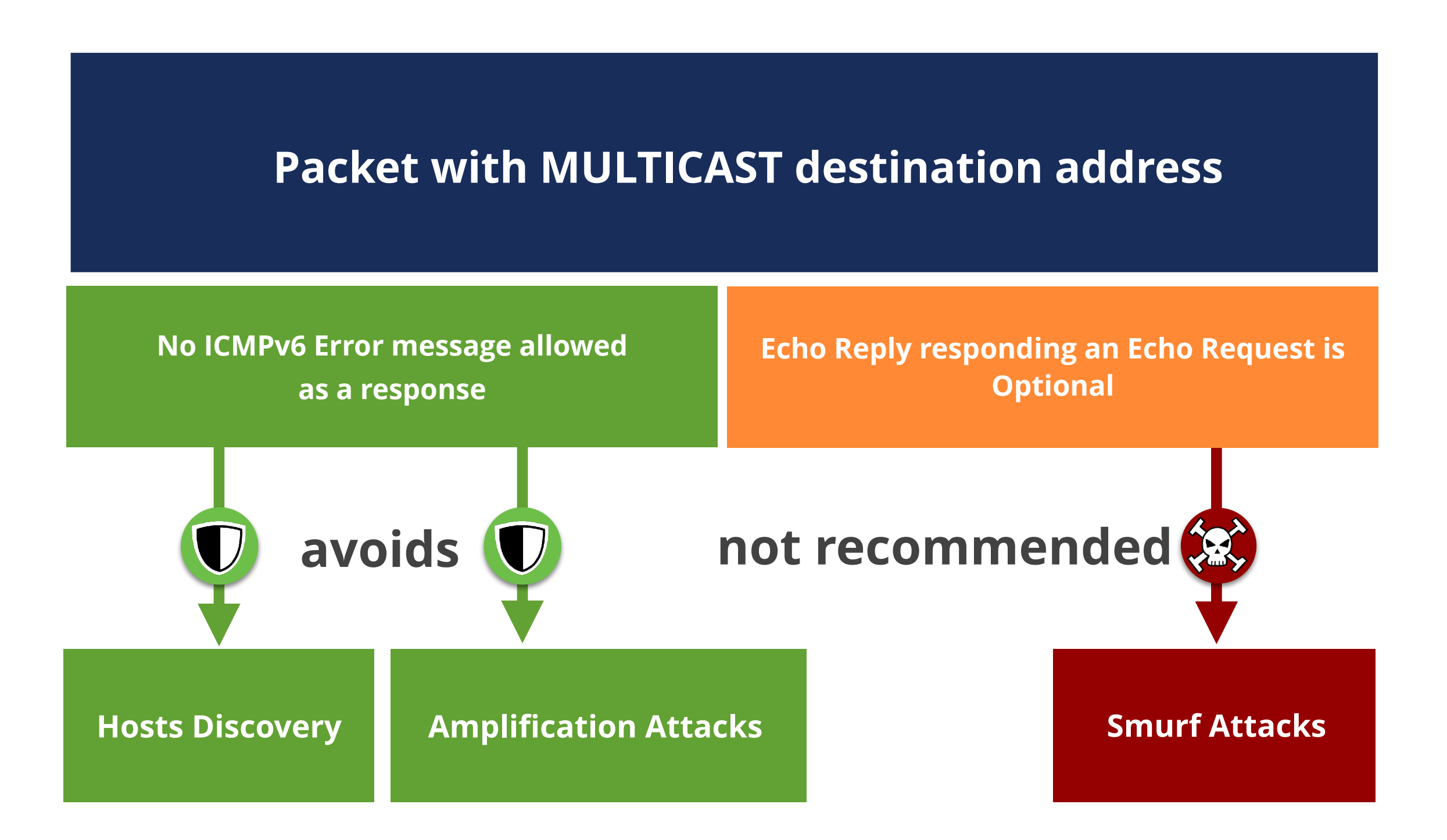

### **Smurf Attack**

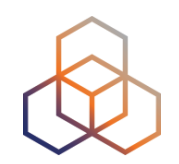

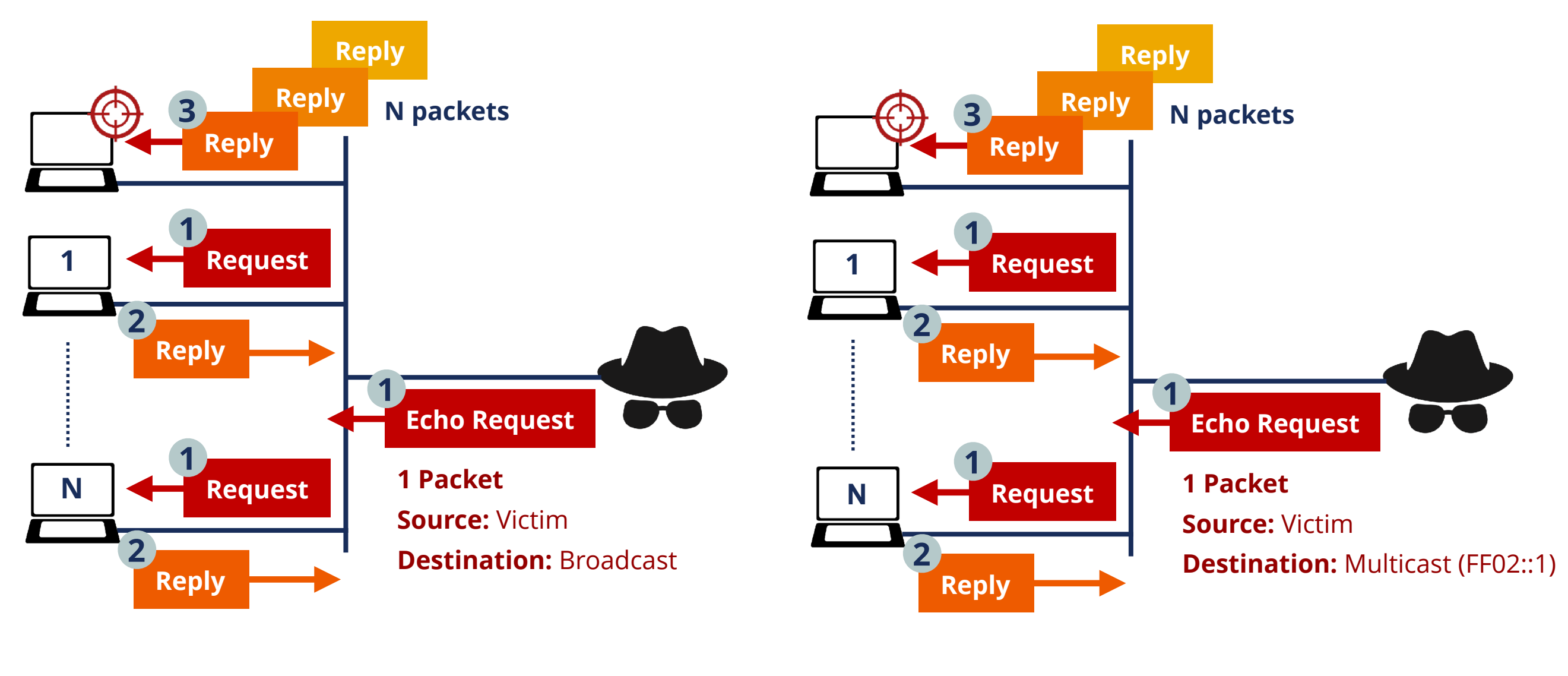

**IPv4**

**IPv6**

## **Take the poll!**

#### Which of the following are **ICMPv6 error**  messages?

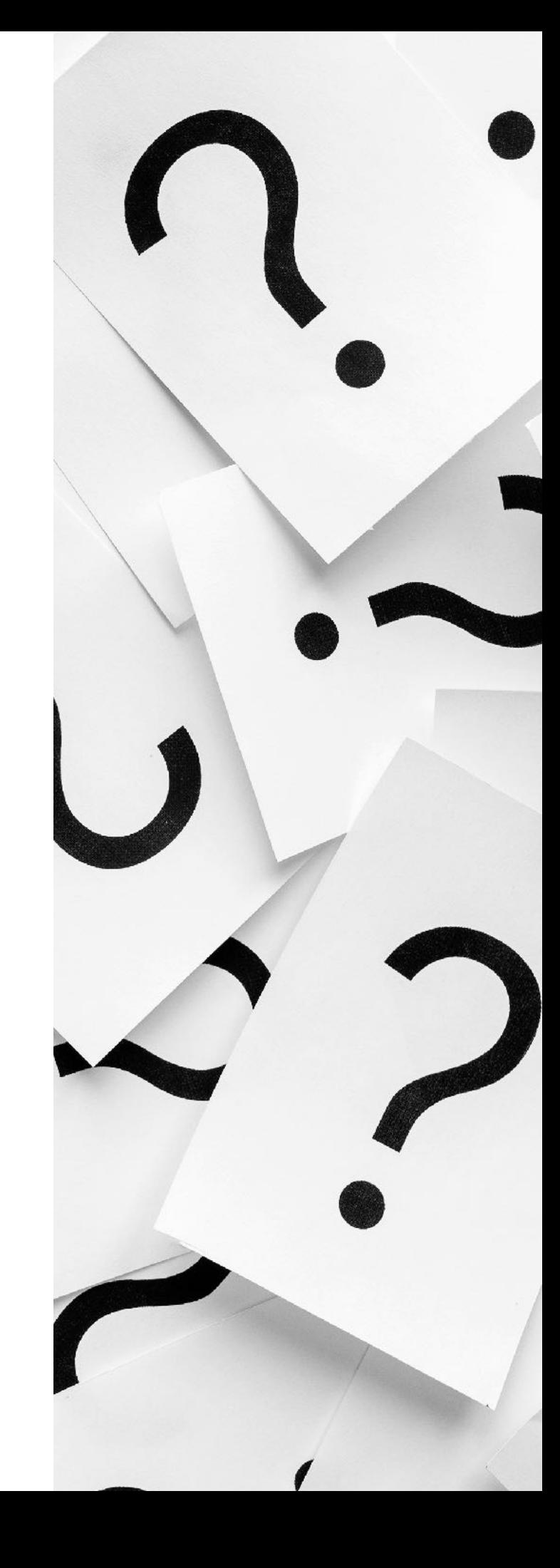

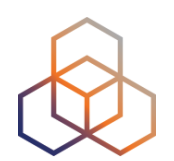

# **Questions**

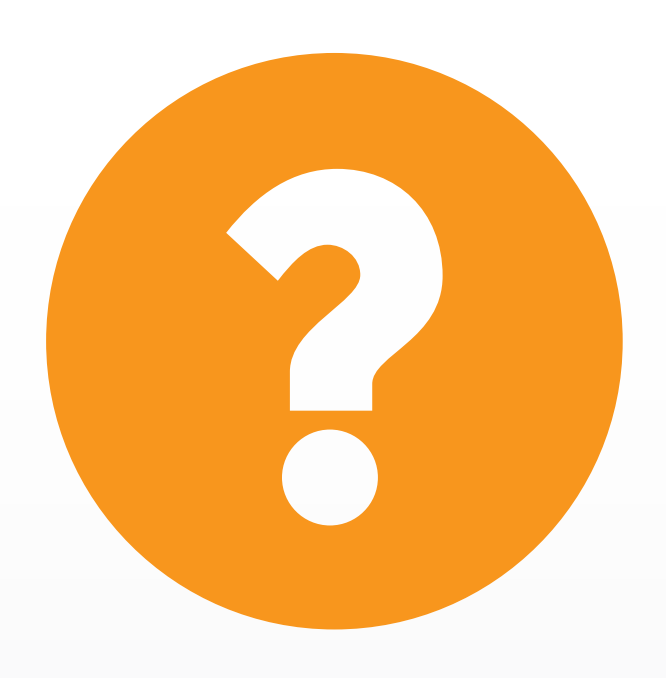

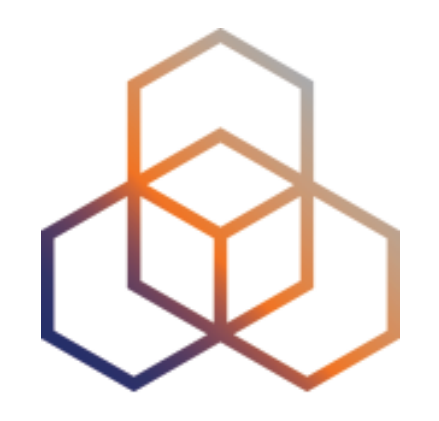

# **NDP**

Section 2

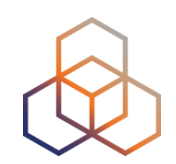

#### **NDP** [*RFC4861*] is used on a link

#### **Messages**

**Neighbour Solicitation**

**Neighbour Advertisement**

**Router Solicitation**

**Router Advertisement**

**Redirect**

#### **Used for:**

**Discovery: routers, prefixes, network parameters Autoconfiguration DAD NUD Address Resolution**

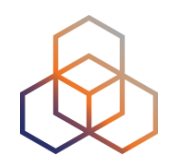

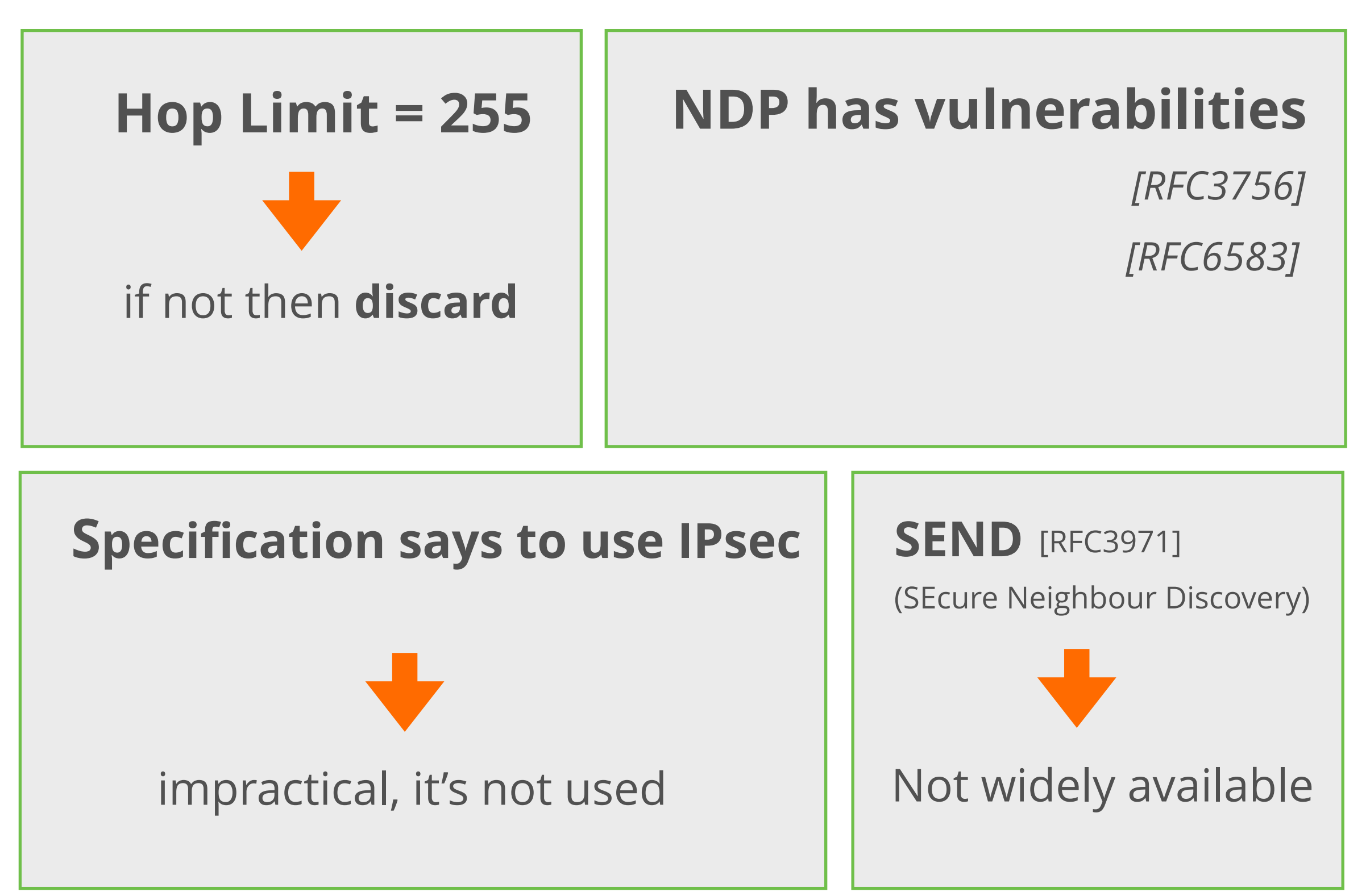

## **Take the poll!**

Which of the following are **ICMPv6 Neighbor Discovery Protocol messages?** 

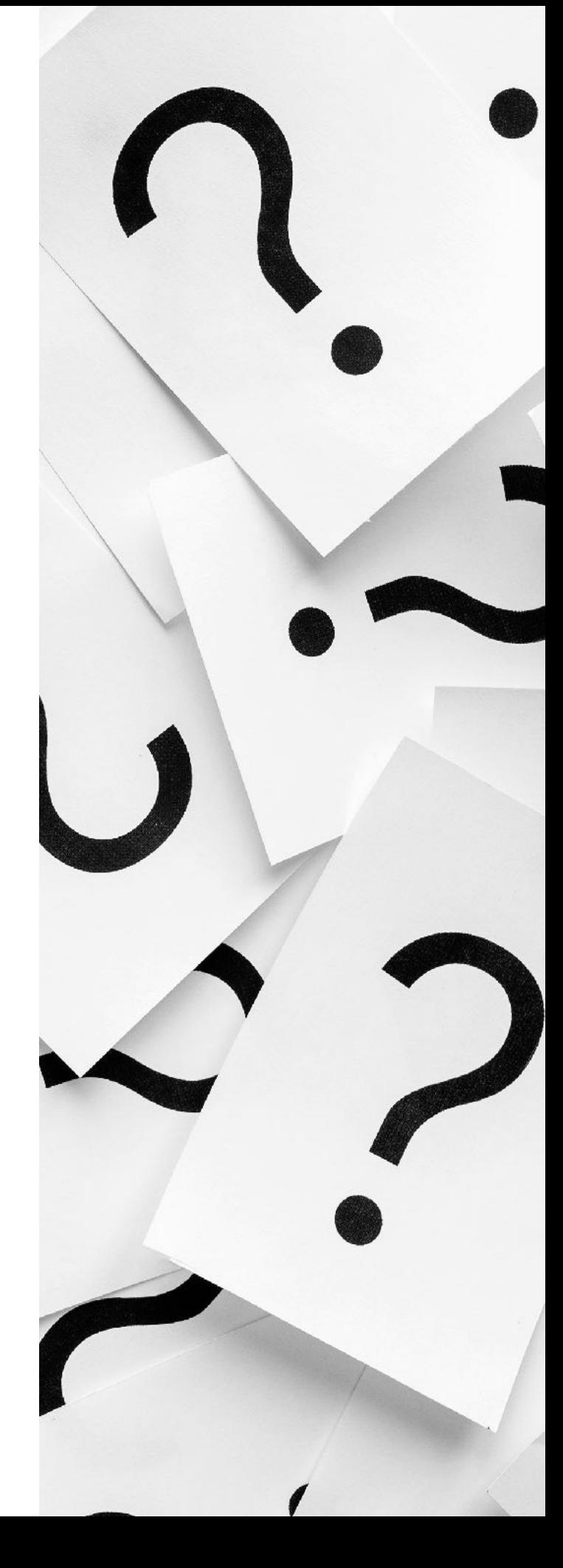

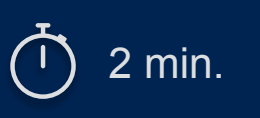

### **NDP Threats**

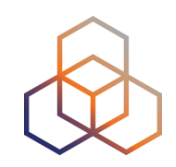

- **• Neighbor Solicitation/Advertisement Spoofing**
- Can be done sending:
	- 1. **NS** with "source link-layer" option changed
	- 2. **NA** with "target link-layer" option changed
		- Can send unsolicited **NA** or as an answer to **NS**

- Redirection/DoS attack
- Could be used for a "**Man-In-The-Middle**" attack

### **Man-In-The-Middle (MITM) Attack**

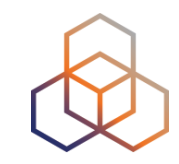

• The attacker is able to be on the path of the packets

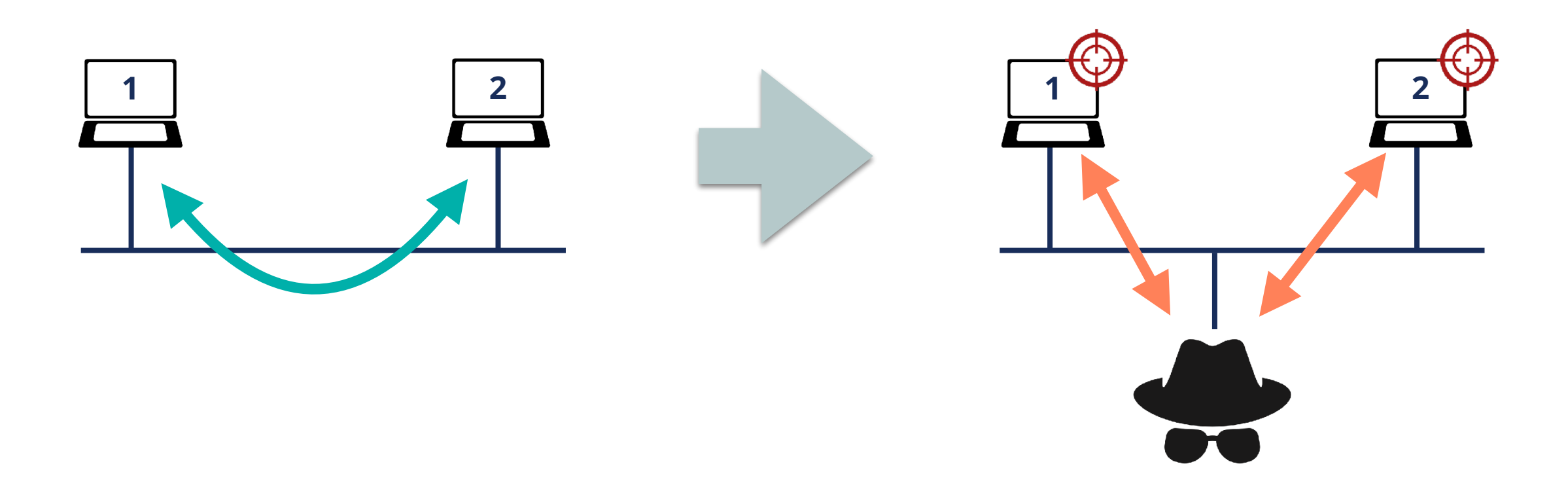

### **NS Spoofing** (Redirection / DoS)

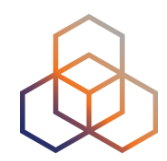

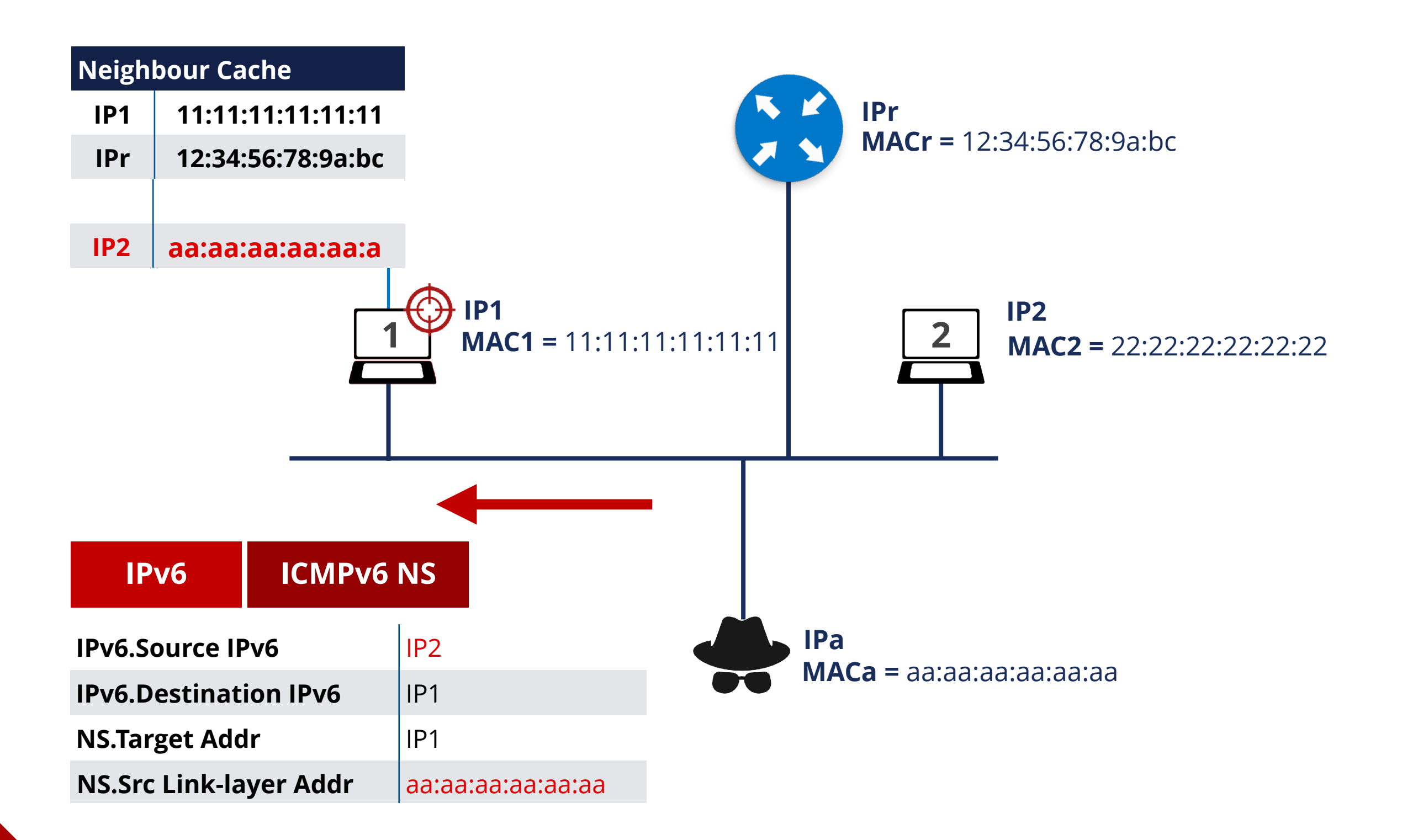

### **Unsolicited NA** (Redirection / DoS)

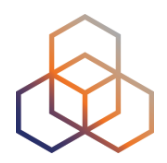

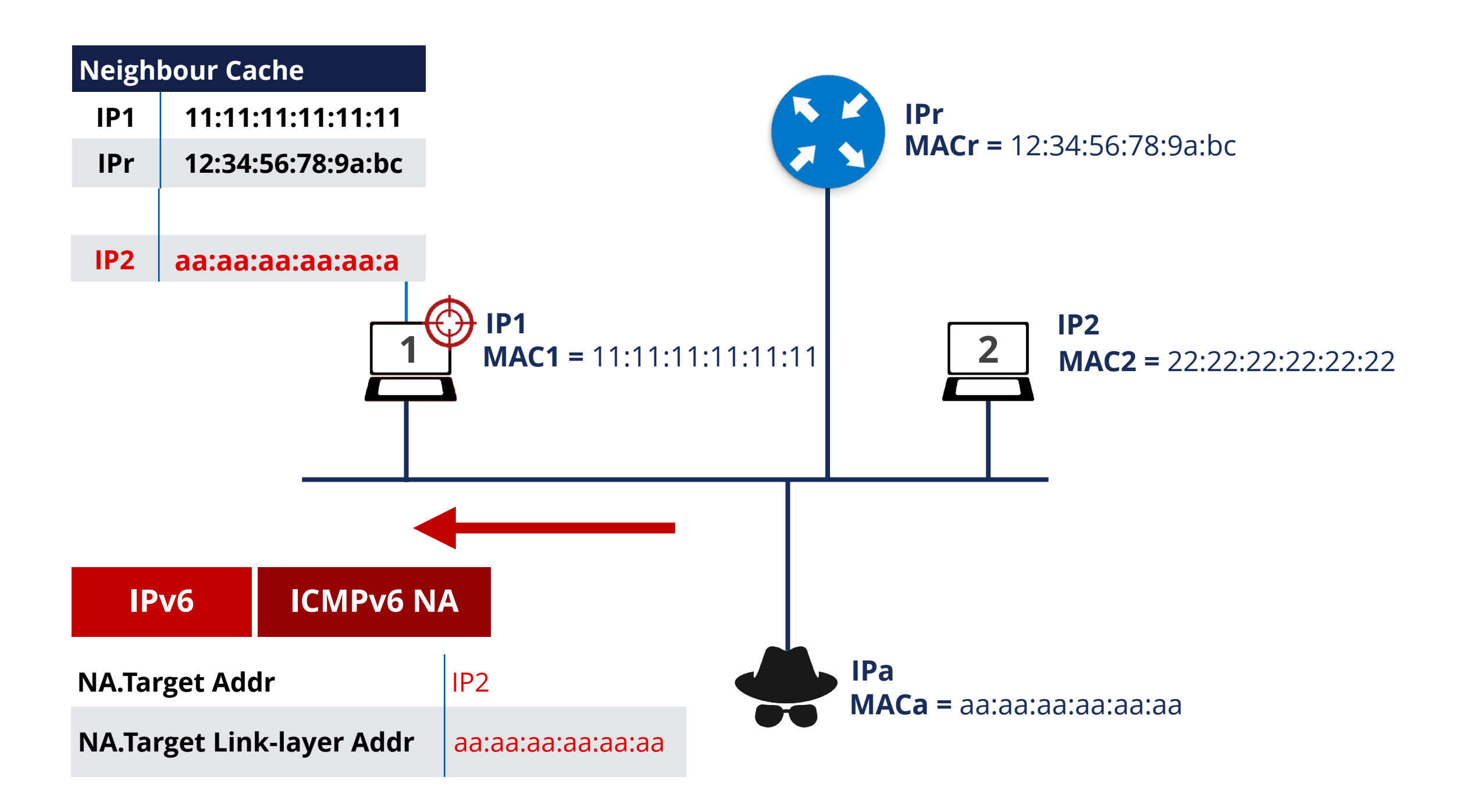

#### **NUD Failure** (DoS attack)

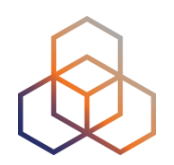

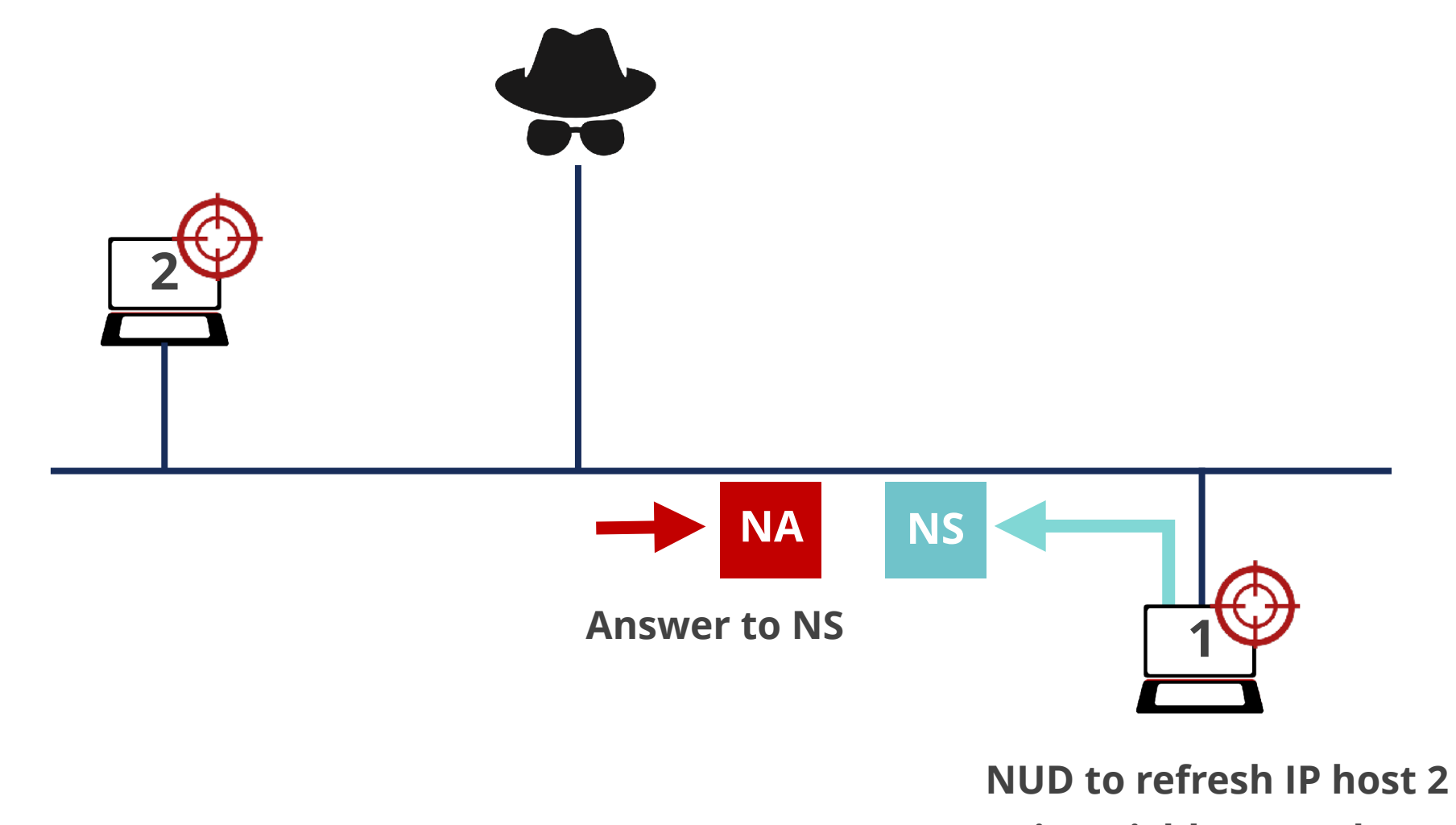

**in neighbour cache**

#### **DAD** (DoS Attack)

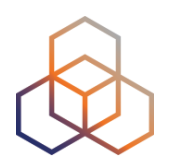

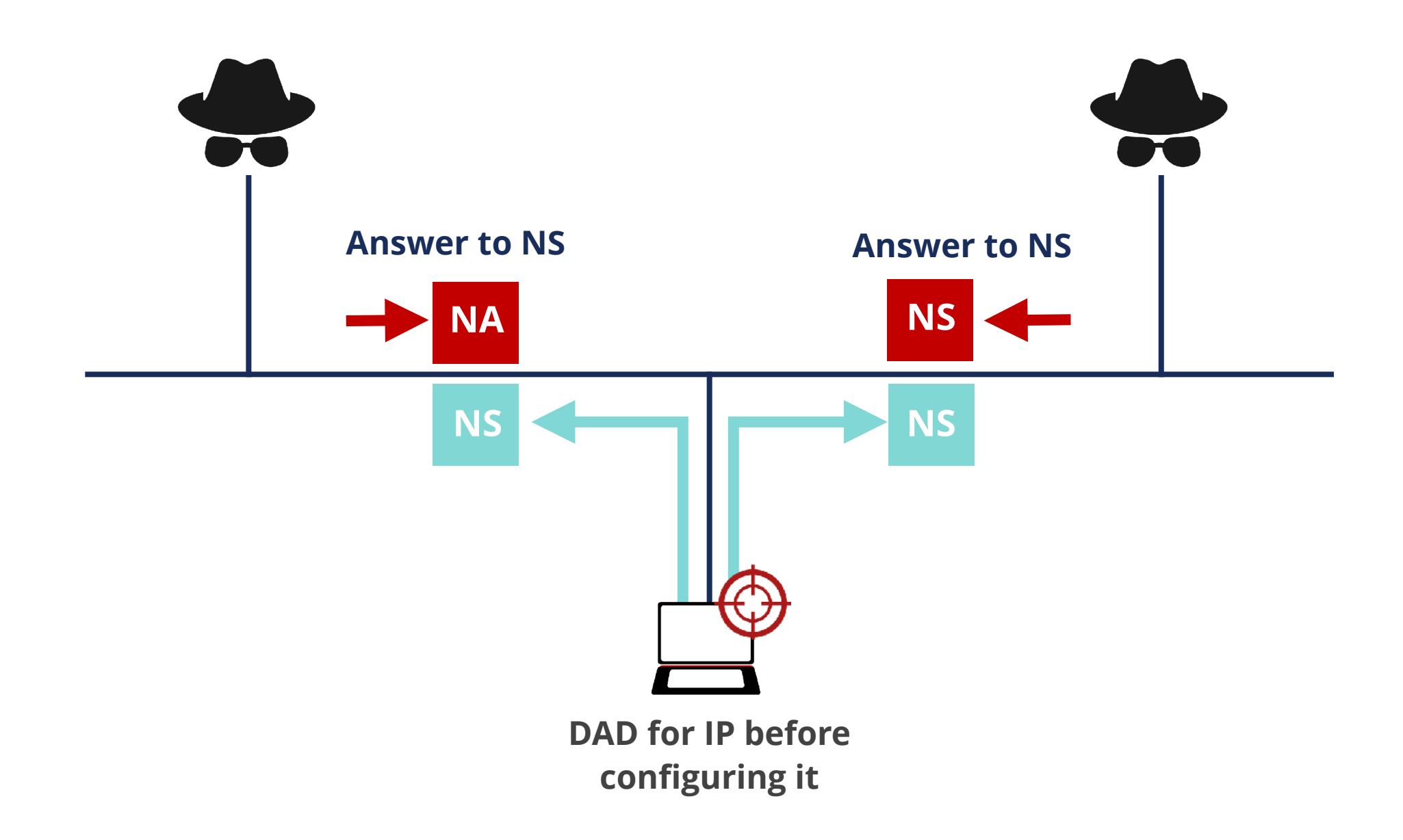

# **Take the poll!**

Who is the usual **"target"** in a host attacked by NDP Threats using NA/NS messages?

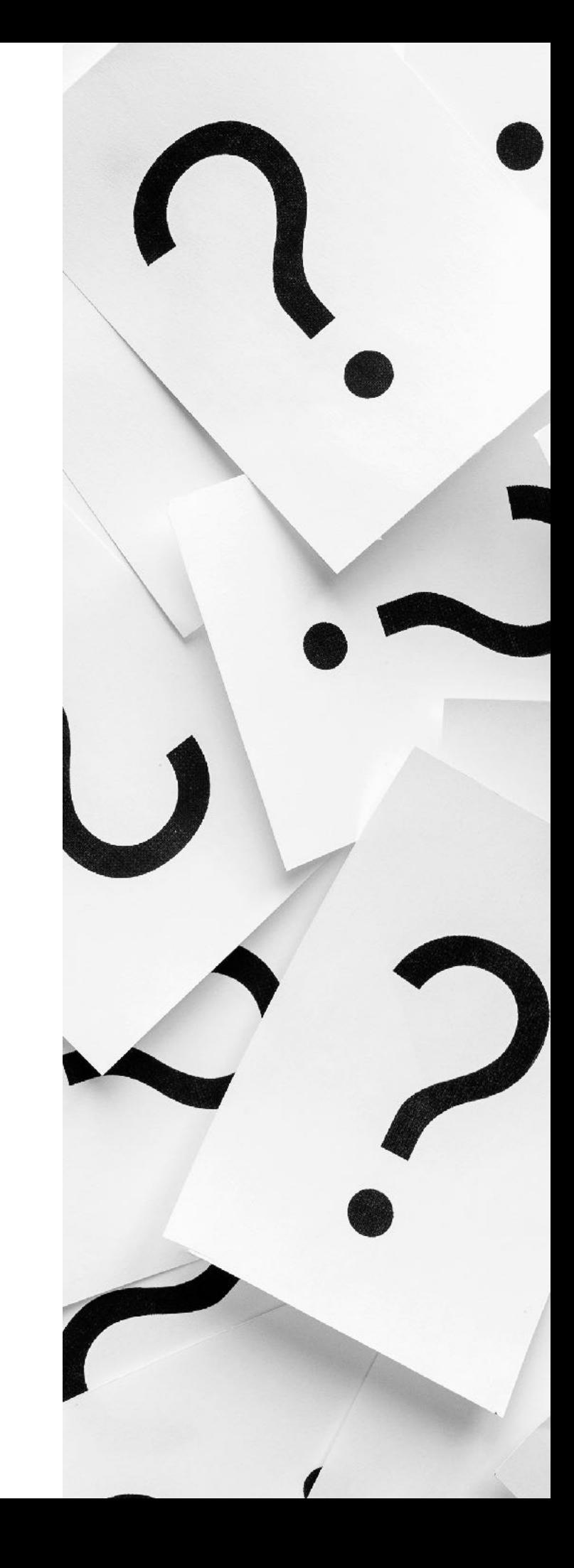

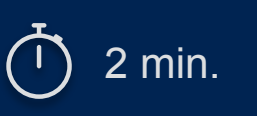

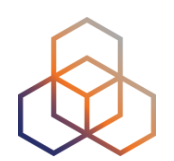

# **Questions**

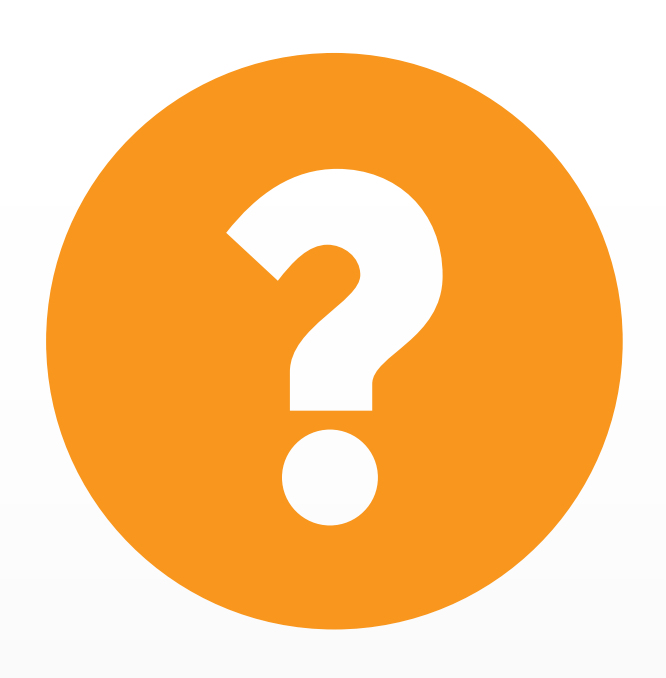

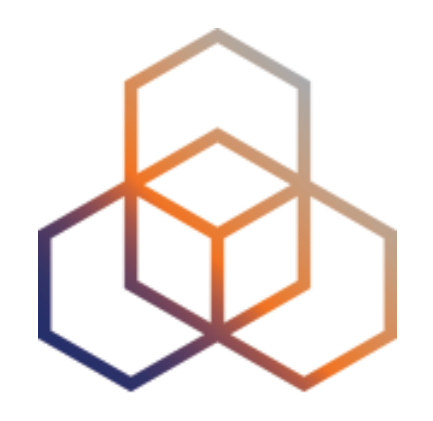

# **Demo 1**

NDP

## **Demo time!**

We will demo the activity on the screen. Watch what we do.

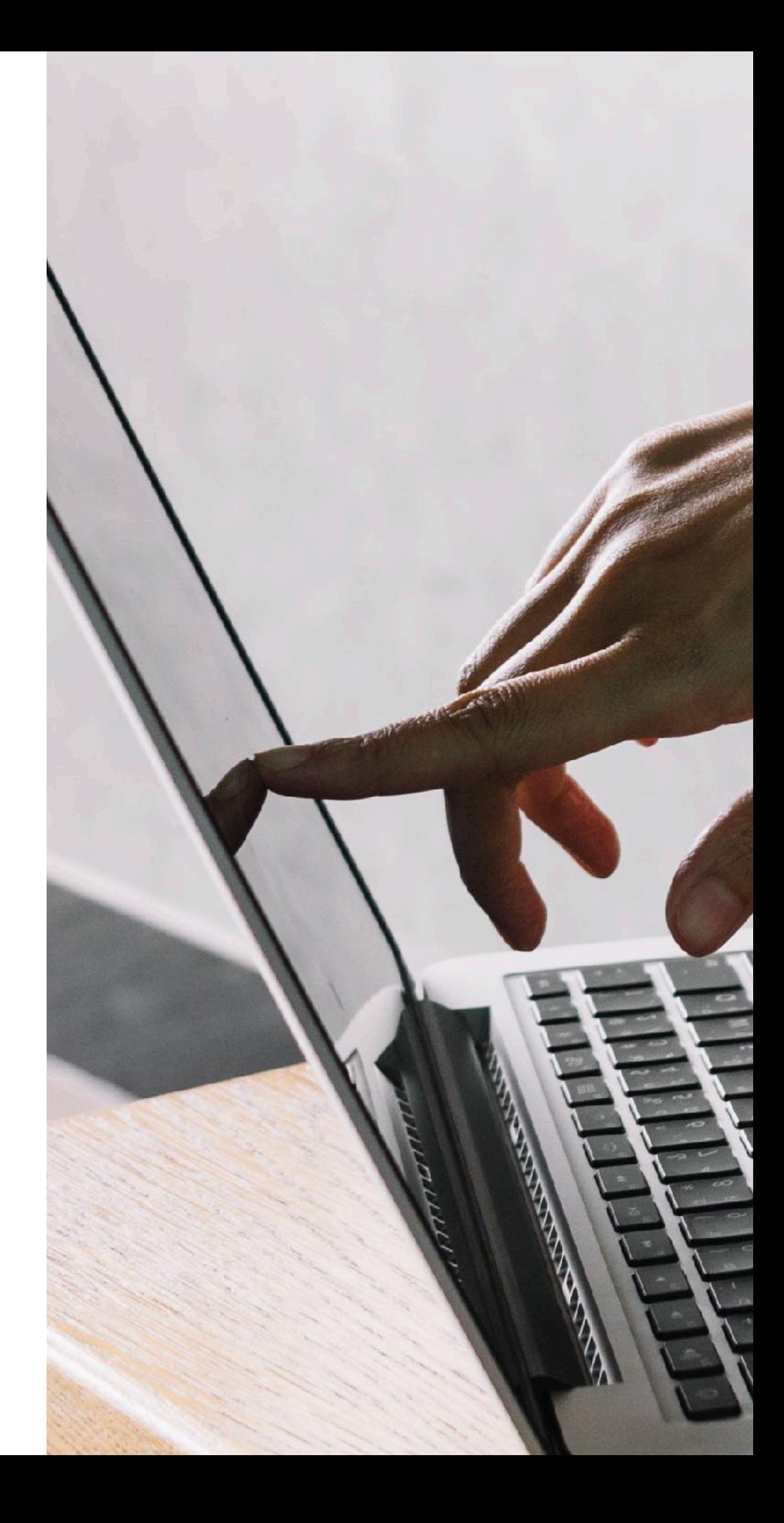

### **Demo 1: NDP**

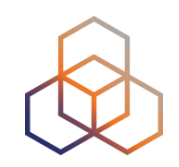

- **Description**: Use NDP NA packets to poison neighbour cache
- **Goals**:
	- Understand how easy it is to modify the neighbour cache of other host in the same link
- **Time**: 10 minutes
- **Demo**:
	- Generate NA packets that change other host's neighbour cache (using Scapy)

#### **Demo 1: Lab Network**

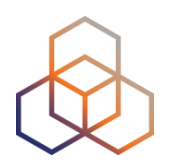

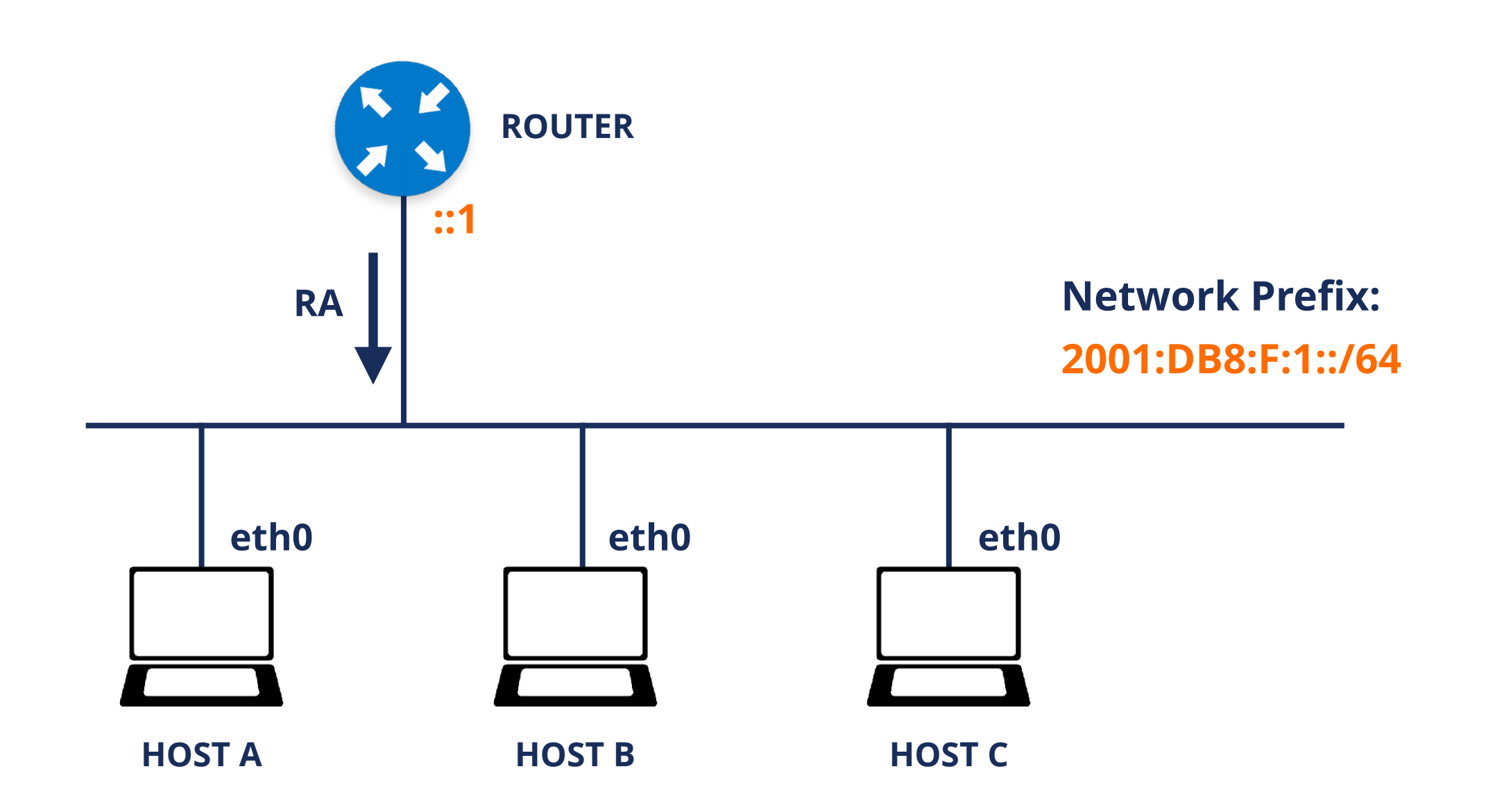

#### **Demo 1: Neighbour Cache Attack with NA**

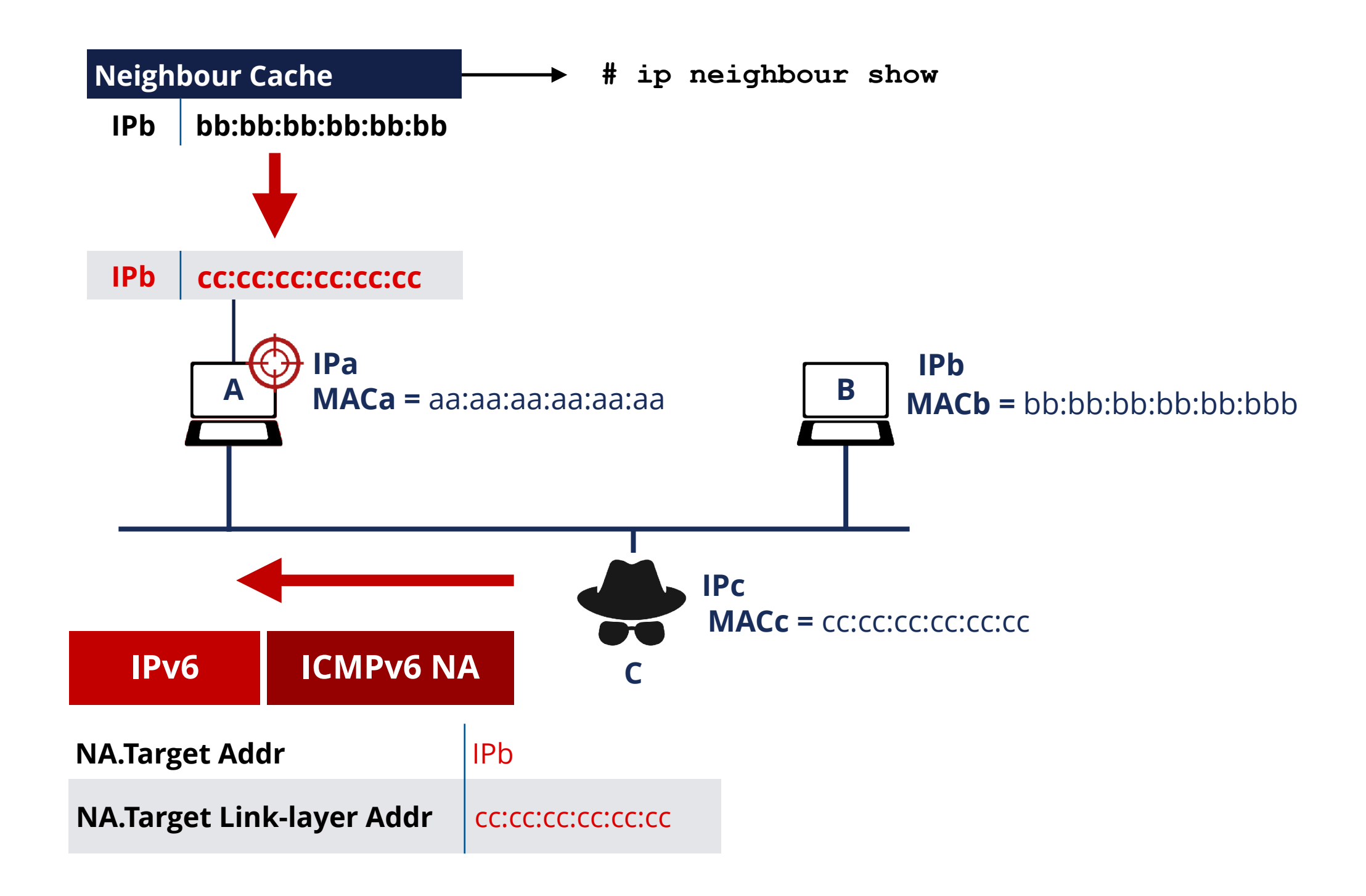

#### **Demo 1: Neighbour Cache Attack with NA**

#### **[root@host-a ] ip addr show eth0**

**2: eth0: <BROADCAST,MULTICAST,UP,LOWER\_UP> mtu 1500 qdisc pfifo\_fast state UP qlen 1000 link/ether 52:54:00:ca:96:d2 brd ff:ff:ff:ff:ff:ff inet6 2001:db8:f:1:5054:ff:feca:96d2/64 scope global mngtmpaddr dynamic valid\_lft 86394sec preferred\_lft 14394sec inet6 fe80::5054:ff:feca:96d2/64 scope link valid\_lft forever preferred\_lft forever**

**[root@host-b ] ip addr show eth0** 

**...** 

 **inet6 2001:db8:f:1:5054:ff:fe3c:1e2b/64 scope global mngtmpaddr dynamic** 

**...** 

 **inet6 fe80::5054:ff:fe3c:1e2b/64 scope link** 

**[root@host-a ] ping6 2001:db8:f:1:5054:ff:fe3c:1e2b ING 2001:db8:f:1:5054:ff:fe3c:1e2b(2001:db8:f:1:5054:ff:fe3c:1e2b) 56 data bytes 64 bytes from 2001:db8:f:1:5054:ff:fe3c:1e2b: icmp\_seq=1 ttl=64 time=0.278 ms 64 bytes from 2001:db8:f:1:5054:ff:fe3c:1e2b: icmp\_seq=2 ttl=64 time=0.306 ms ...**

**[root@host-a ] ip -6 neighbour show fe80::5054:ff:fe7e:ac53 dev eth0 lladdr 52:54:00:7e:ac:53 router STALE fe80::5054:ff:fe3c:1e2b dev eth0 lladdr 52:54:00:3c:1e:2b STALE 2001:db8:f:1:5054:ff:fe3c:1e2b dev eth0 lladdr 52:54:00:3c:1e:2b STALE** 

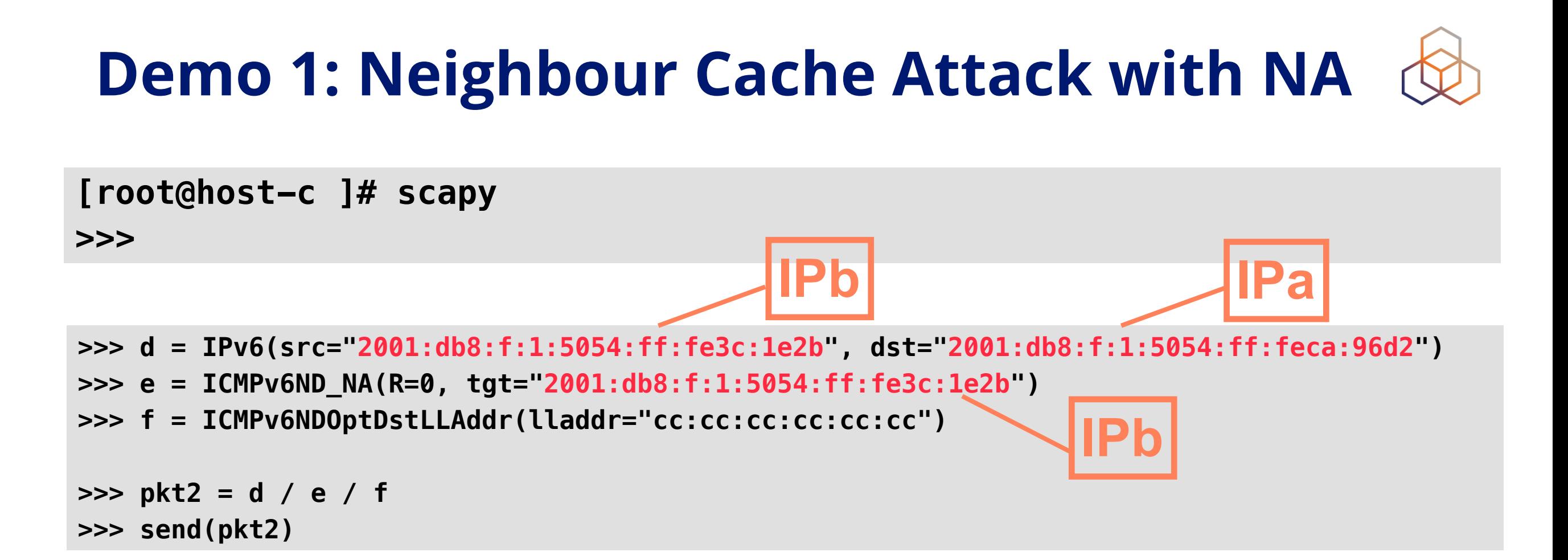

[root@host-a  $\sim$ ]# ip -6 neigh show fe80::5054:ff:fec1:4275 dev eth0 lladdr 52:54:00:c1:42:75 STALE 2001:db8:f:1:5054:ff:fe9b:580d dev eth0 lladdr 52:54:00:9b:58:0d STALE fe80::5054:ff:fe99:5165 dev eth0 lladdr 52:54:00:99:51:65 router STALE fe80::5054:ff:fe9b:580d dev eth0 lladdr 52:54:00:9b:58:0d STALE 2001:db8:f:1:5054:ff:fec1:4275 dev eth0 lladdr cc:cc:cc:cc:cc:cc STALE

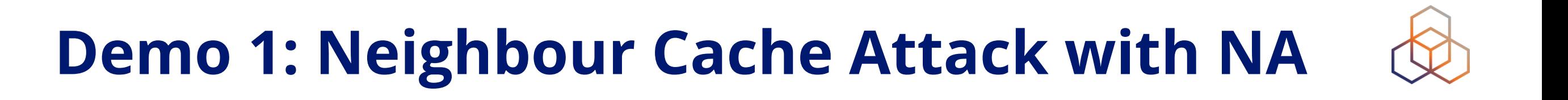

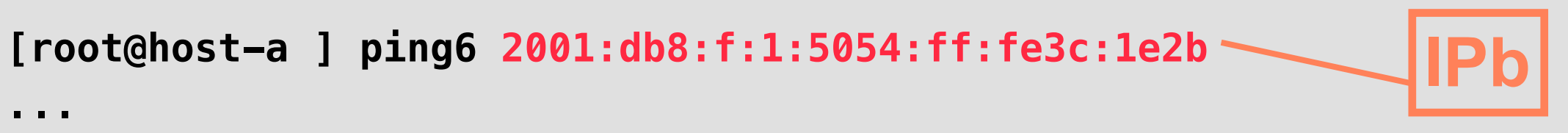

**64 bytes from 2001:db8:f:1:5054:ff:fe3c:1e2b: icmp\_seq=32 ttl=64 time=0.172 ms 64 bytes from 2001:db8:f:1:5054:ff:fe3c:1e2b: icmp\_seq=33 ttl=64 time=0.259 ms 64 bytes from 2001:db8:f:1:5054:ff:fe3c:1e2b: icmp\_seq=34 ttl=64 time=0.318 ms** 

#### **seq=34 to seq=44 => 9 pkts lost/ aprox. 10 secs**

**64 bytes from 2001:db8:f:1:5054:ff:fe3c:1e2b: icmp\_seq=44 ttl=64 time=0.320 ms 64 bytes from 2001:db8:f:1:5054:ff:fe3c:1e2b: icmp\_seq=45 ttl=64 time=0.196 ms 64 bytes from 2001:db8:f:1:5054:ff:fe3c:1e2b: icmp\_seq=46 ttl=64 time=0.278 ms ...** 

### **Demo 1: Neighbour cache attack with NA** (

- To exit from Scapy interpreter:
	- just type exit(),
	- or use Ctrl+D

• Is it possible to perform a **Man-in-the-middle** attack using **NA** or **NS** messages?

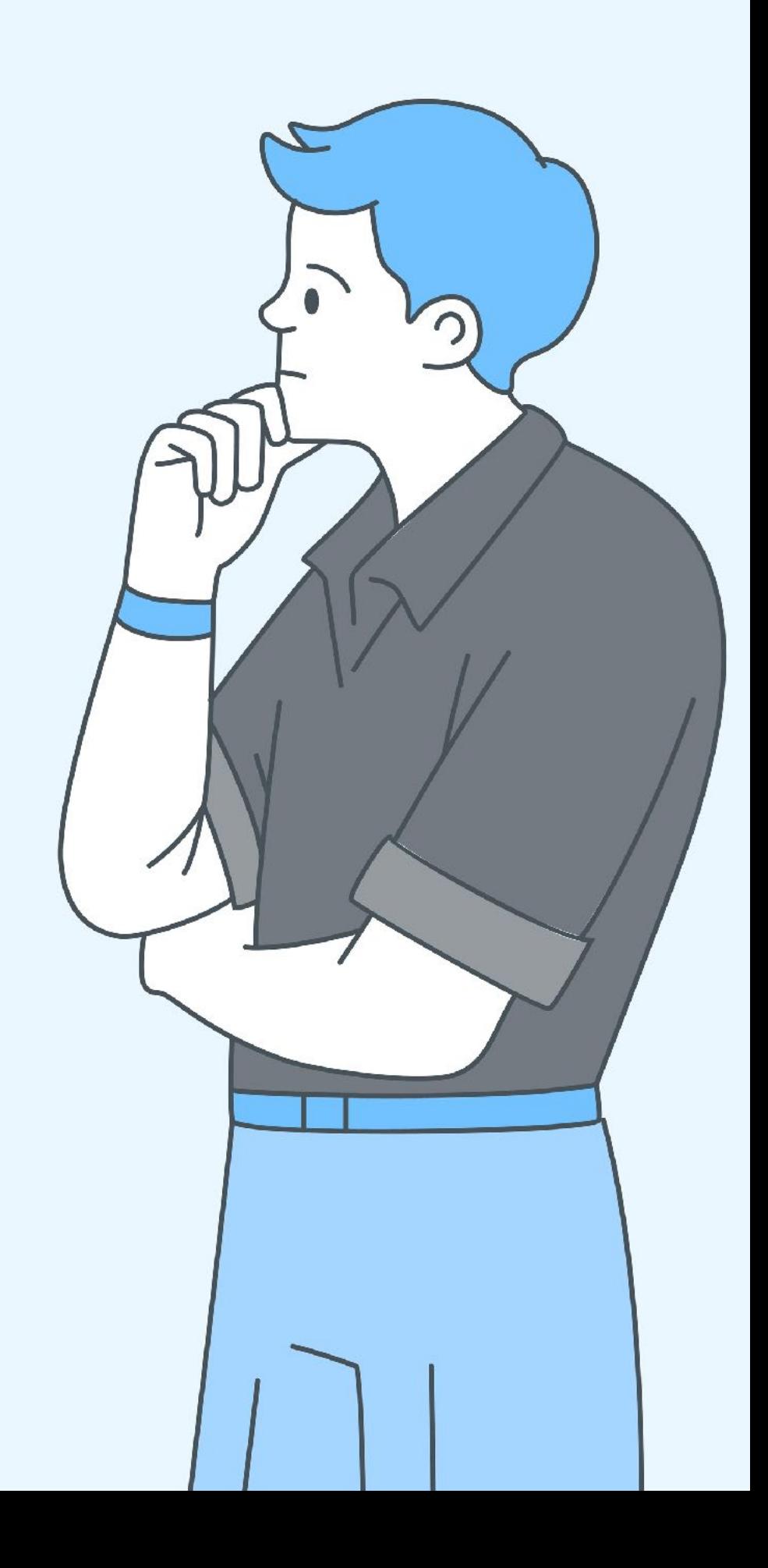
# **MITM Details**

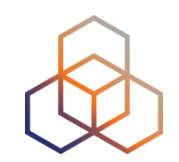

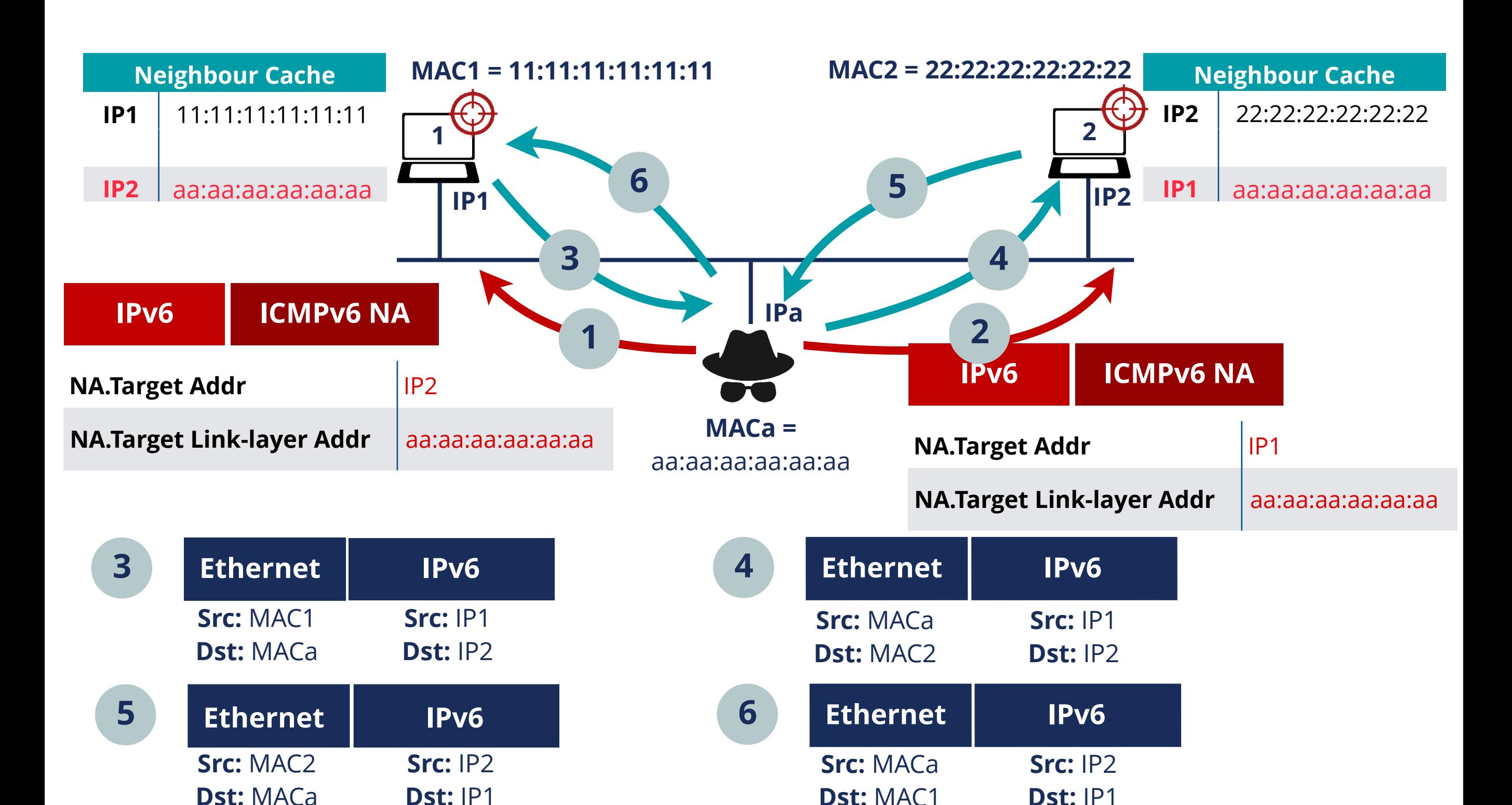

# **Let's take a 5 minutes break!**

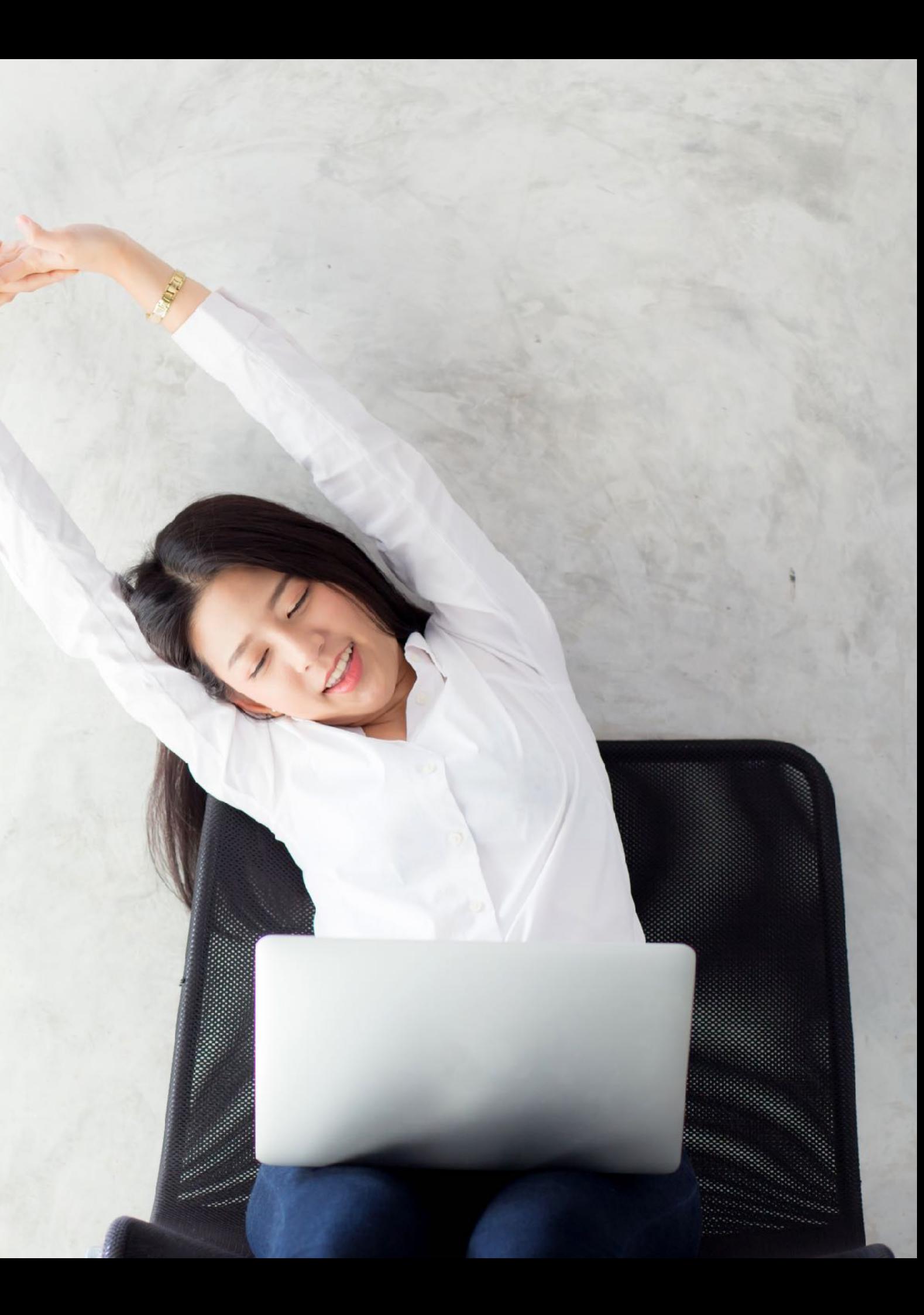

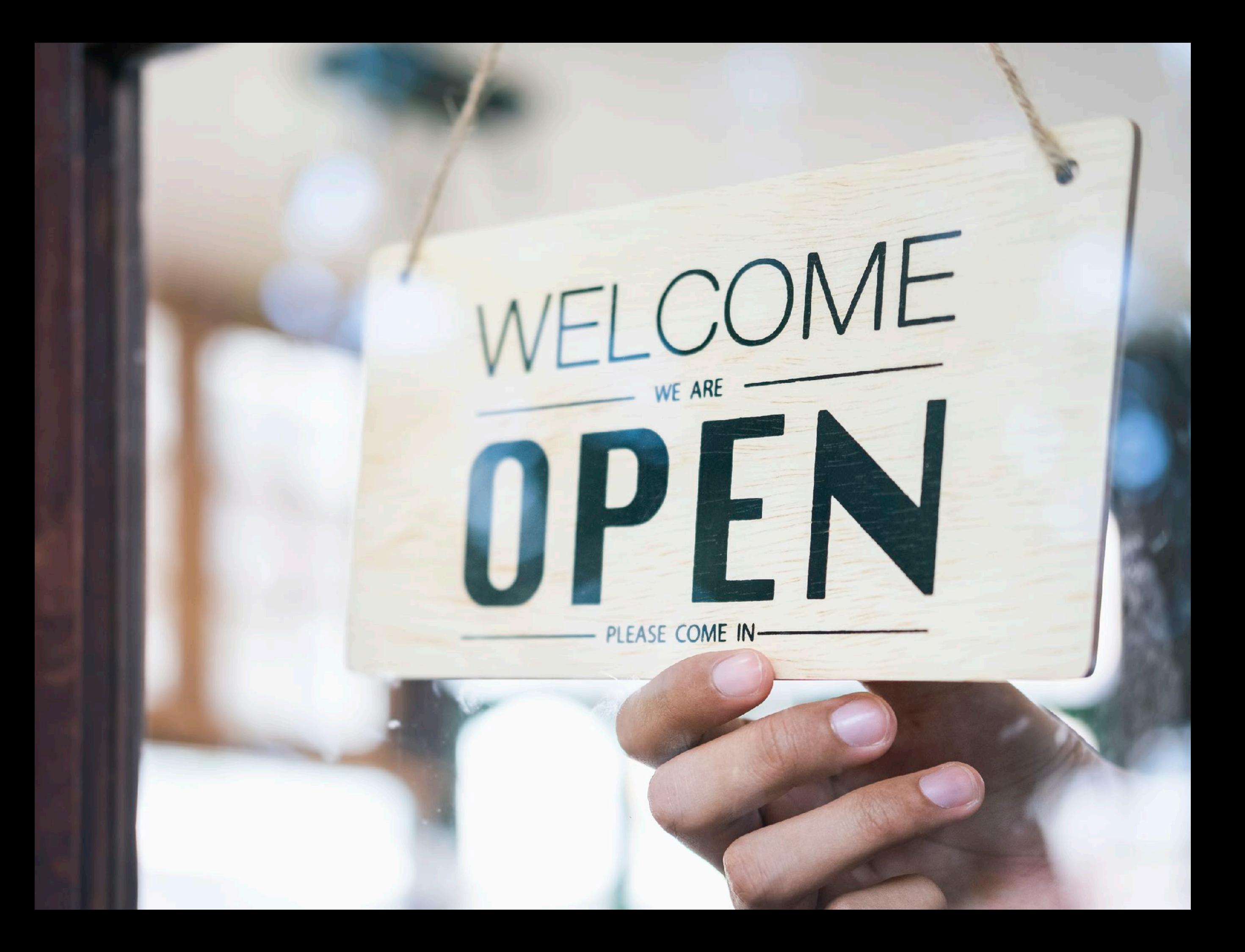

# **Take the poll!**

How can an **RA message** be used to attack hosts on the same network?

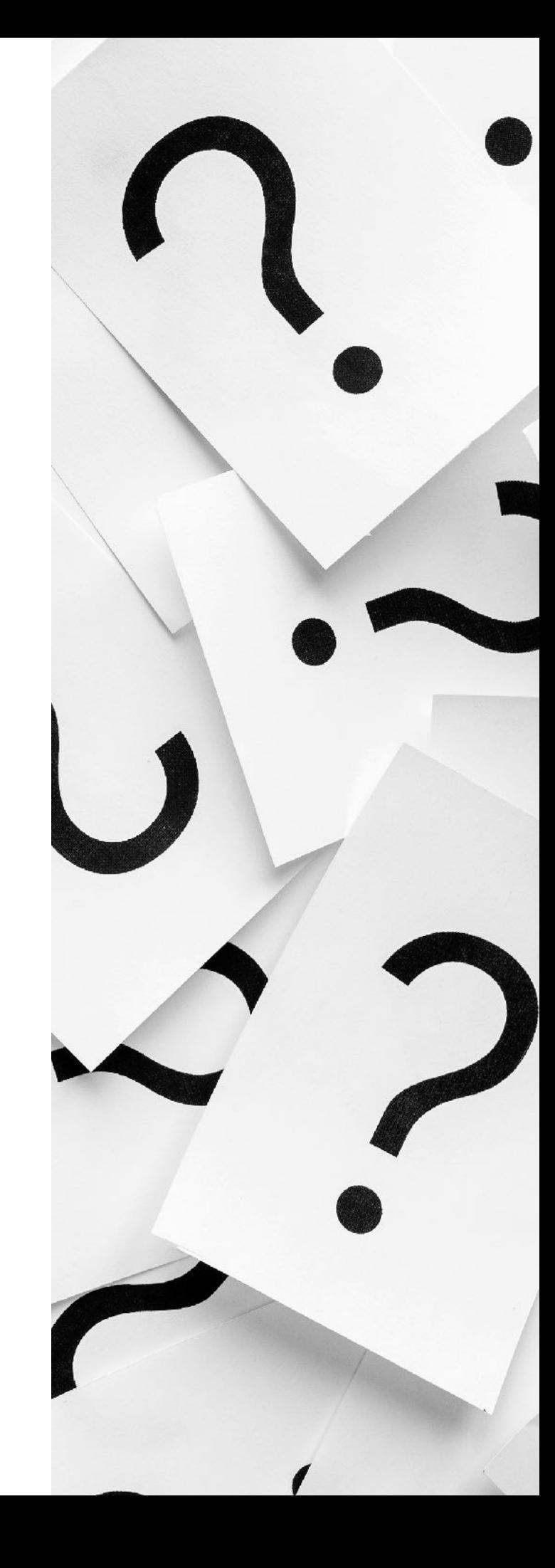

## **Malicious Last Hop Router**

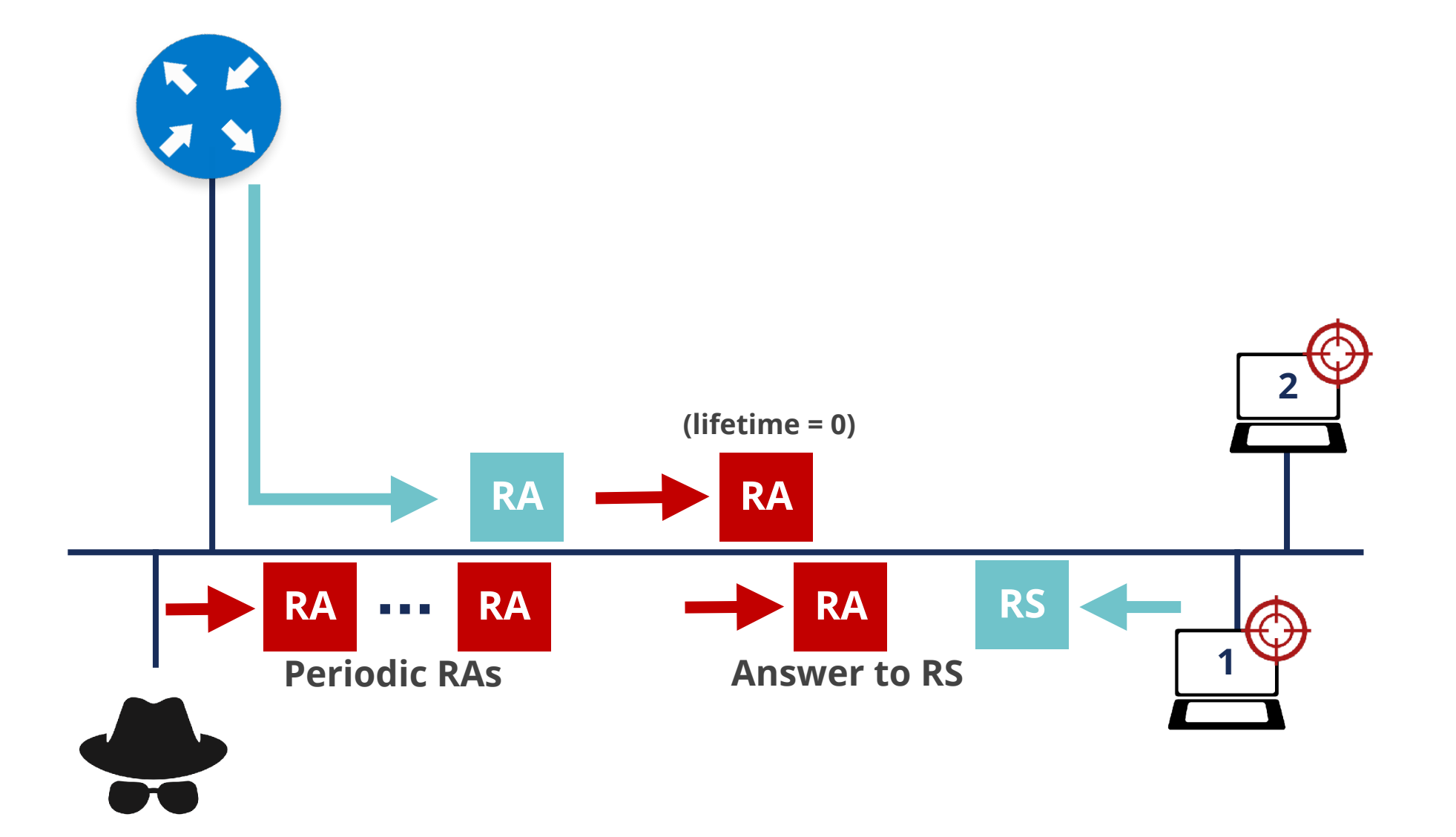

# **Bogus On-Link Prefix**

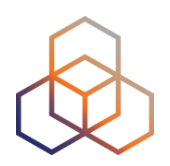

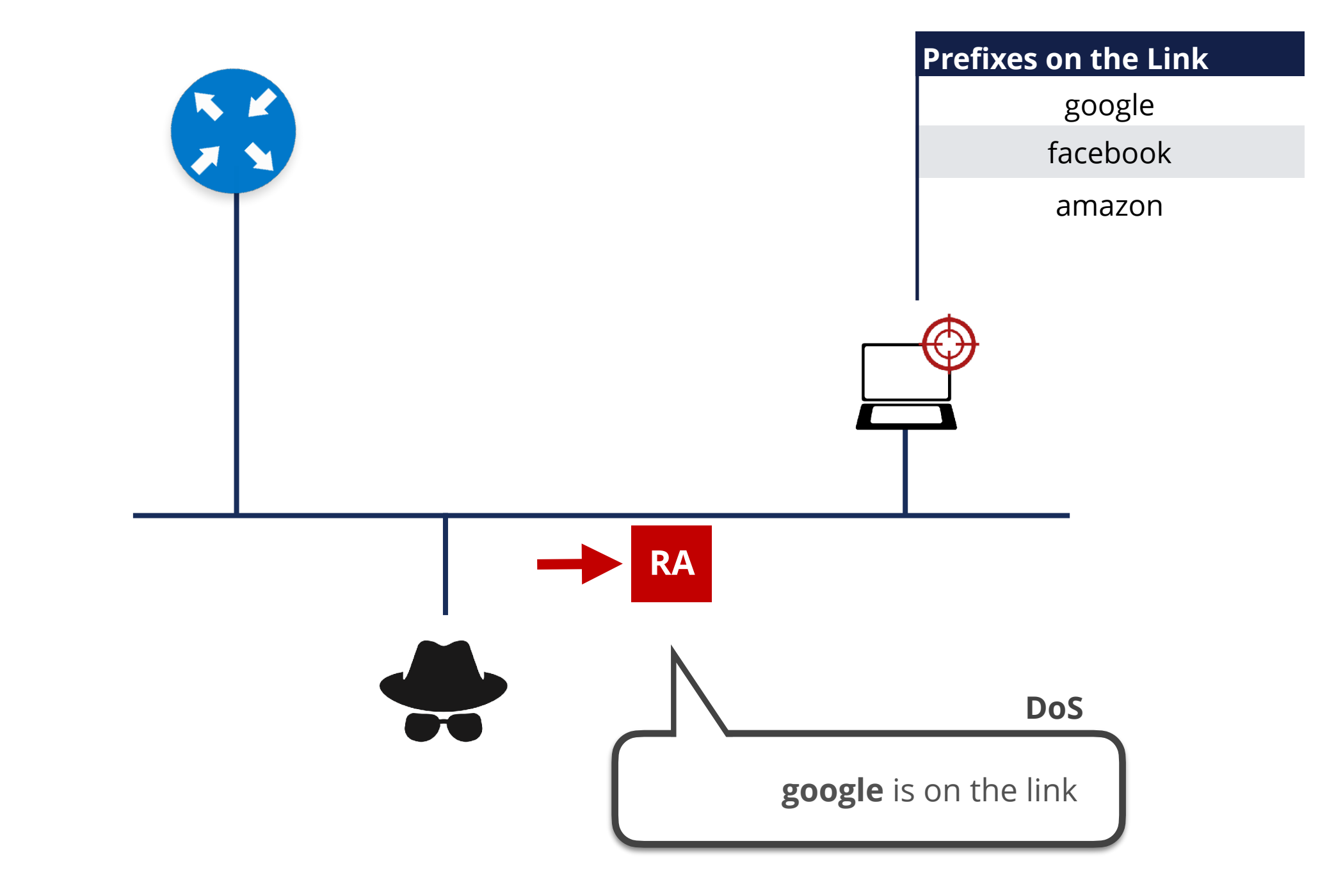

# **Bogus Address Configuration Prefix**

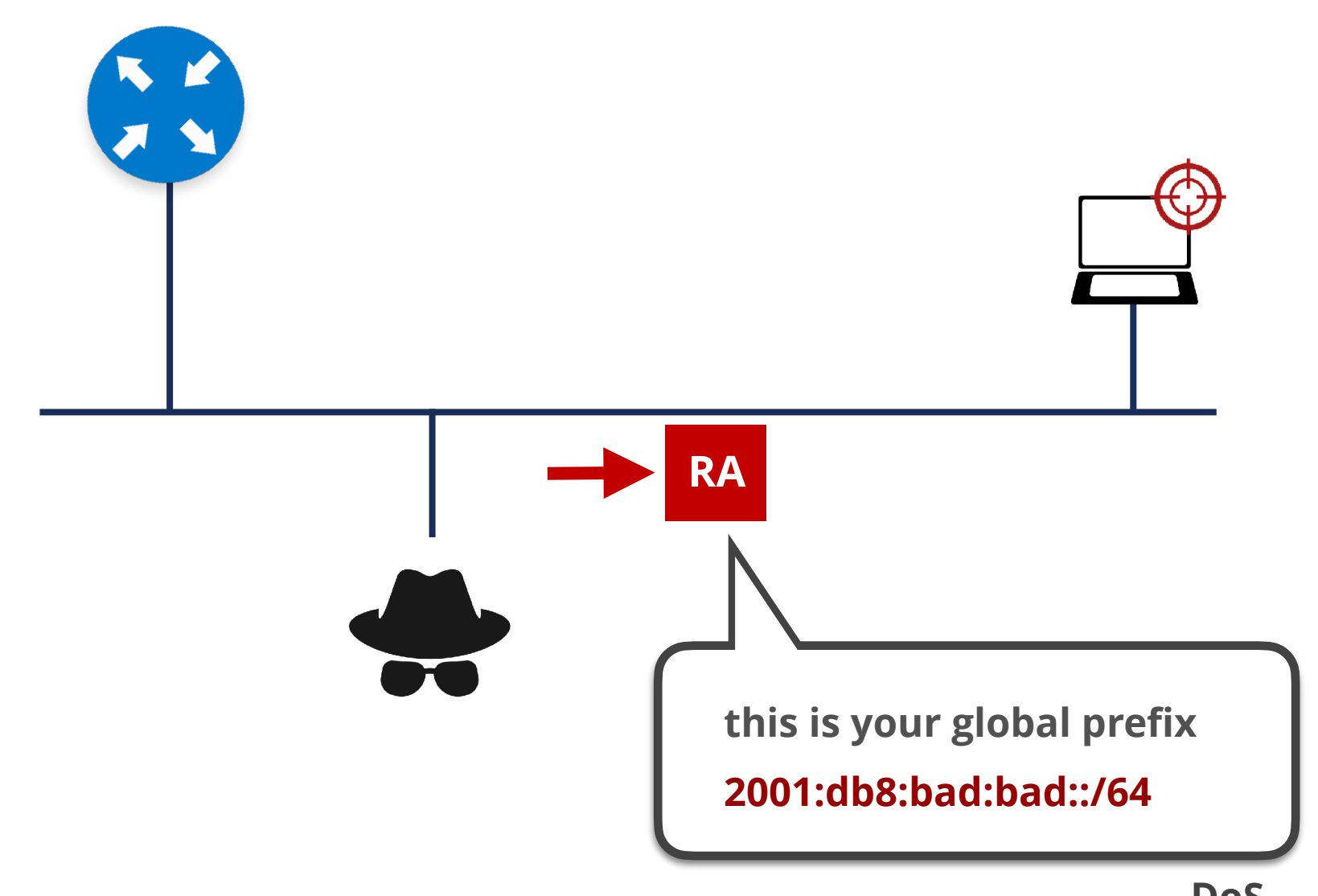

# **Parameter Spoofing: Hop Limit**

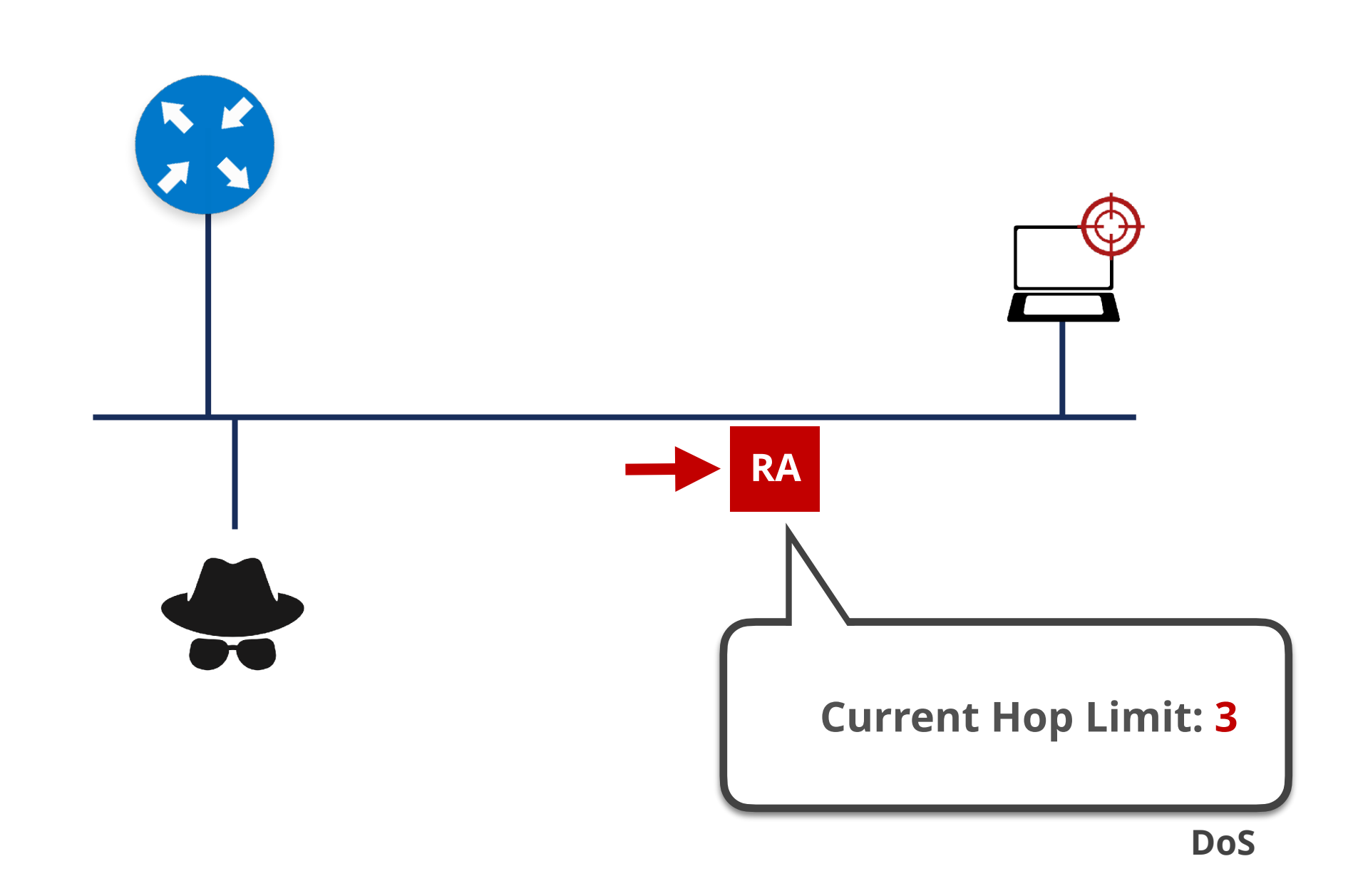

# **Parameter Spoofing: DHCPv6**

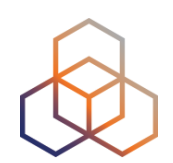

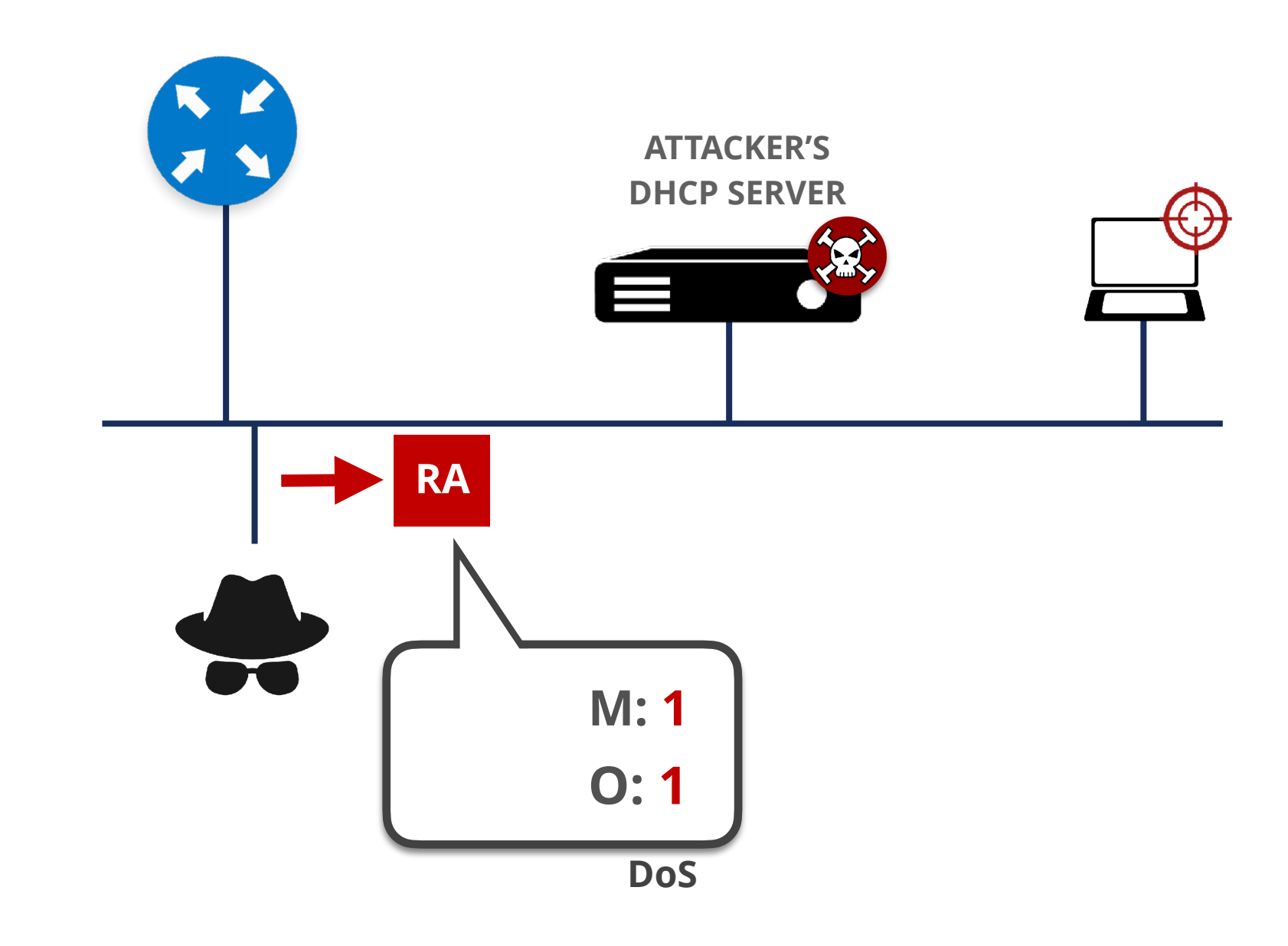

# **Spoofed Redirect Message**

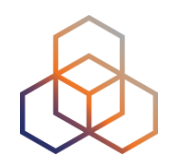

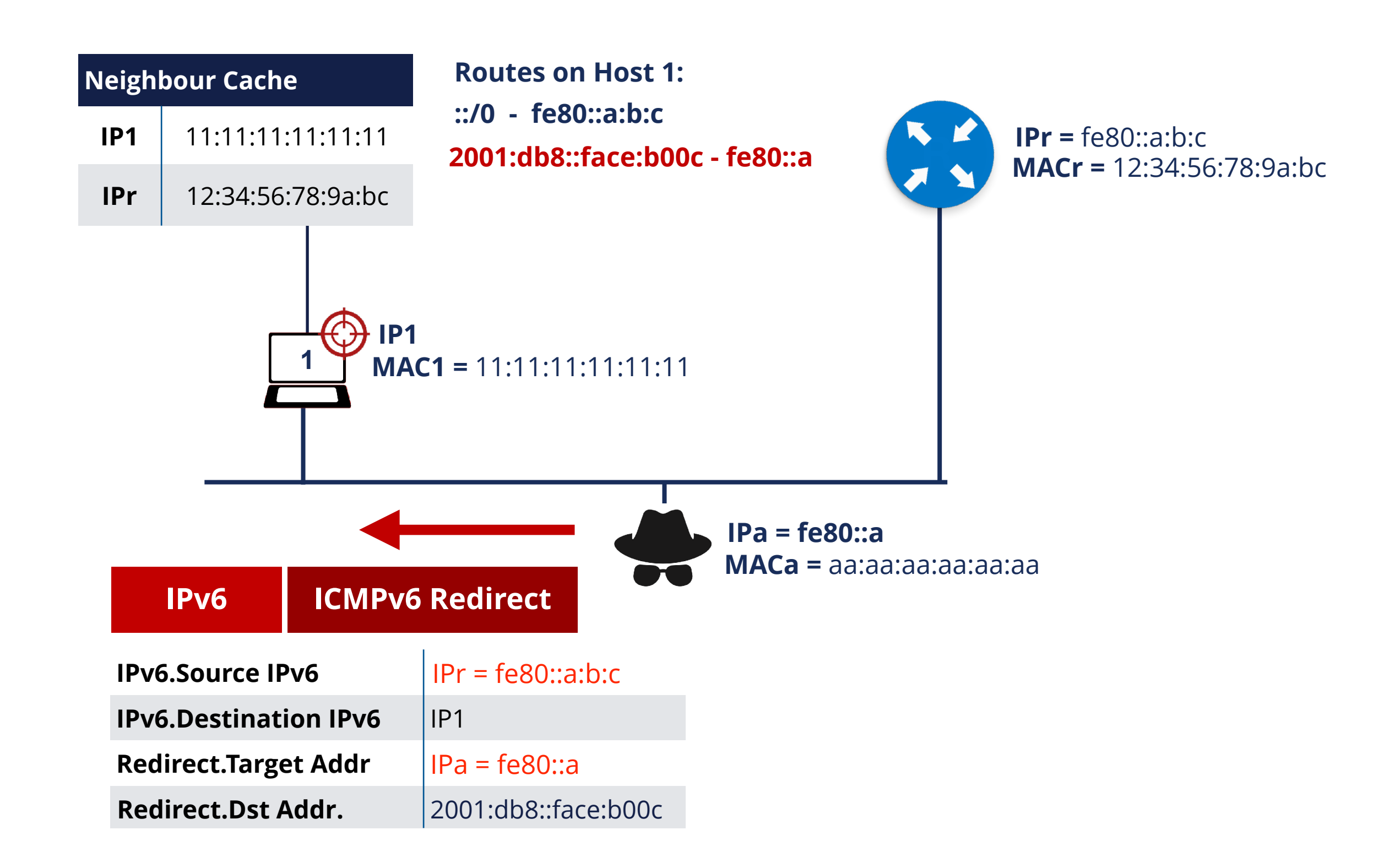

# **Neighbour Discovery DoS Attack**

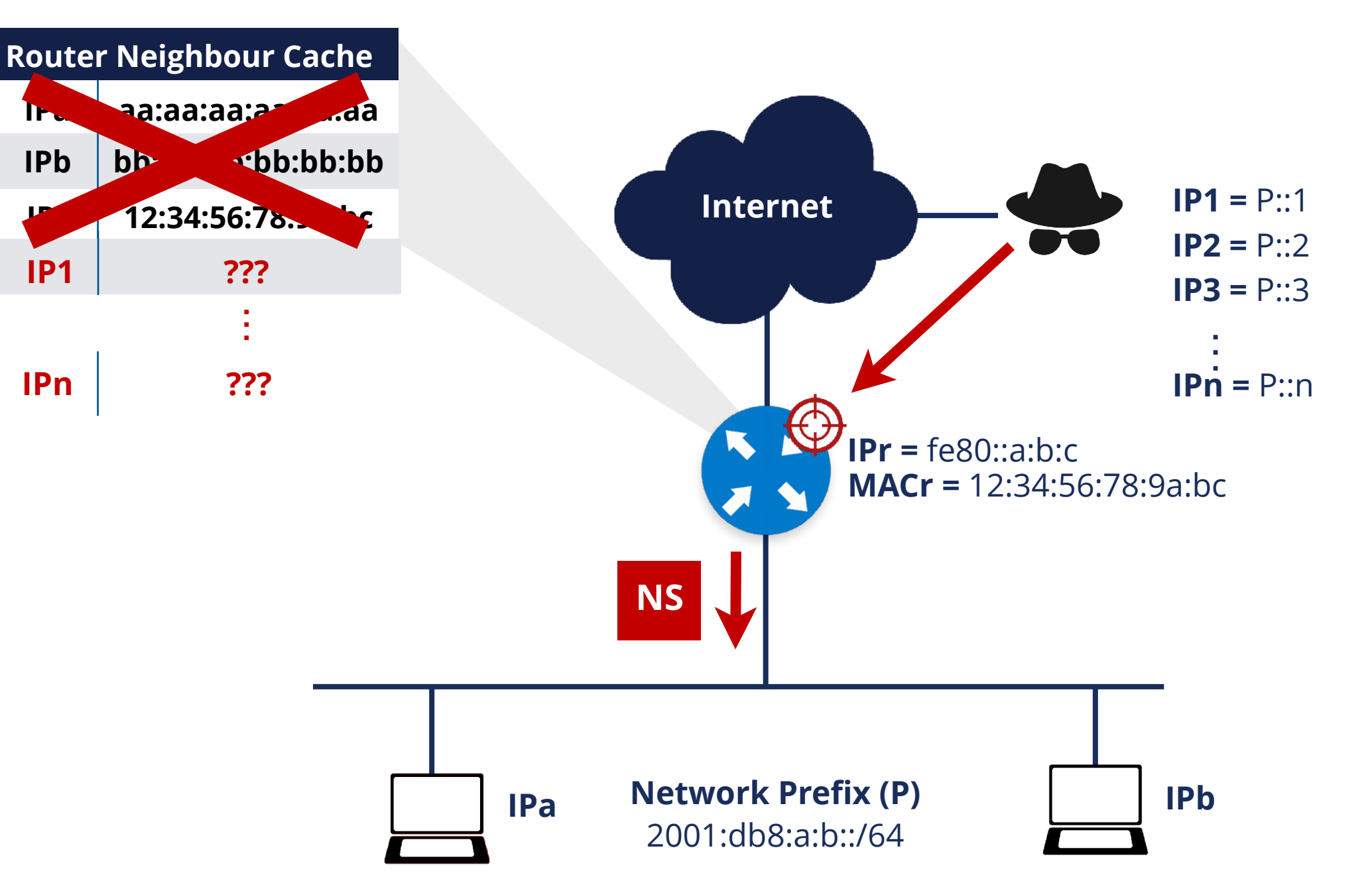

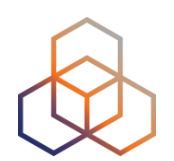

# **Questions**

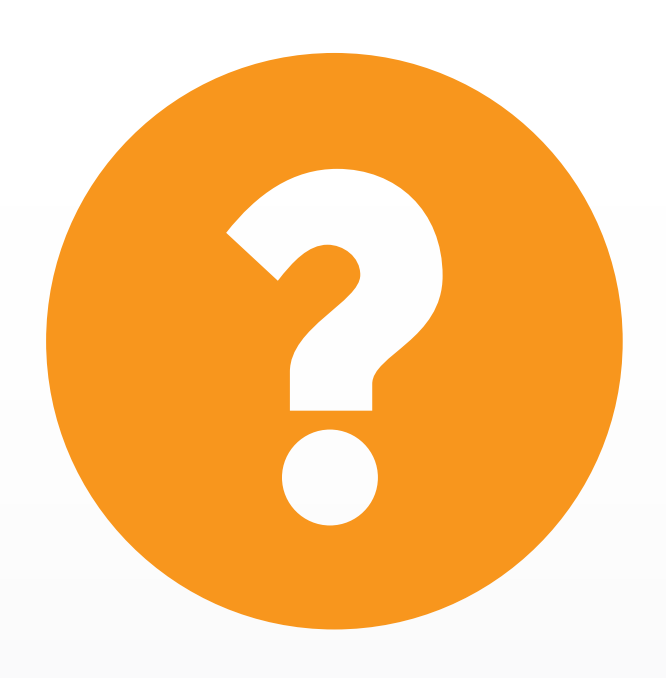

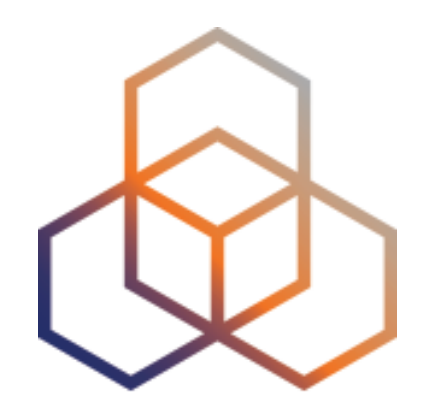

# **Demo 2**

NDP

# **Demo time!**

We will demo the activity on the screen. Watch what we do.

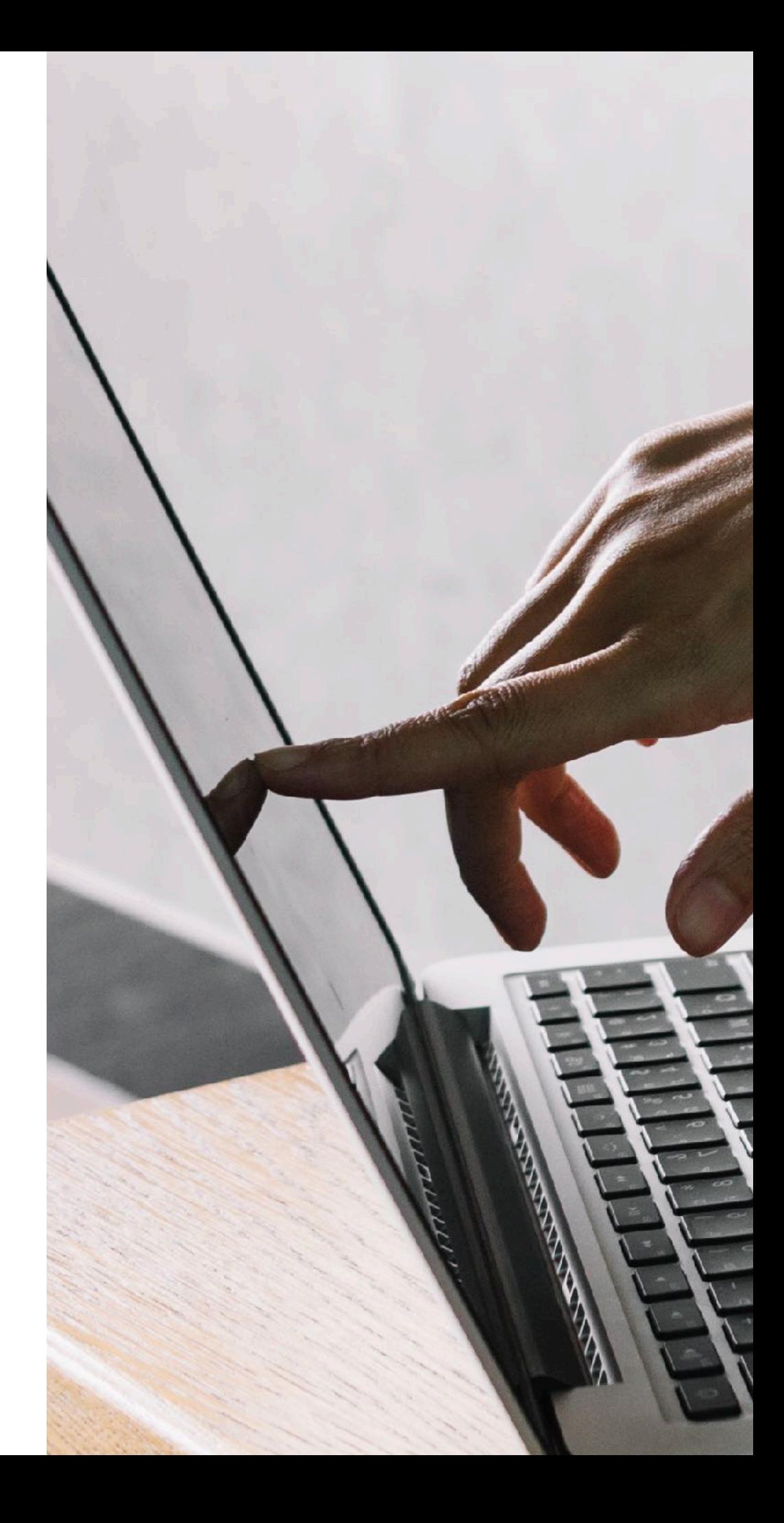

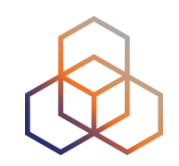

• **Description**: Use NDP RA packets to configure fake network parameters

#### • **Goals**:

- Understand how easy it is to modify the network parameters of other host in the same link
- **Time**: 10 minutes
- **Demo**:
	- Generate RA packets that configures fake address and gateway on other hosts (with Scapy)

### **Demo 2: Lab Network**

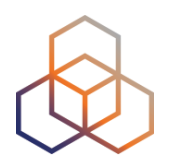

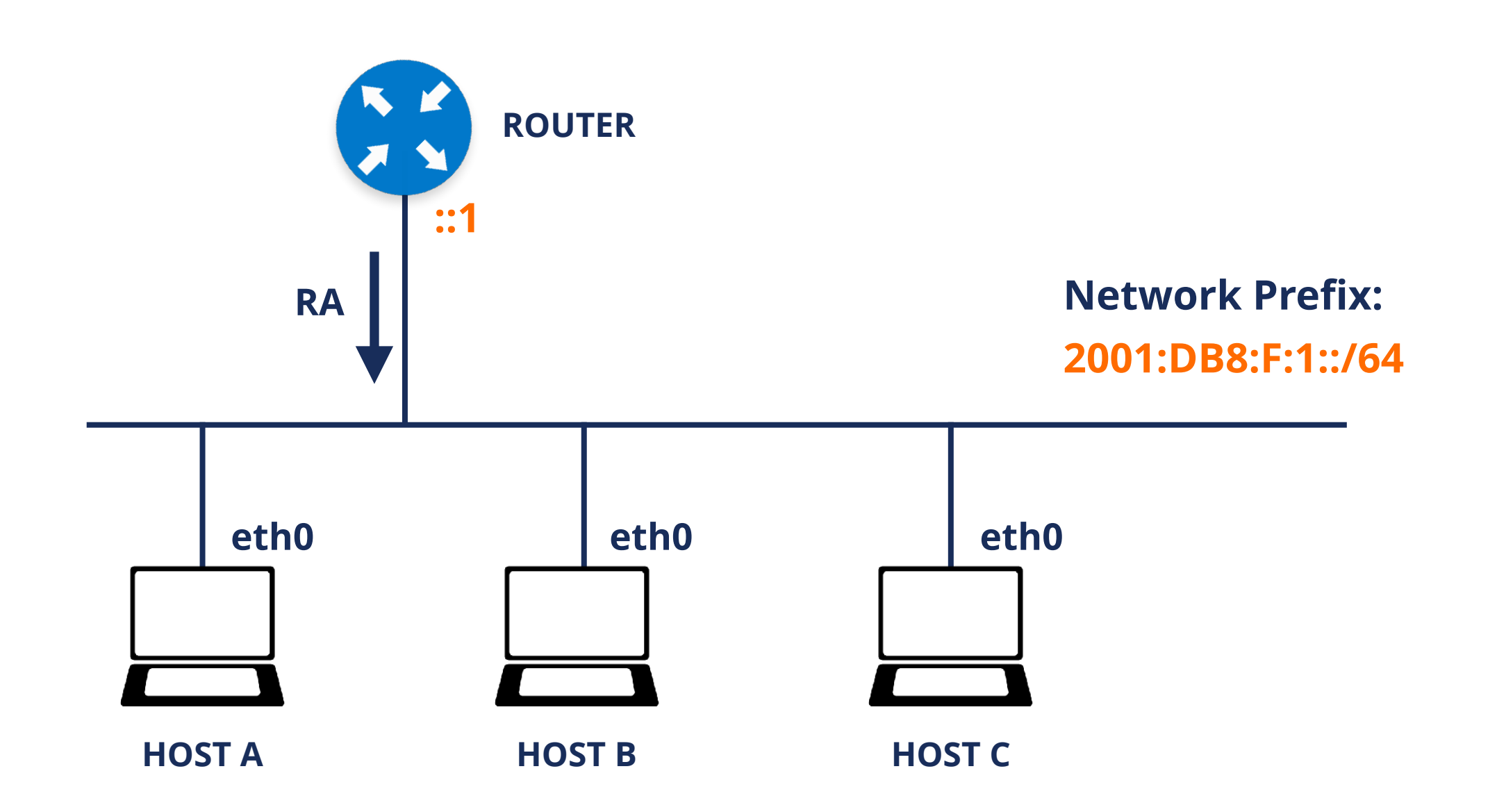

## **Demo 2: Rogue RA**

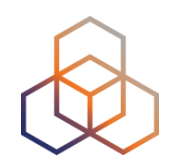

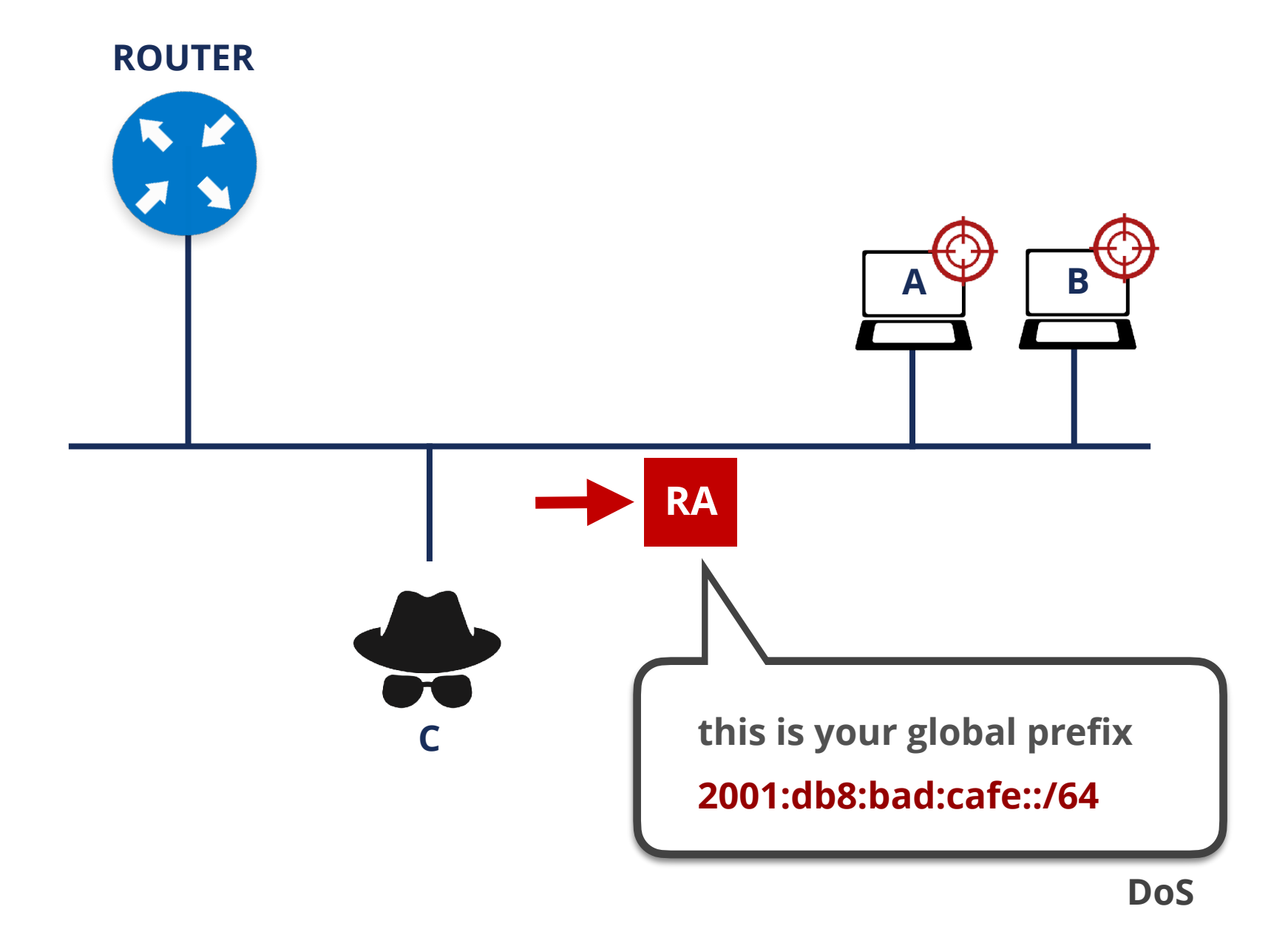

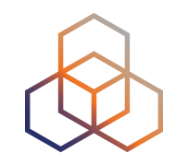

**[root@host-a ]# ip addr show eth0** 

**2: eth0: <BROADCAST,MULTICAST,UP,LOWER\_UP> mtu 1500 qdisc pfifo\_fast state UP qlen 1000 link/ether 52:54:00:ca:96:d2 brd ff:ff:ff:ff:ff:ff inet6 2001:db8:f:1:5054:ff:feca:96d2/64 scope global mngtmpaddr dynamic valid\_lft 86399sec preferred\_lft 14399sec inet6 fe80::5054:ff:feca:96d2/64 scope link valid\_lft forever preferred\_lft forever** 

**[root@host-a ]# ip -6 route show unreachable ::/96 dev lo metric 1024 error -113 unreachable ::ffff:0.0.0.0/96 dev lo metric 1024 error -113 2001:db8:f:1::/64 dev eth0 proto kernel metric 256 expires 86388sec unreachable 2002:a00::/24 dev lo metric 1024 error -113 unreachable 2002:7f00::/24 dev lo metric 1024 error -113 unreachable 2002:a9fe::/32 dev lo metric 1024 error -113 unreachable 2002:ac10::/28 dev lo metric 1024 error -113 unreachable 2002:c0a8::/32 dev lo metric 1024 error -113 unreachable 2002:e000::/19 dev lo metric 1024 error -113 unreachable 3ffe:ffff::/32 dev lo metric 1024 error -113 fe80::/64 dev eth0 proto kernel metric 256**

**[root@host-b ]# ip addr show eth0** 

```
... 
    inet6 2001:db8:f:1:5054:ff:fe3c:1e2b/64 scope global mngtmpaddr dynamic 
... 
    inet6 fe80::5054:ff:fe3c:1e2b/64 scope link
```
**[root@host-b ]# ip -6 route show**

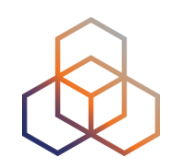

**[root@host-c ]# scapy >>>** 

```
>>> g=IPv6(src="fe80::a:b:c:d",dst="ff02::1") 
>>> h=ICMPv6ND_RA(M=0,O=0) 
>>> i=ICMPv6NDOptPrefixInfo(prefixlen=64, prefix="2001:db8:bad:cafe::",L=1,A=1) 
>>> pkt = g / h / i 
>>> send (pkt) 
. 
Sent 1 packets.
```
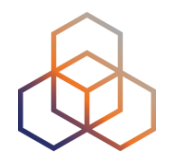

#### **• Addresses:**

**[root@host-b ]# ip addr show eth0** 

**2: eth0: <BROADCAST,MULTICAST,UP,LOWER\_UP> mtu 1500 qdisc pfifo\_fast state UP qlen 1000 link/ether 52:54:00:3c:1e:2b brd ff:ff:ff:ff:ff:ff** 

 **inet6 2001:db8:bad:cafe:5054:ff:fe3c:1e2b/64 scope global mngtmpaddr dynamic valid\_lft forever preferred\_lft forever** 

 **inet6 2001:db8:f:1:5054:ff:fe3c:1e2b/64 scope global mngtmpaddr dynamic valid\_lft 86397sec preferred\_lft 14397sec inet6 fe80::5054:ff:fe3c:1e2b/64 scope link valid\_lft forever preferred\_lft forever** 

#### **• Routes:**

**[root@host-b ]# ip -6 route show** 

**...** 

**fe80::/64 dev eth0 proto kernel metric 256** 

**default via fe80::5054:ff:fe7e:ac53 dev eth0 proto ra metric 1024 expires 56sec hoplimit 64 default via fe80::a:b:c:d dev eth0 proto ra metric 1024 expires 1785sec** 

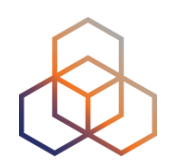

- To exit from Scapy interpreter:
	- just type exit(),
	- or use Ctrl+d

# **Take the poll!**

How could you protect your hosts from these **rogue RA** messages?

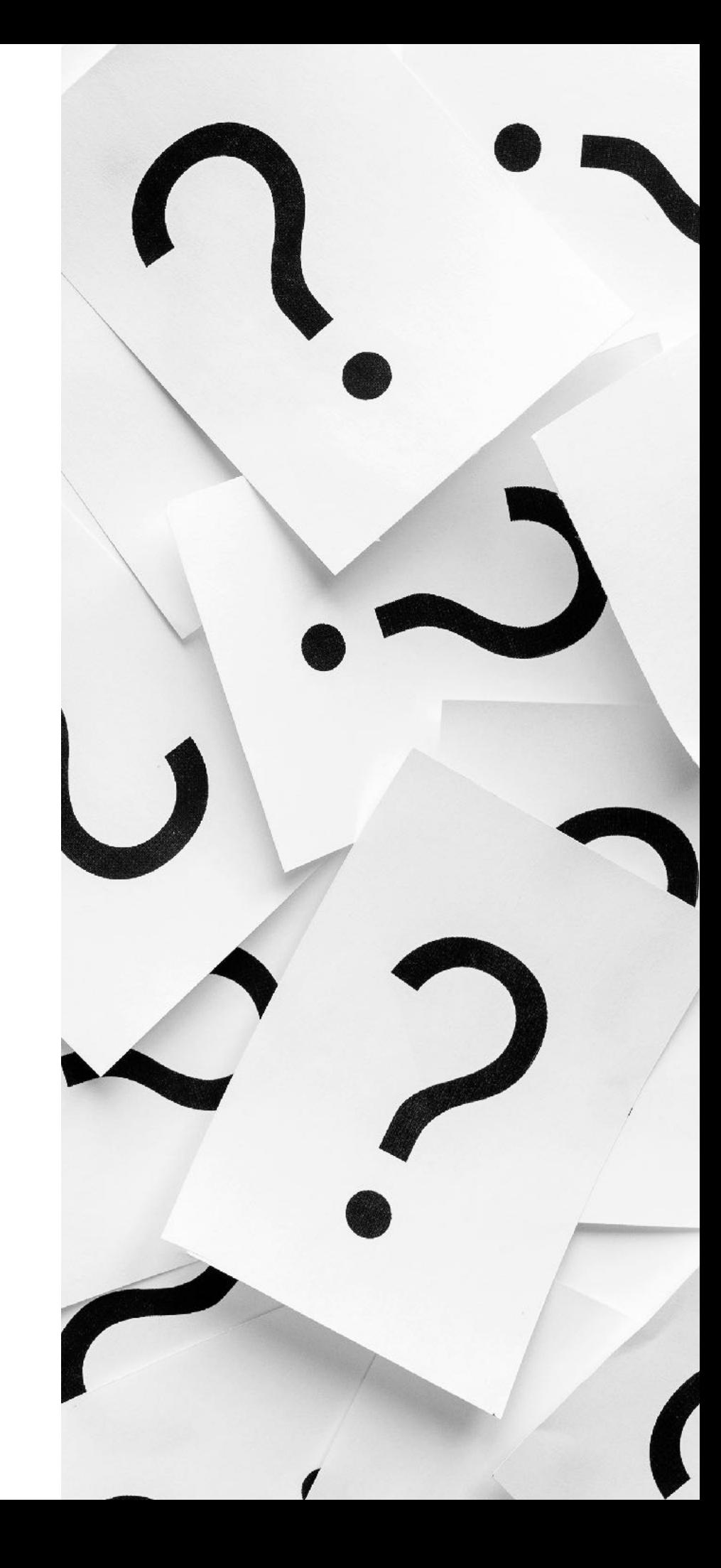

# **First Hop Security**

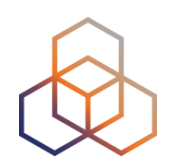

- Security implemented **on switches**
- There is a number of techniques available:
	- RA-GUARD
	- IPv6 Snooping (*ND inspection + DHCPv6 Snooping*)
	- IPv6 Source / Prefix Guard
	- IPv6 Destination Guard (*or ND Resolution rate limiter*)
	- MLD Snooping
	- DHCPv6 Guard

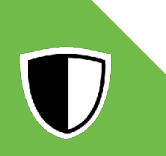

 $\bigcup$ 

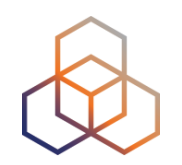

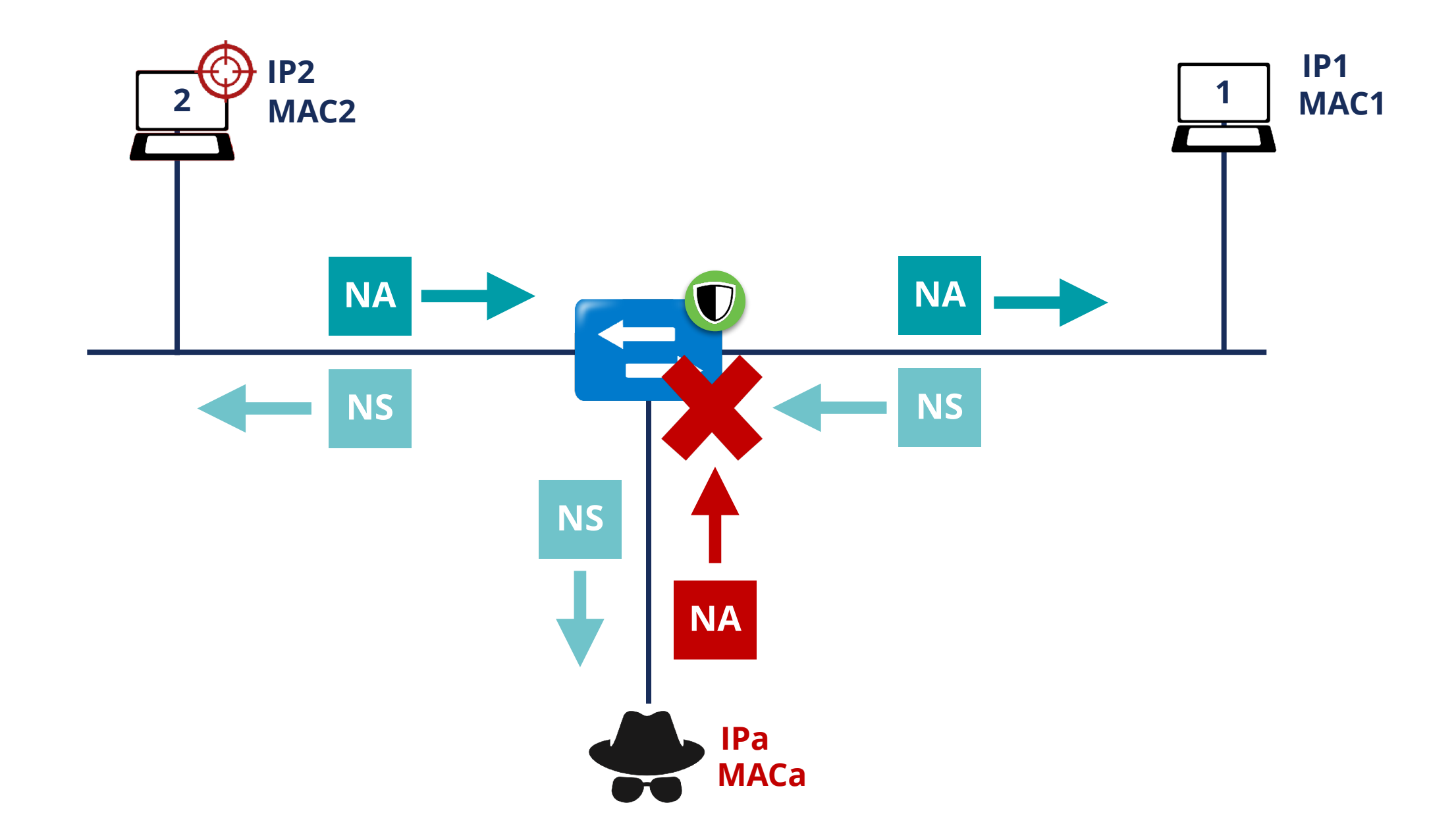

## **IPv6 Source / Prefix Guard**

 $\overline{\phantom{a}}$ 

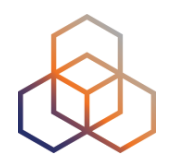

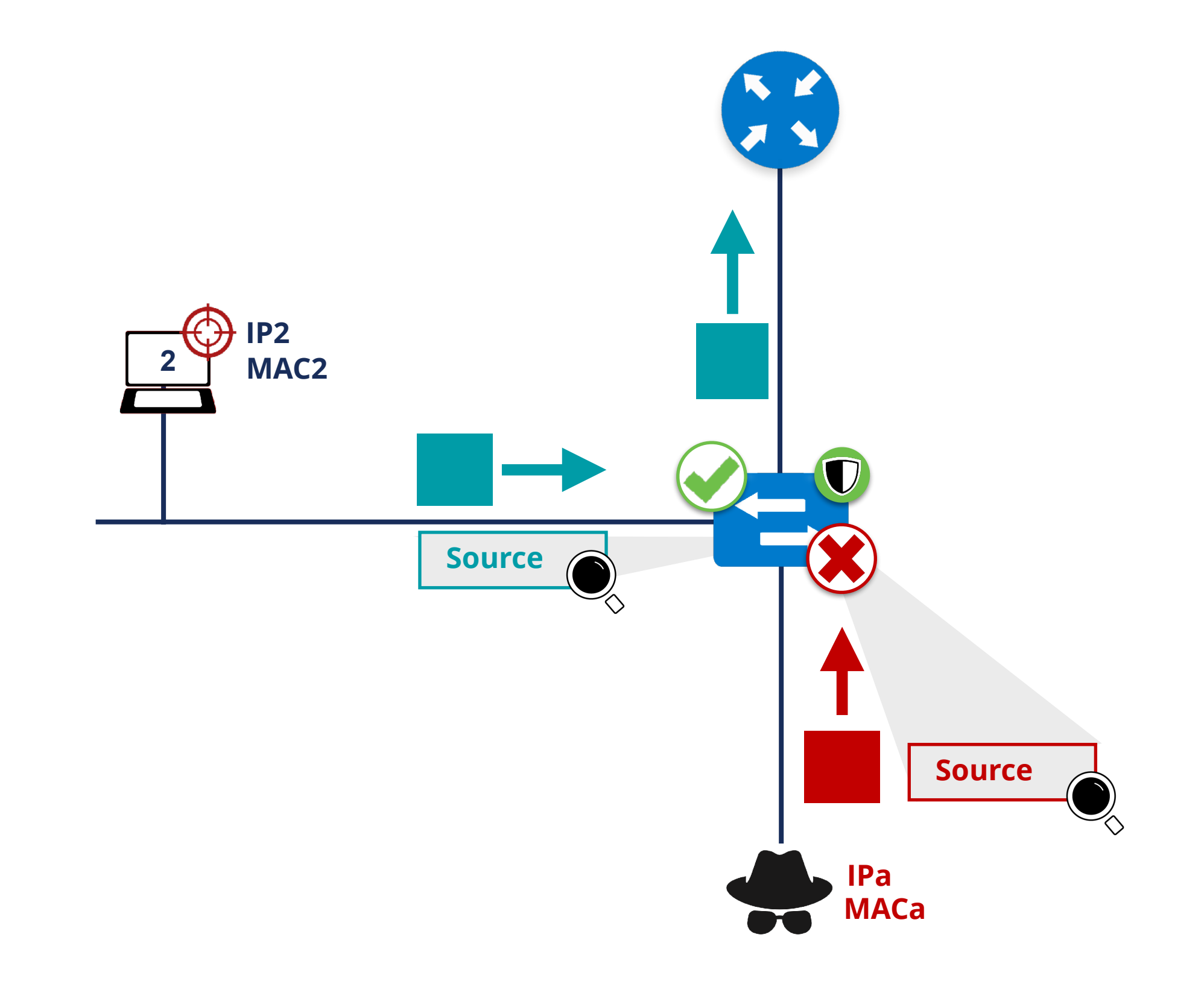

# **IPv6 Destination Guard**

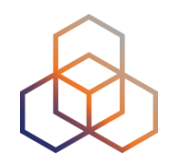

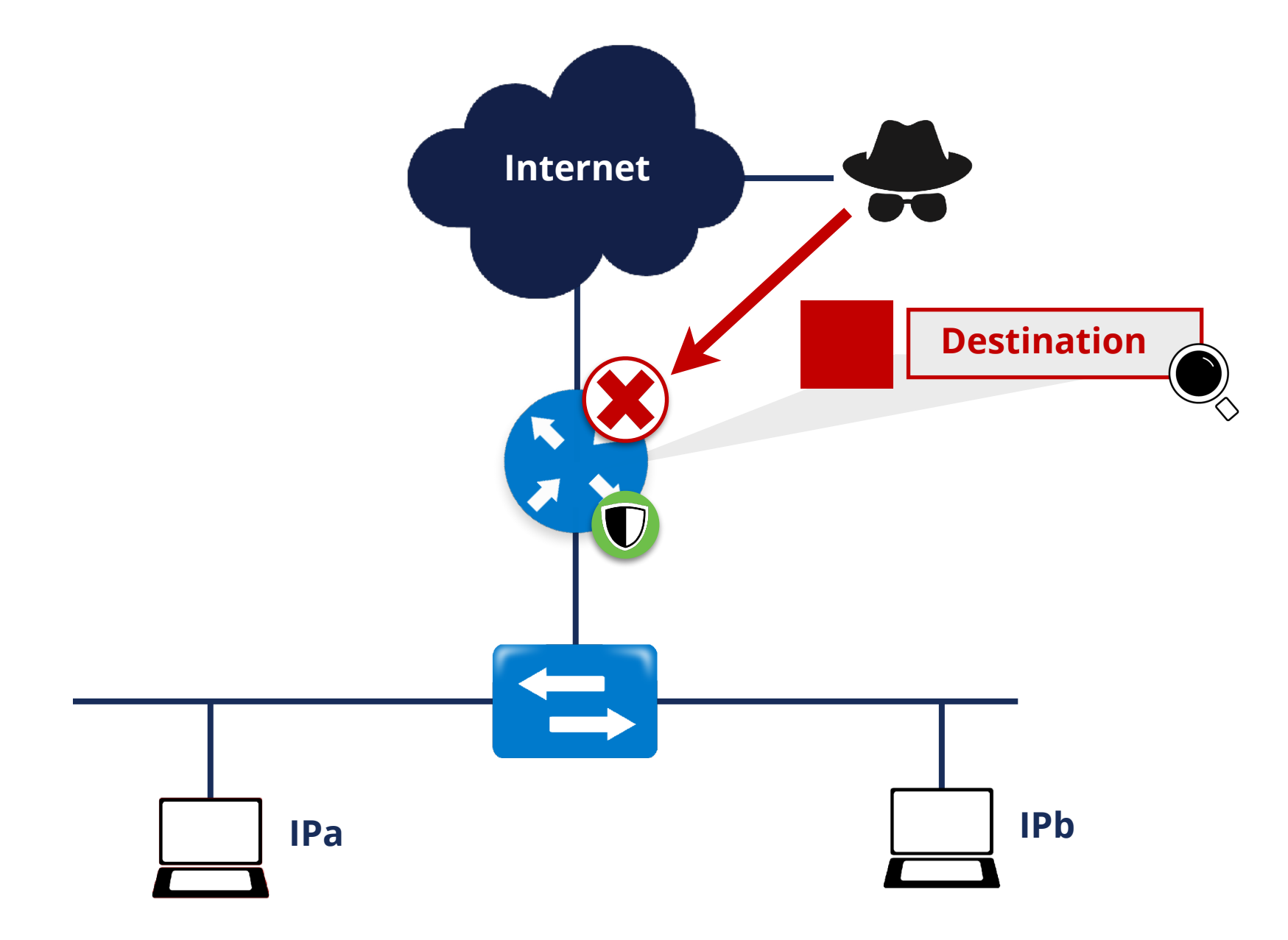

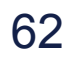

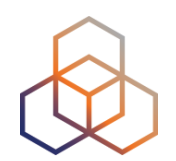

### **Rogue Router Advertisements**

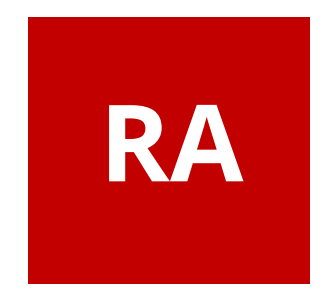

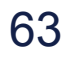

# **Rogue RA Solutions**

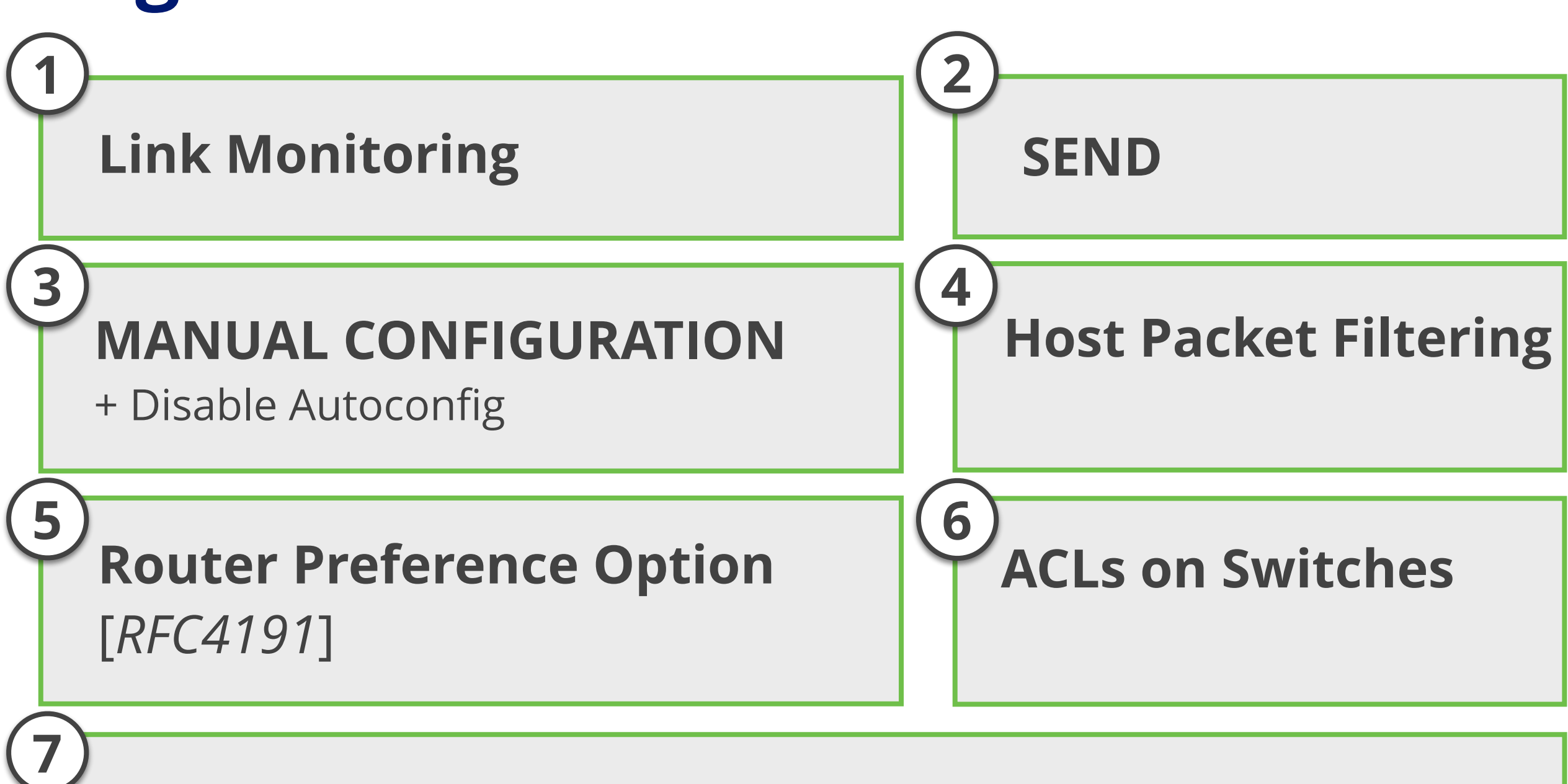

**RA Snooping on Switches (**RA GUARD**)** 

# **Take the poll!**

What protection do you use in your network against **Rogue RAs**?

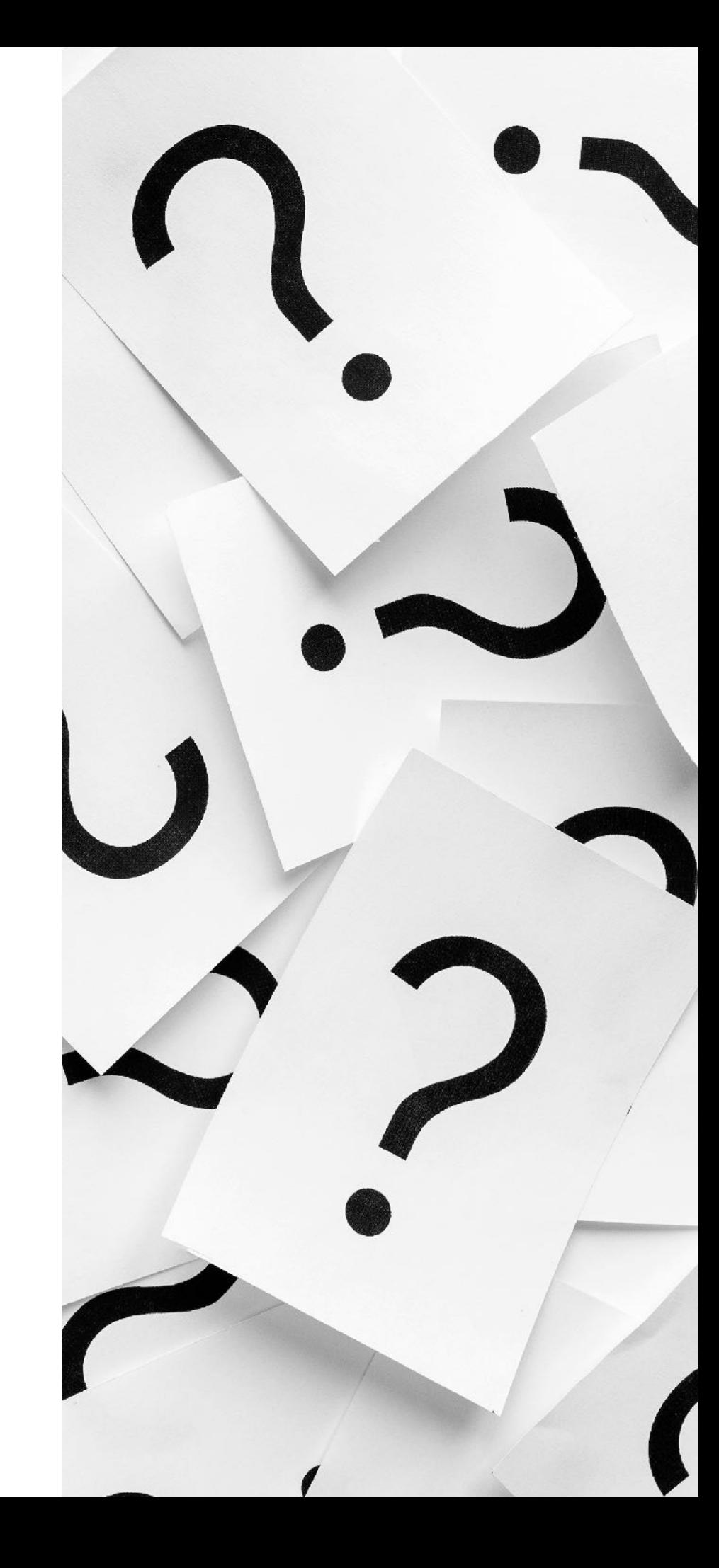

# **RA-GUARD** [*RFC6105*]

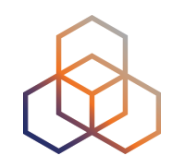

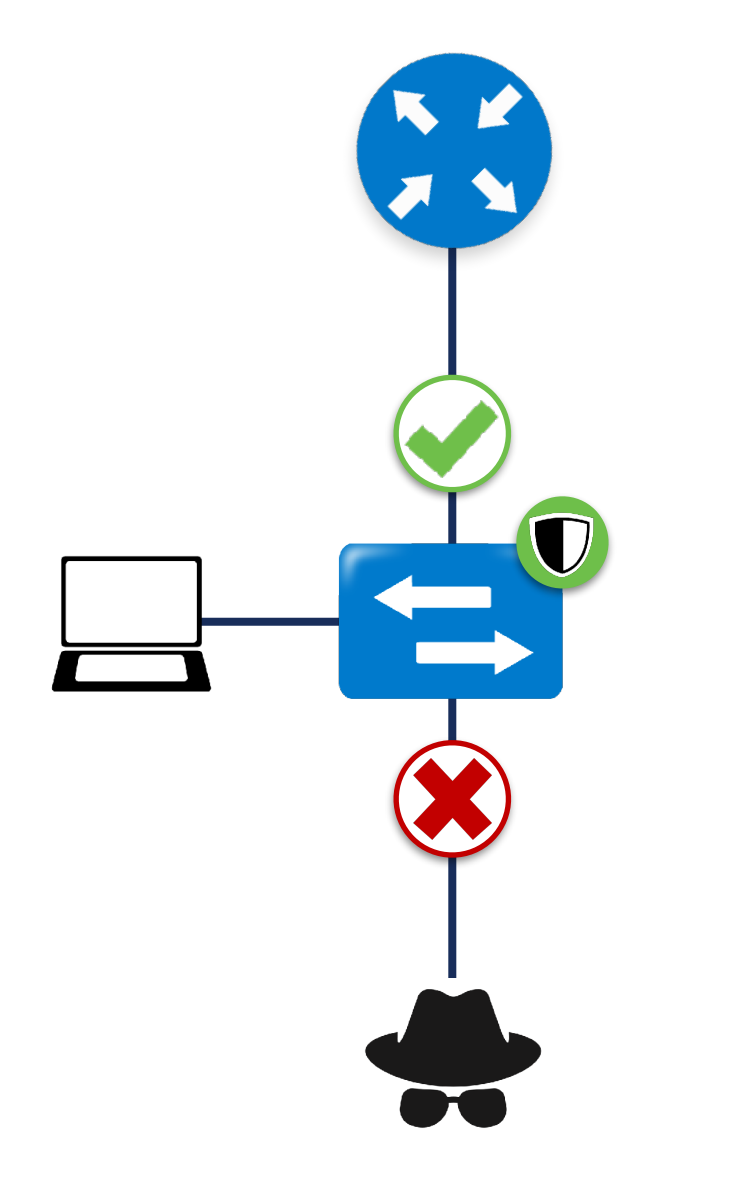

- Easiest available solution
- Only allows RAs on legitimate ports on L2 switches

# **Implementing RA-GUARD**

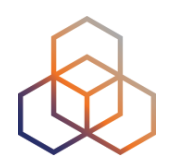

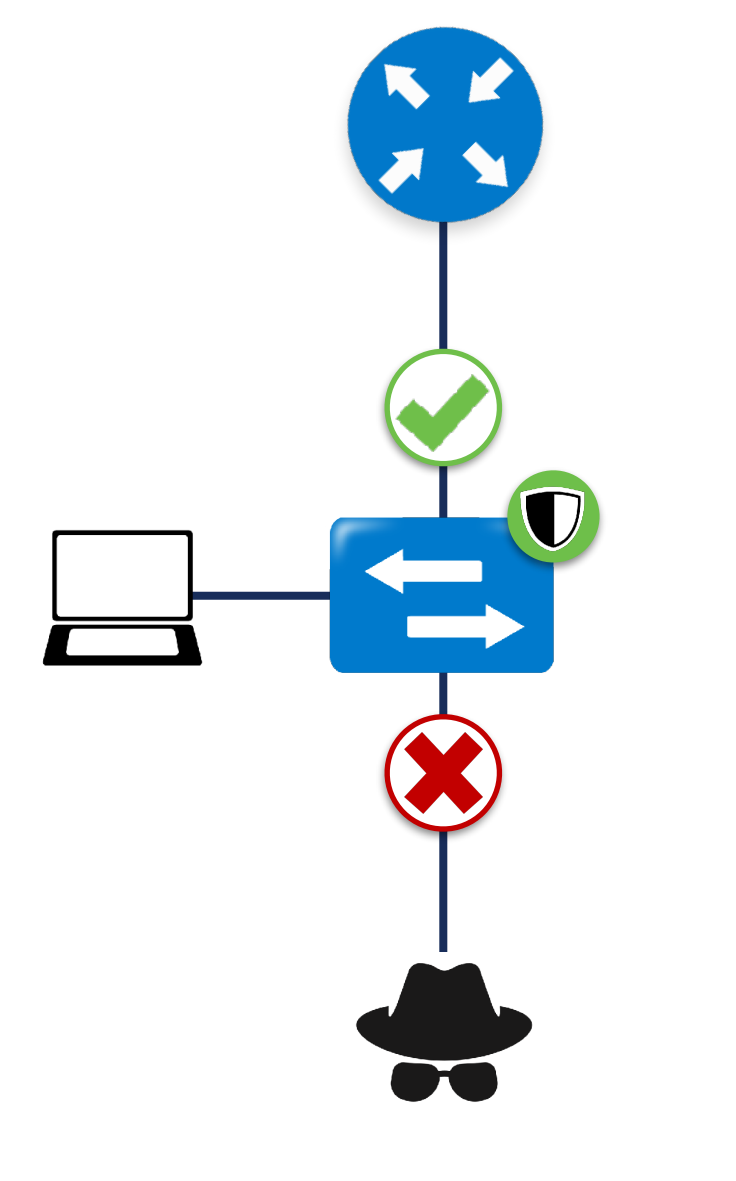

#### **Stateless RA Guard**

Decision based on RA message or static configuration

#### **Stateful RA Guard**

Learns dynamically

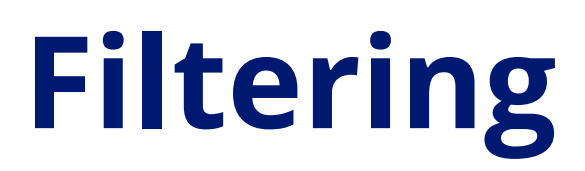

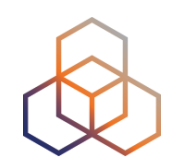

• Use Access Control Lists (ACLs) in switches

#### **Switches need to understand**

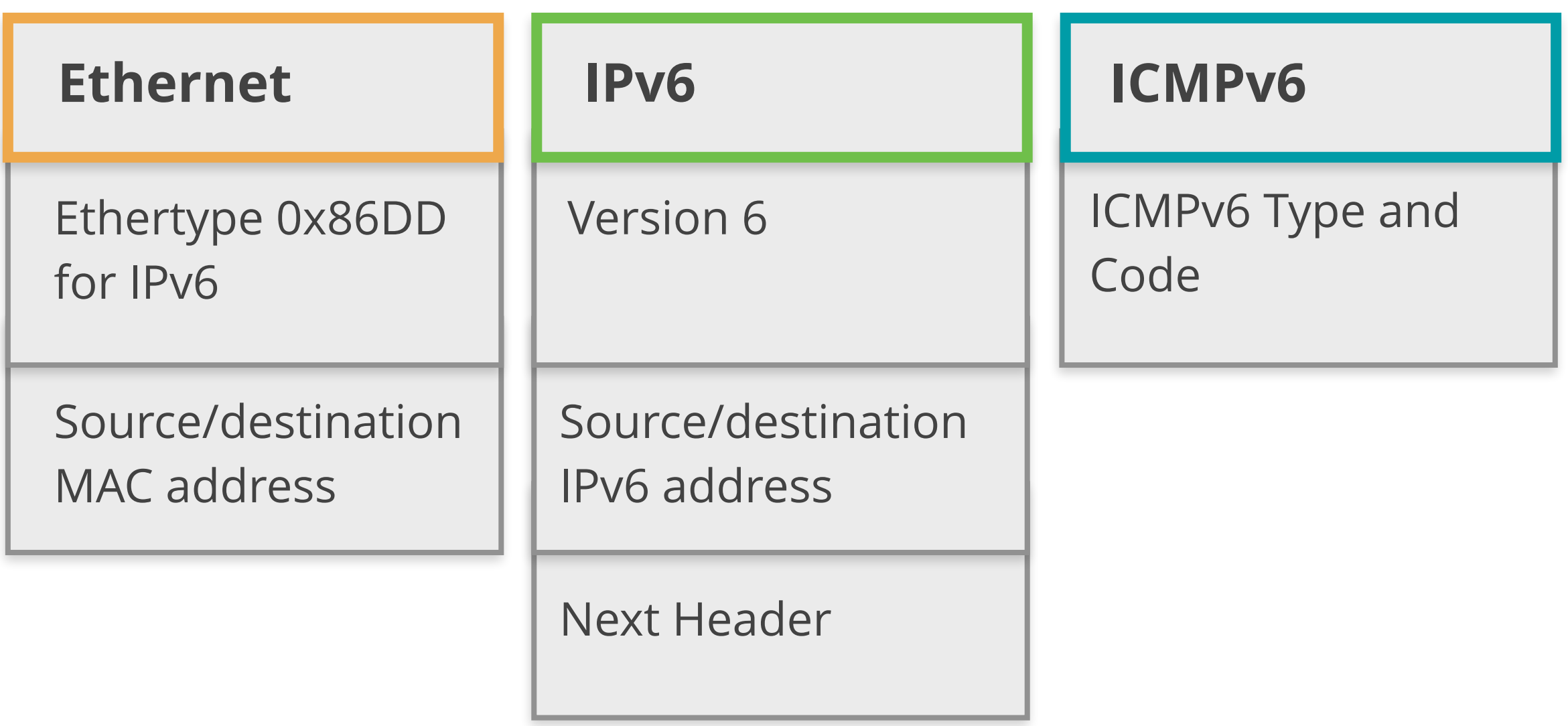

# **Filtering Example**

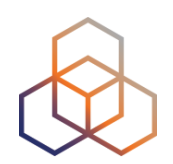

 **(config)#ipv6 access-list RA-GUARD (config-ipv6-acl)#sequence 3 deny icmp any any router-advertisement (config-ipv6-acl)#sequence 6 permit ipv6 any any** 

 **(config-ipv6-acl)#exit** 

 **(config)#interface FastEthernet0/5 (config-if)#ipv6 traffic-filter RA-GUARD in** 

# **Conclusions / Tips**

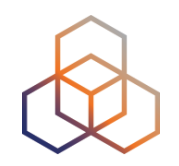

- NDP is an important, powerful and vulnerable protocol
- **Recommended**: use available solutions to protect NDP
- Detection (IDS/IPS) can be easier and recommended

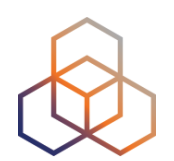

# **Questions**

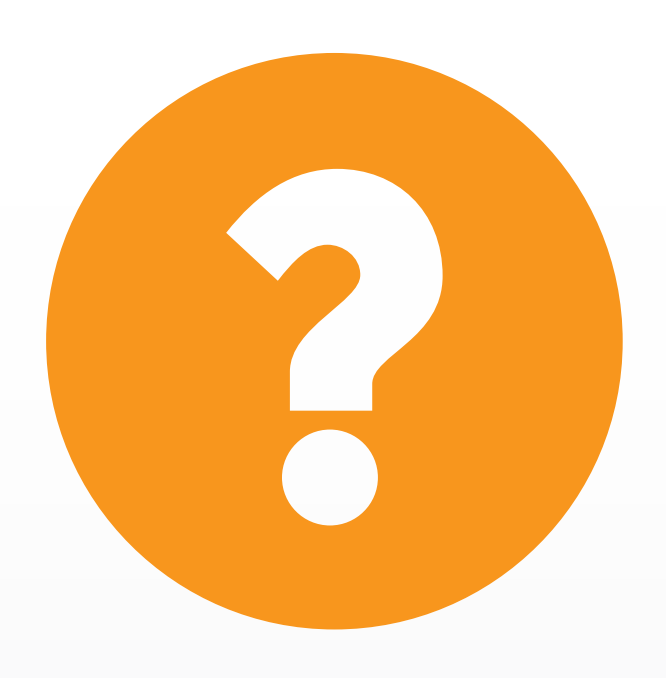

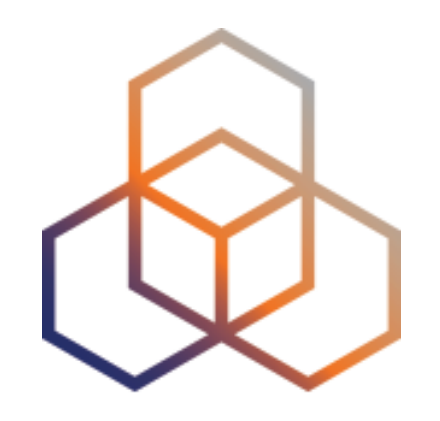

# **MLD**

Section 3
## **Take the poll!**

#### What is **MLD** (Multicast Listener Discovery) used for?

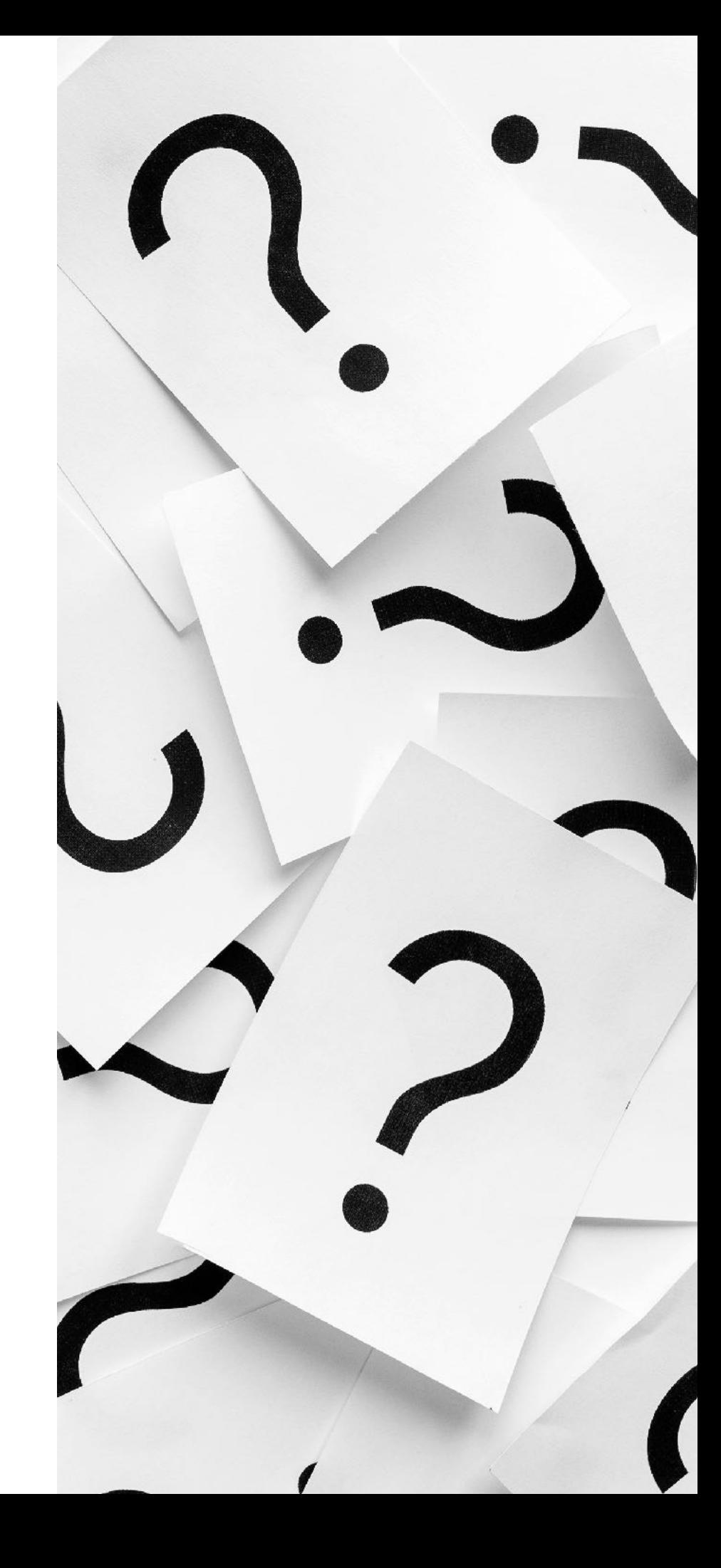

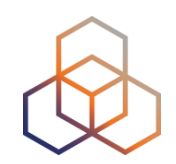

- MLD (**Multicast Listener Discovery**) is:
	- Multicast related protocol, used in the **local link**
	- Two versions: MLDv1 and MLDv2
	- Uses **ICMPv6**
	- Required by NDP and "IPv6 Node Requirements"
	- IPv6 nodes use it when **joining a multicast group**

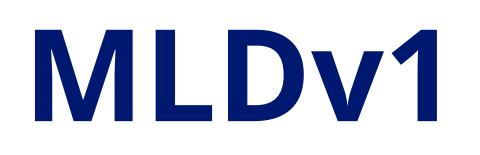

 $\sqrt{2}$ 

 $\gamma$ 

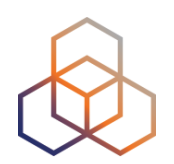

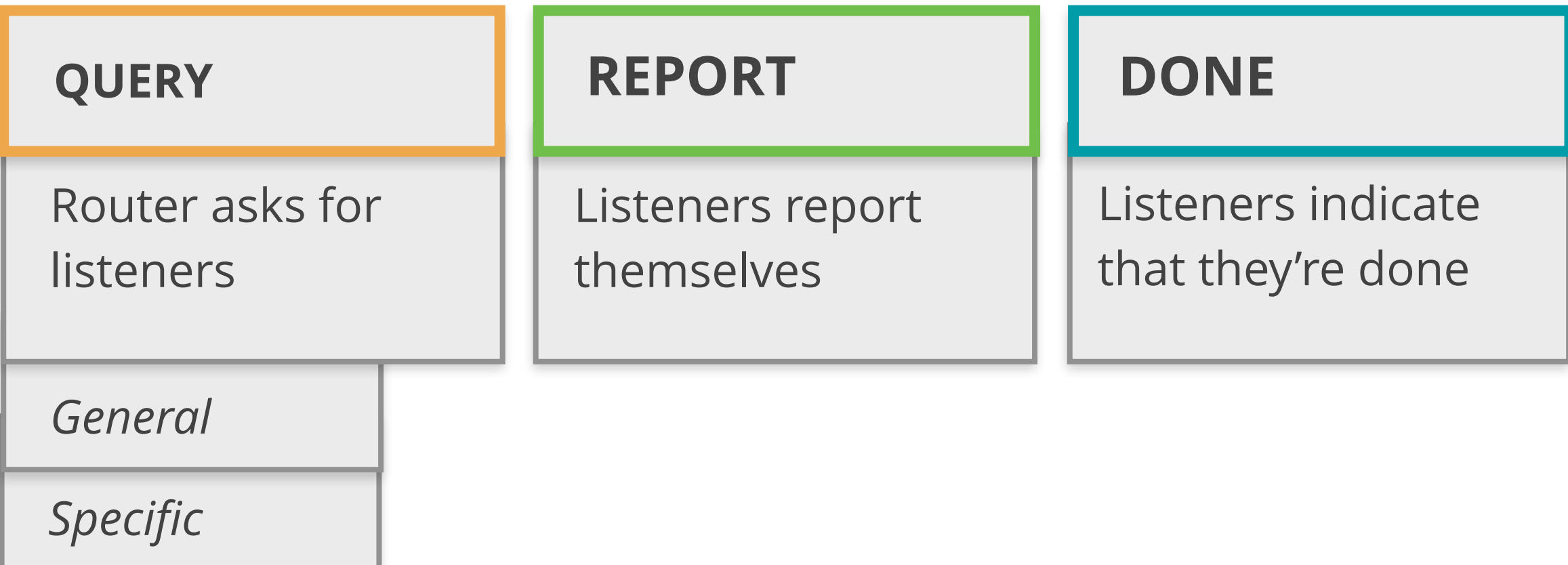

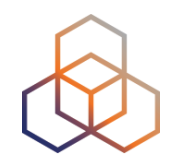

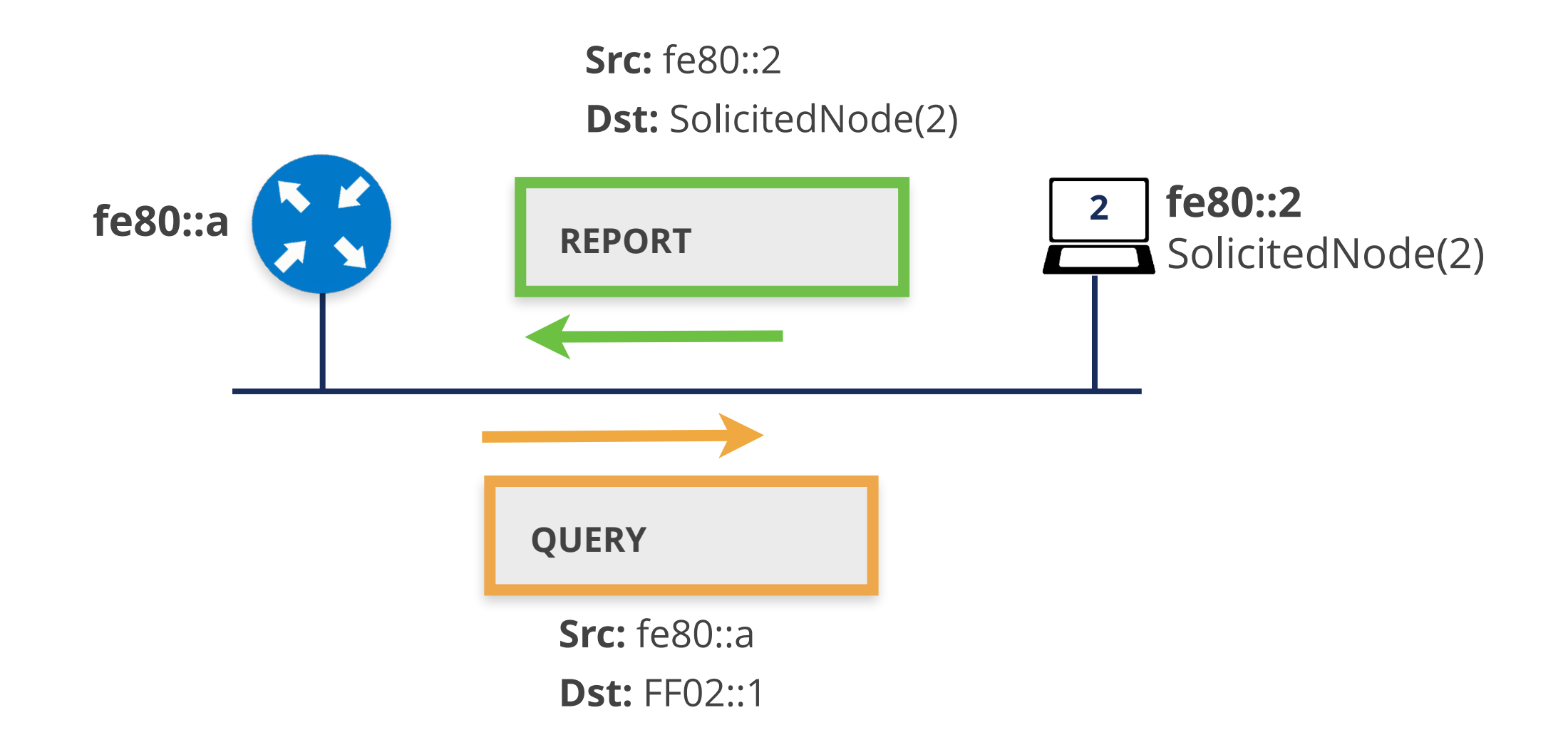

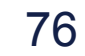

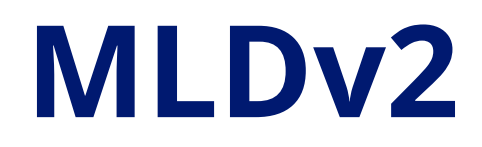

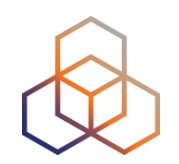

- Mandatory for all IPv6 nodes (**MUST**) [RFC8504]
- **Interoperable** with MLDv1
- Adds Source-Specific Multicast filters:
	- **Only accepted** sources
	- Or all sources accepted **except** specified ones

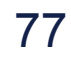

### **MLDv2**

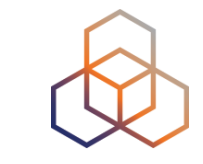

#### **QUERY**

Router asks for listeners

*General*

*Specific Multicast Address*

*Specific Multicast Address and Source*

#### **REPORT-v2**

Current state

State change (filter/sources)

*Sent to FF02::16*

### **MLD Details**

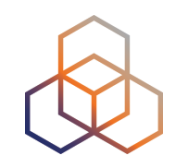

- Nodes **MUST** process QUERY to any of its unicast or multicast addresses
- MLDv2 **needs all nodes** using MLDv2
- **All OSs join** (REPORT) to the Solicited Node addresses

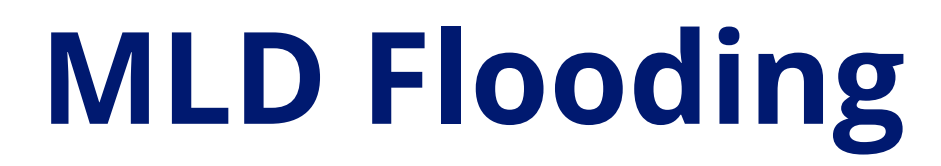

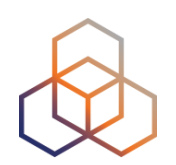

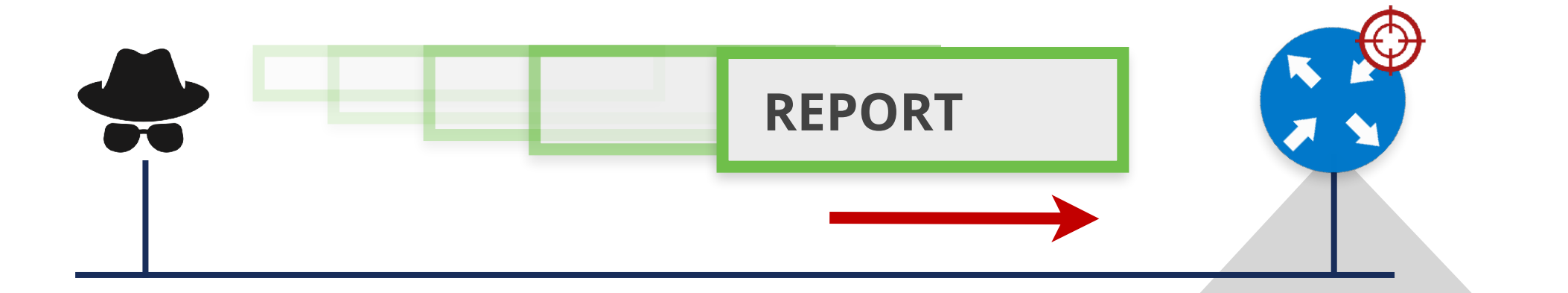

**RAM Exhaustion**

**CPU Exhaustion**

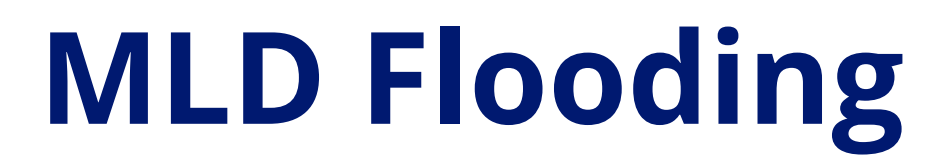

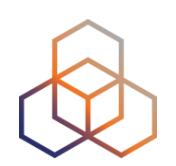

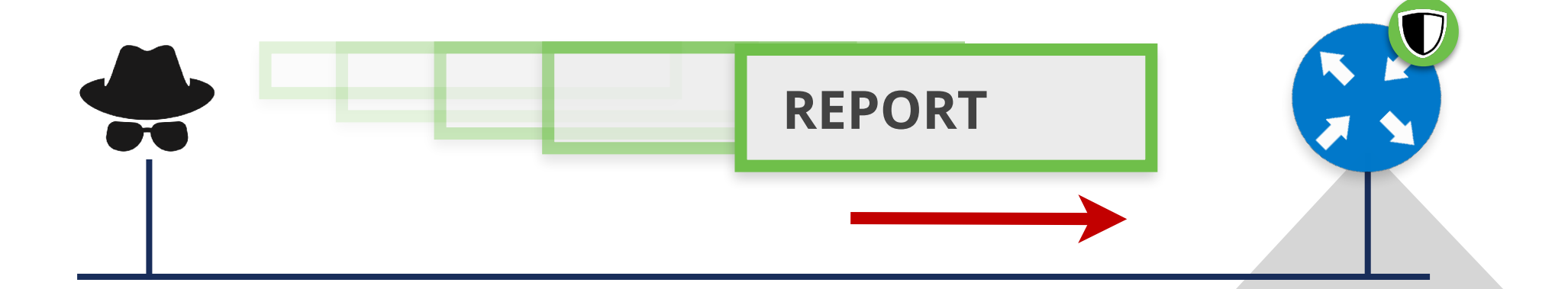

**Rate limit MLD messages**

**Limit MLD states**

**Disable MLD (***if not needed***)**

## **Take the poll!**

Assume you have **10** hosts in your network.

Each one has **3** IPv6 Multicast addresses to "REPORT" using MLD.

If you send **1 QUERY** message, **how many REPORTs** are sent?

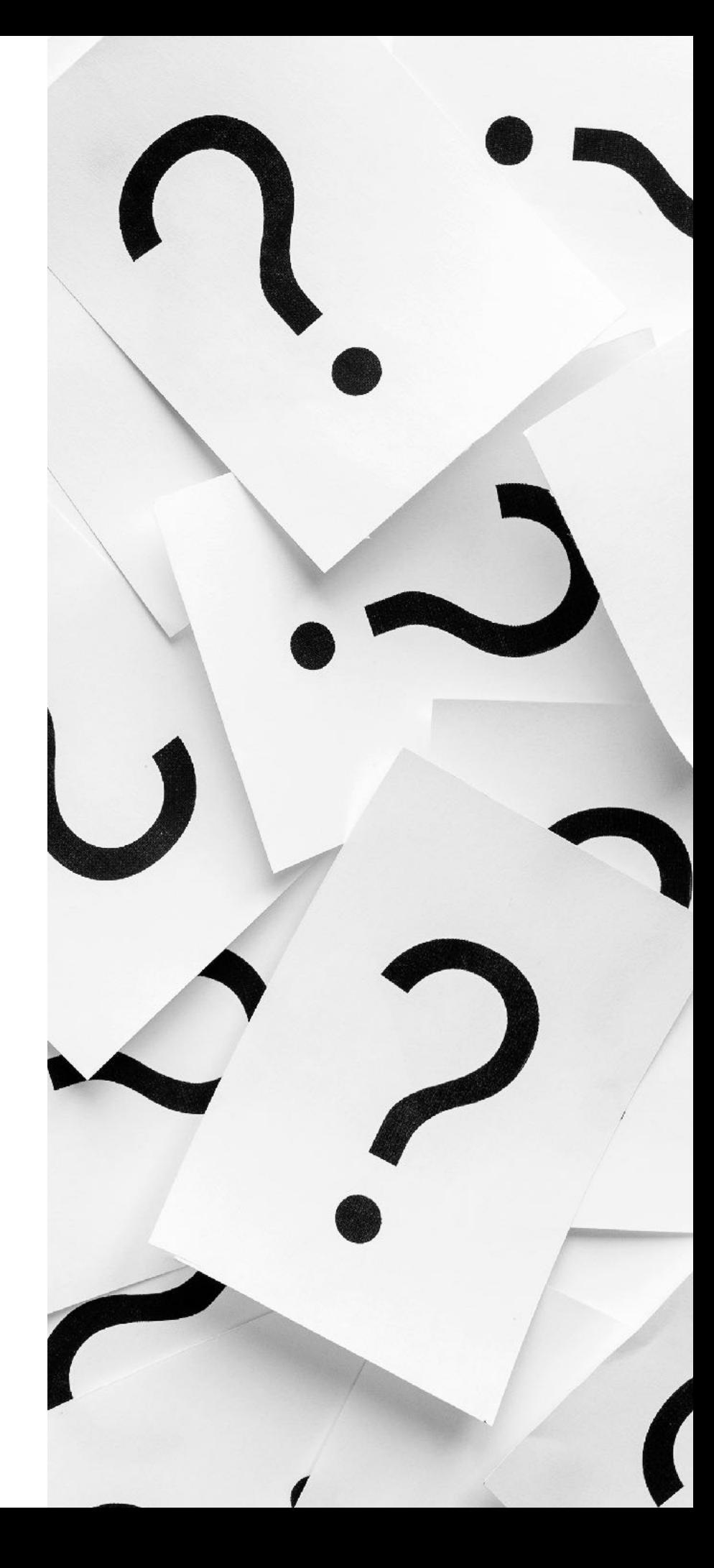

### **MLD Traffic amplification**

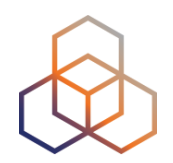

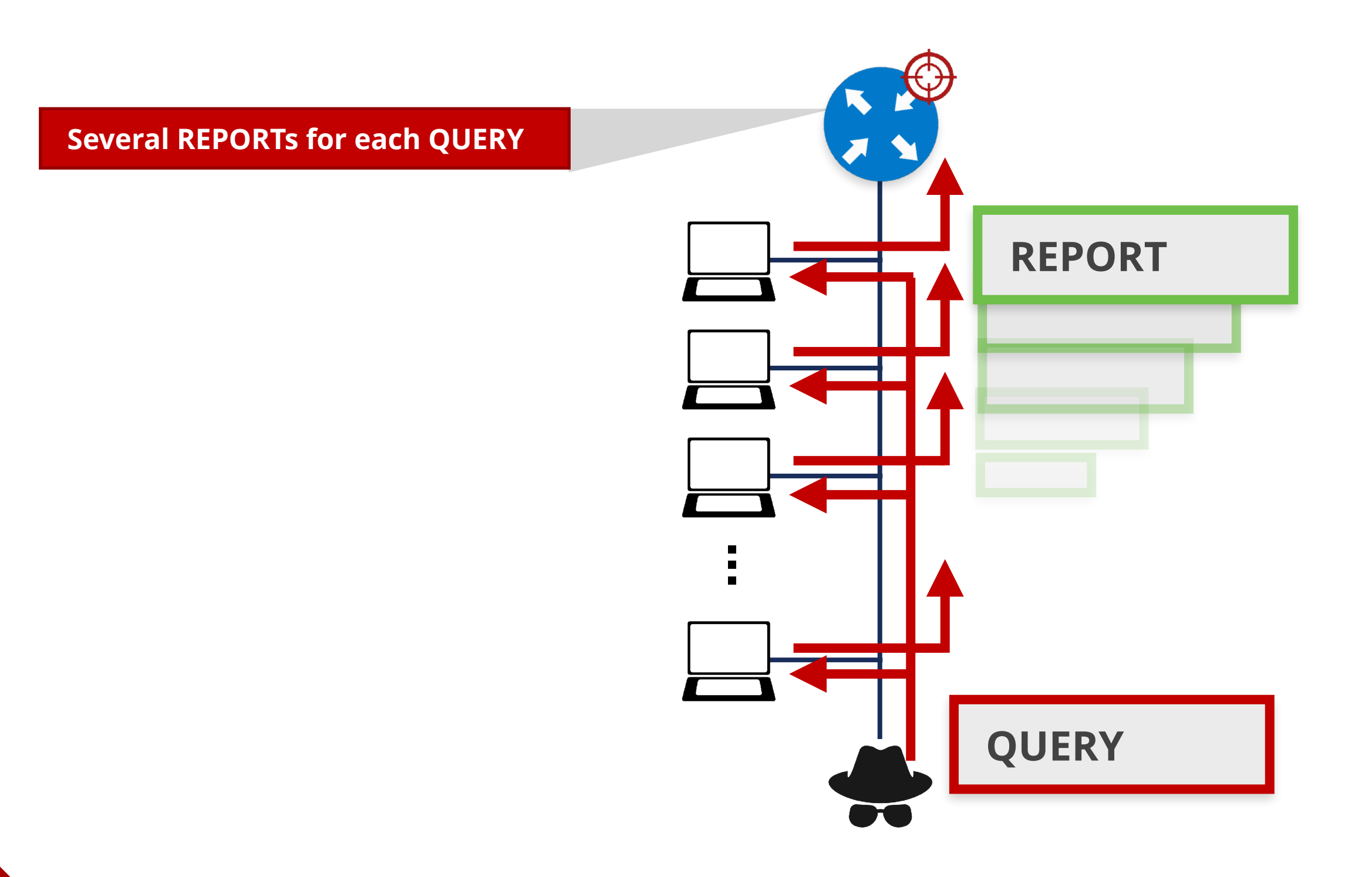

### **MLD Traffic amplification**

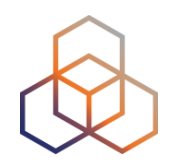

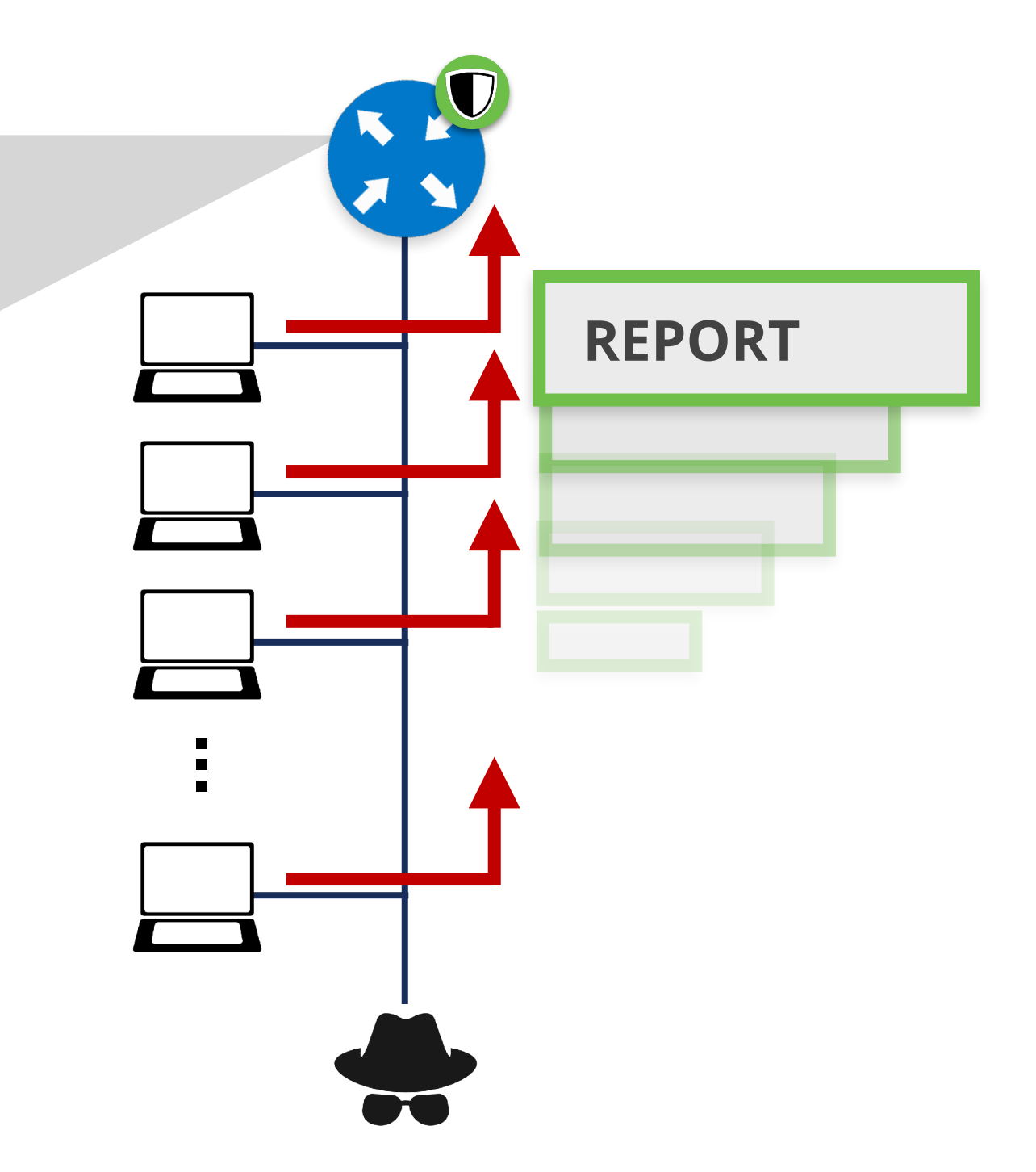

**Rate limit MLD messages**

**Disable MLD (***if not needed***)**

### **Passive MLD Scanning**

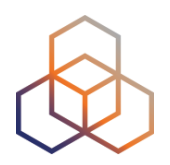

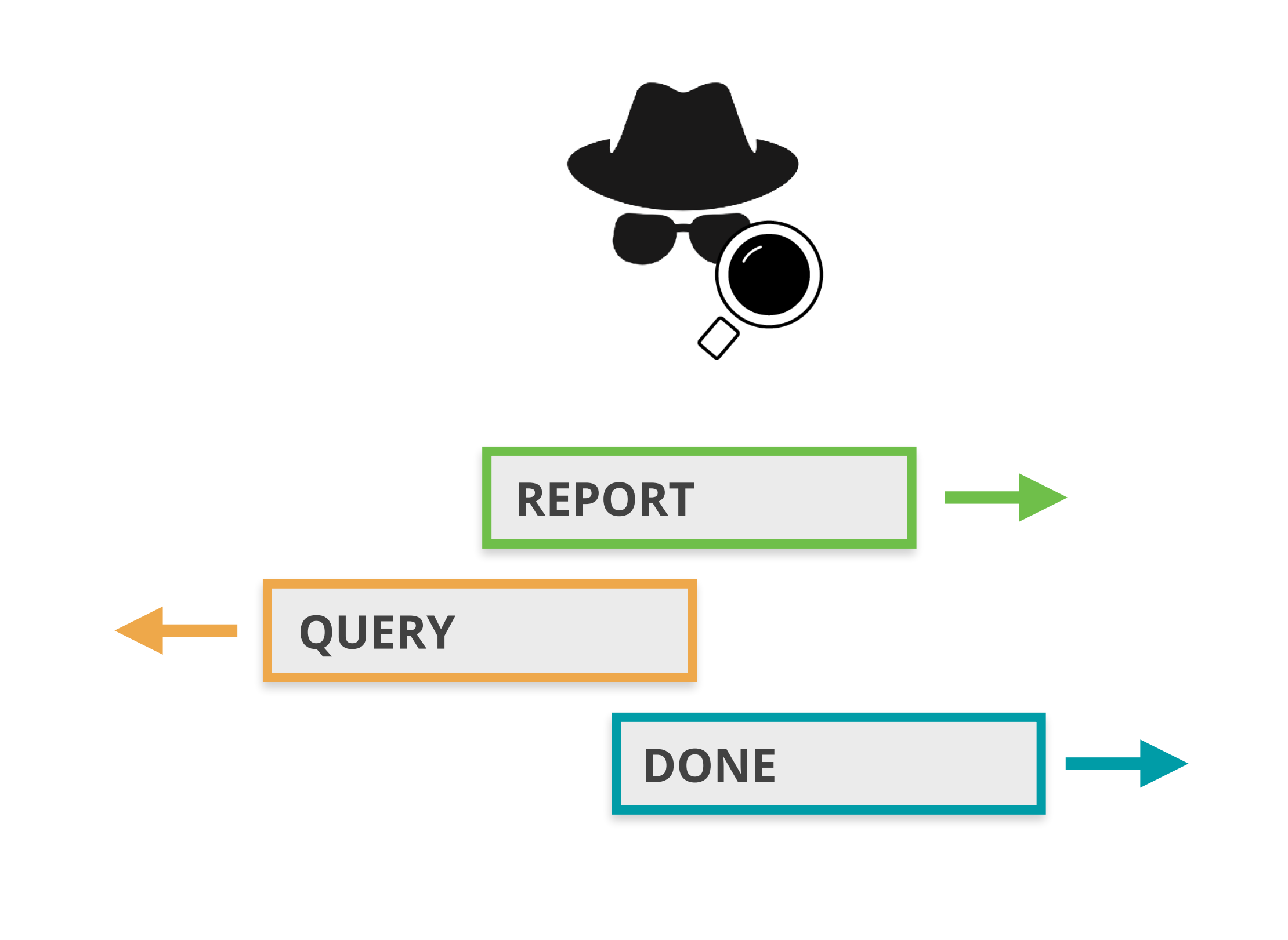

### **Active MLD Scanning**

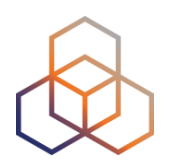

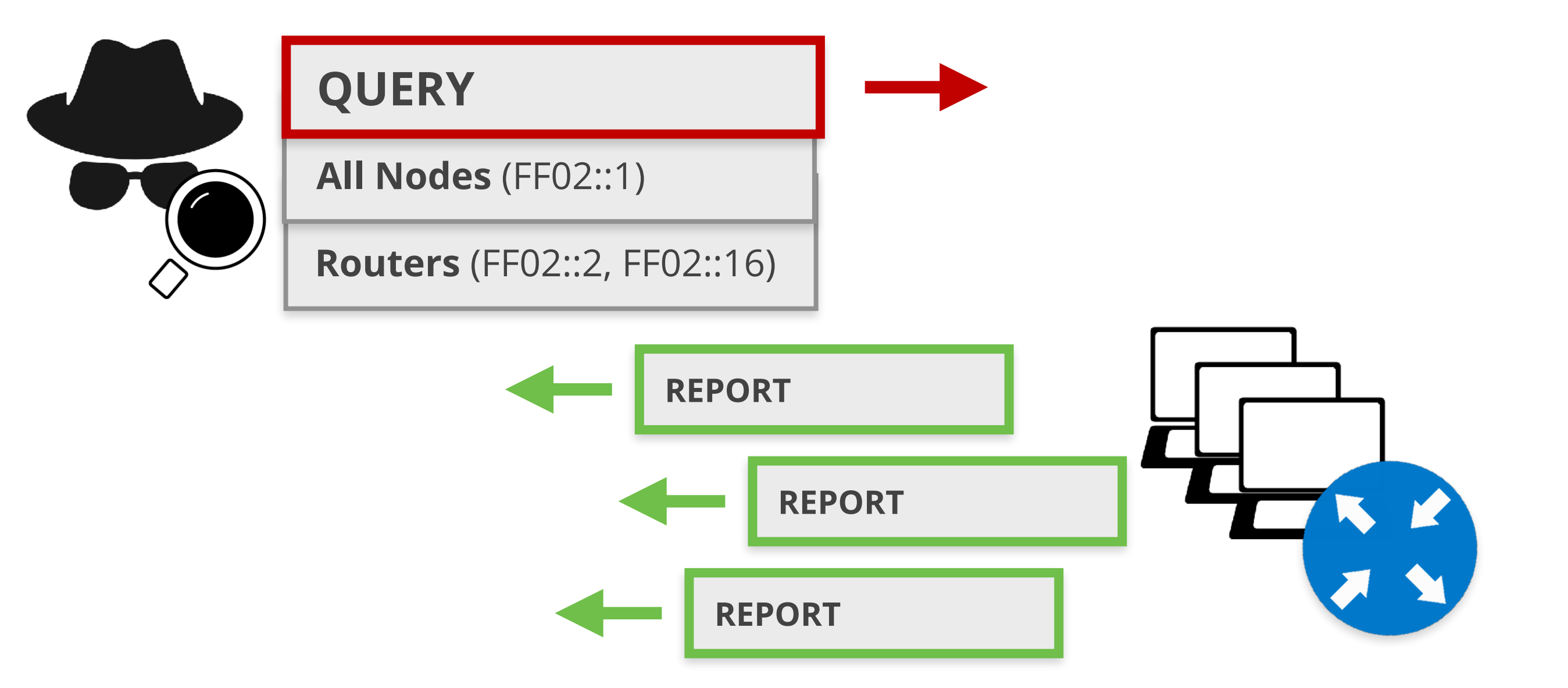

### **Built-in MLD Security**

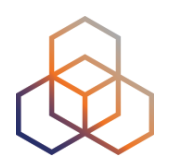

#### **MLD Message**

**Source:** Link local address **only**

**Hop Limit** = 1

**Router Alert** option in Hop-by-Hop EH

Discard non-compliant messages

### **MLD Snooping** RFC4541

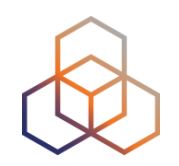

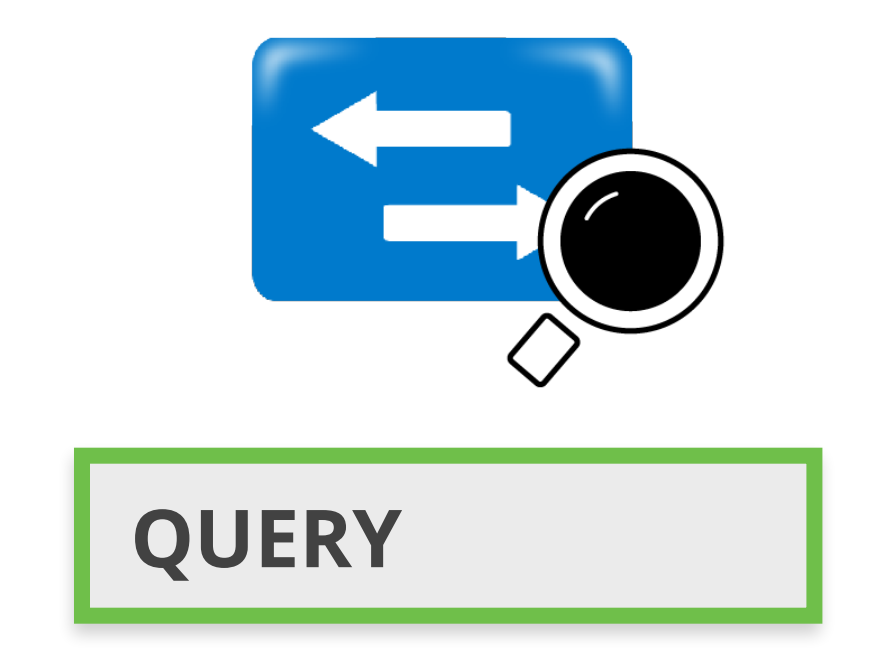

#### Only allow multicast traffic **on ports with listeners**

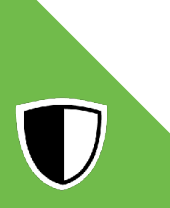

### **MLD Protection on Switches**

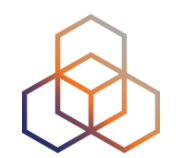

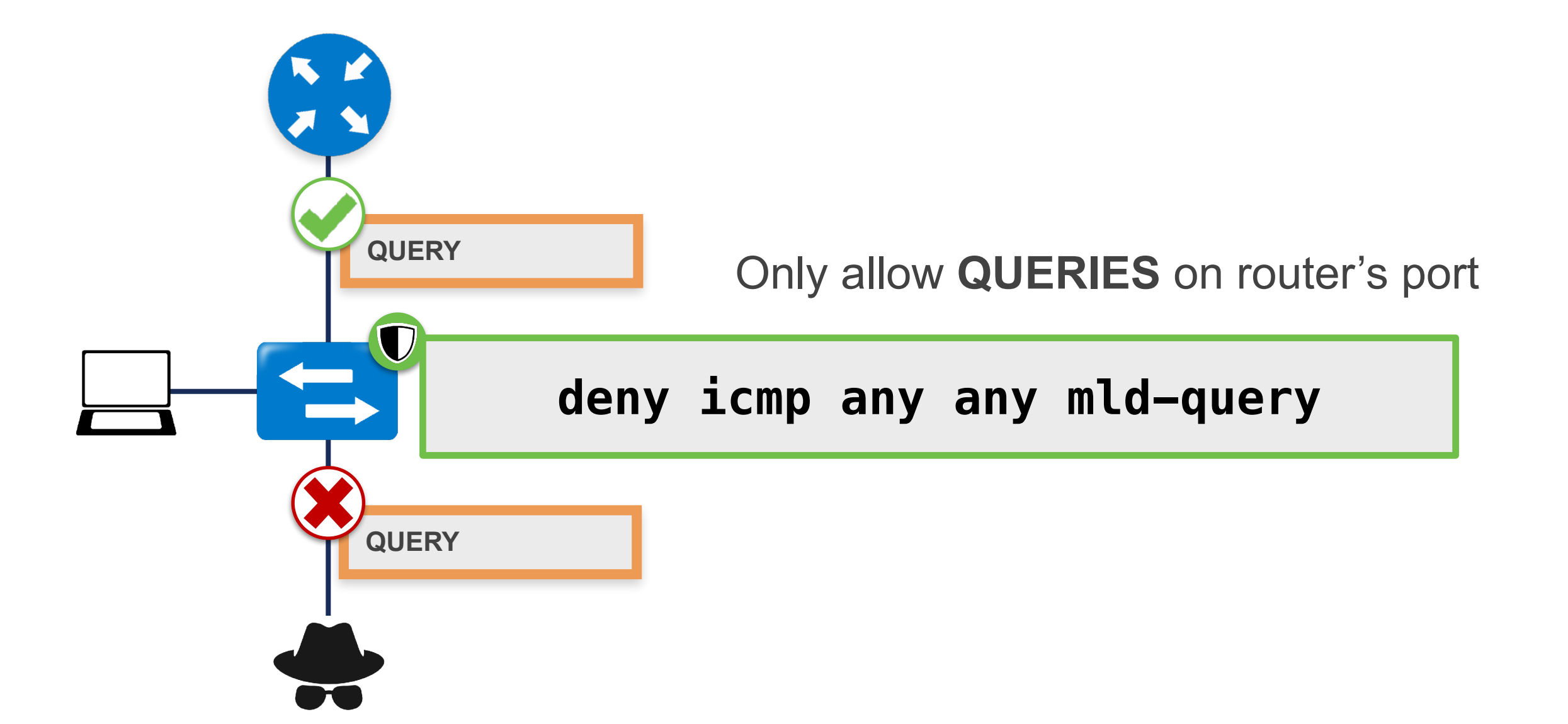

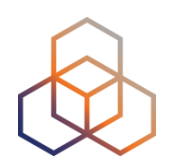

# **Questions**

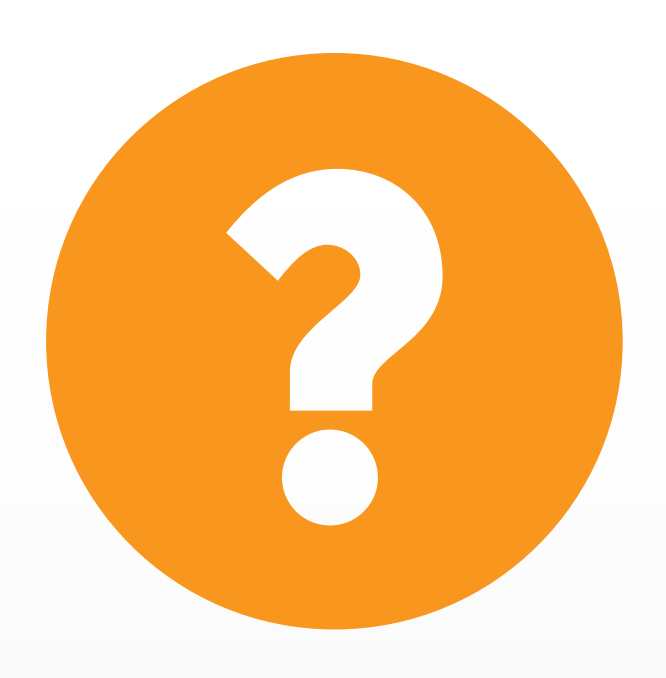

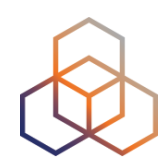

#### **ICMPv6 is fundamental for IPv6**

**Filter carefully**

**Multicast considerations**

#### **NDP is mandatory**

**NS/NA/RA Redirect Threats**

**First Hop Security**

**Rogue RA/Solutions**

#### **MLD is mandatory**

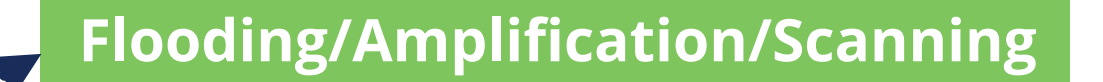

**Solutions**

## **Take the poll!**

Think of what you learned in this webinar.

What things can you apply or use in **your own network**?

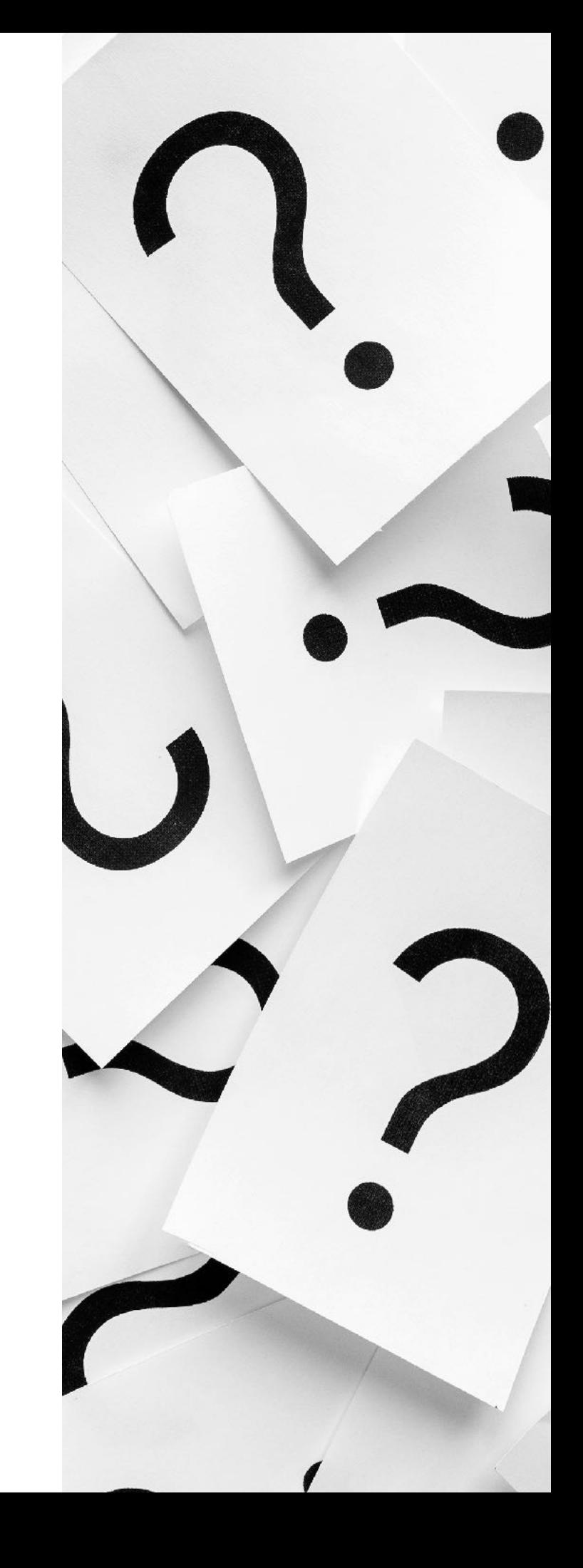

### **What's Next in IPv6**

 $\mathring{R}$ 

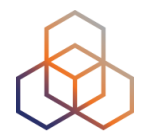

#### ക്ക **Webinars**

#### **Attend another webinar live wherever you are.**

- ✤ Introduction to IPv6 (2 hrs)
- ✤ IPv6 Addressing Plan (1 hr)
- ✤ Basic IPv6 Protocol Security (2 hrs)
- ✤ IPv6 Associated Protocols (2 hrs)
- ✤ IPv6 Security Myths, Filtering and Tips (2 hrs)

**Meet us at a location near you for a training session delivered in person.**

**Face-to-face** 

- ✤ IPv6 Fundamentals (8.5 hrs)
- ✤ Advanced IPv6 (17 hrs)
- ✤ IPv6 Security (8.5 hrs)

#### $\boxed{\cup}$ **E-learning**

**Learn at your own pace at our online Academy.** 

- ✤ IPv6 Fundamentals (15 hrs)
- ✤ IPv6 Security (24 hrs)

### **Examinations**

#### **Learnt everything you needed? Get certified!**

- ✤ IPv6 Fundamentals Analyst
- ✤ IPv6 Security Expert

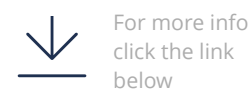

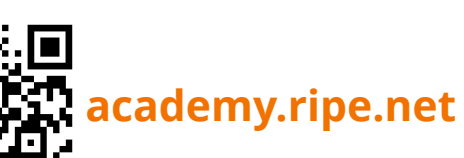

For more info click the link below

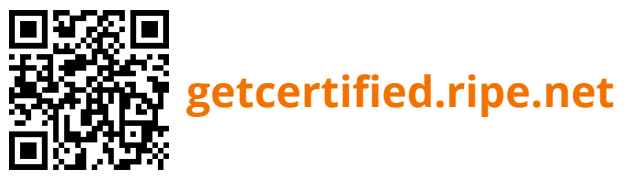

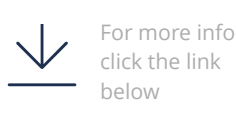

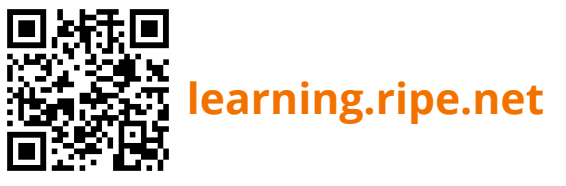

### **We want your feedback!**

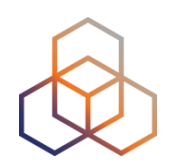

What did you think about this webinar?

Take our survey at:

<https://www.ripe.net/feedback/ipv6s2/>

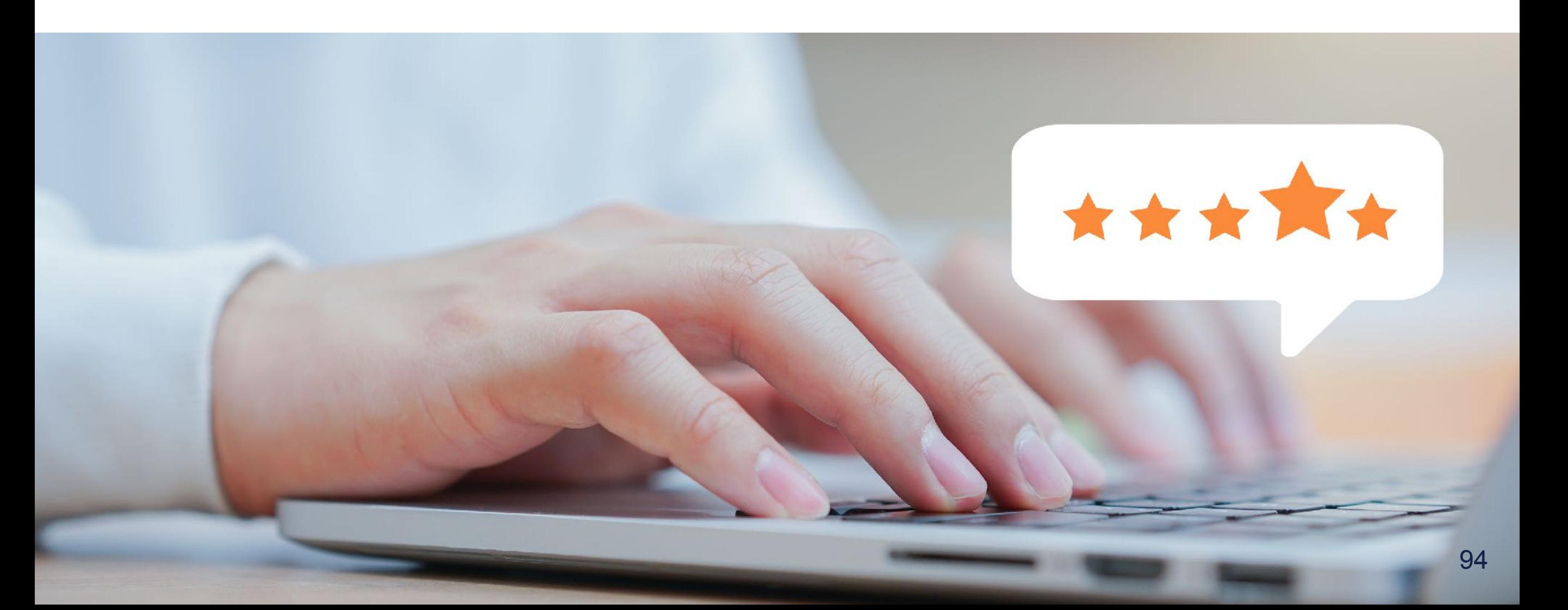

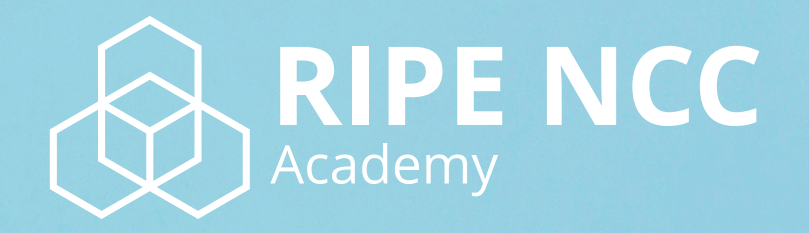

### **Learn something new today! academy.ripe.net**

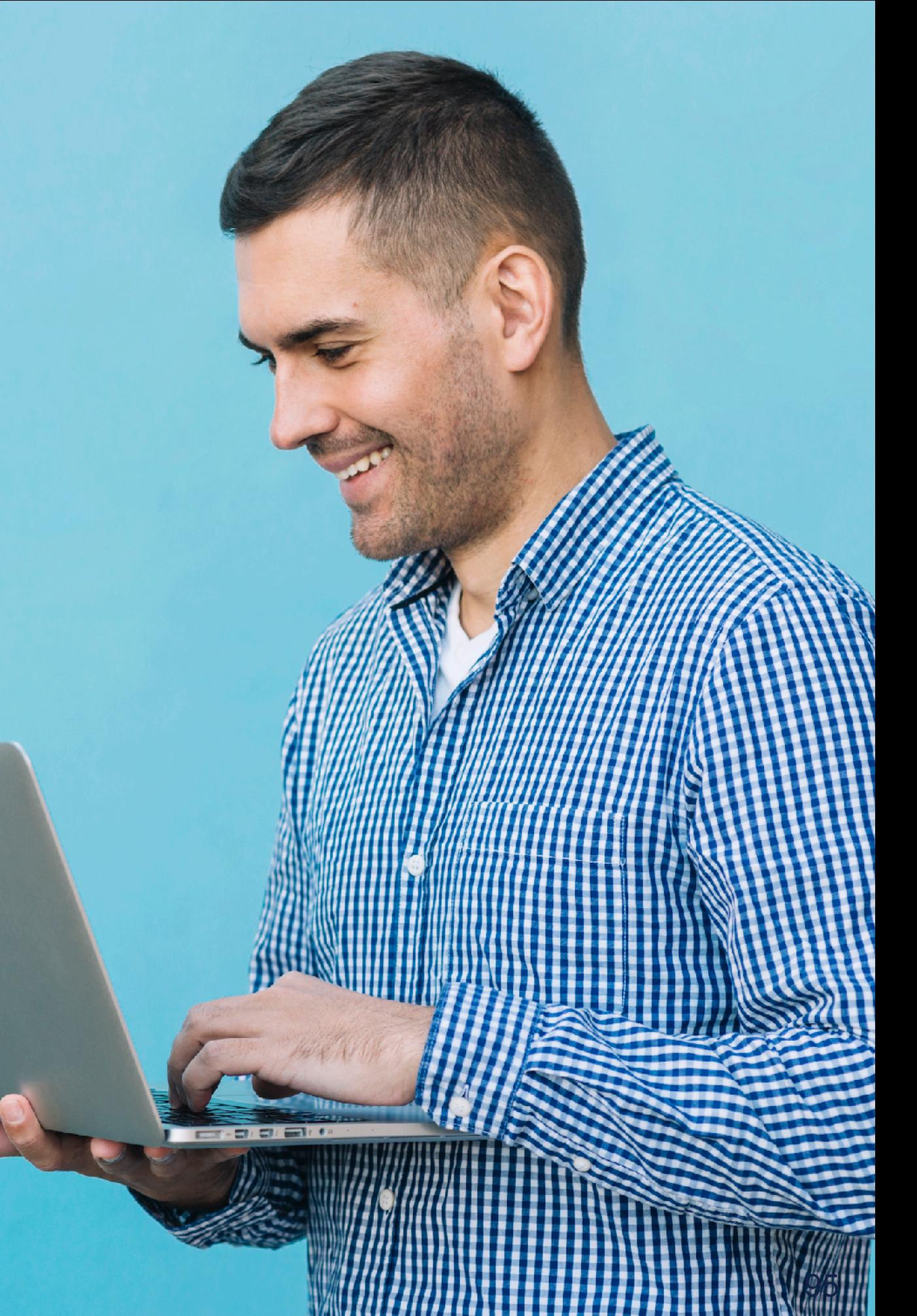

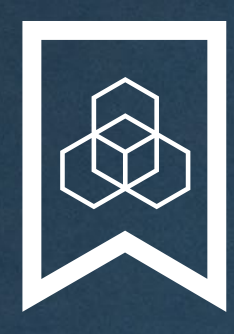

### **RIPE NCC Certified** Professionals

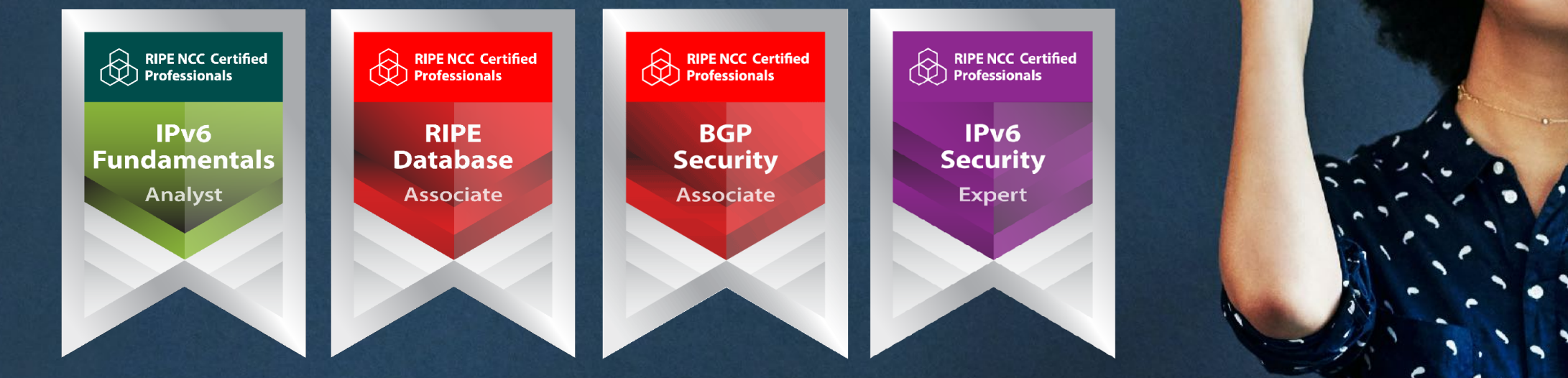

Presentation Subtitle

Type Of Session

#### **https://getcertified.ripe.net/**

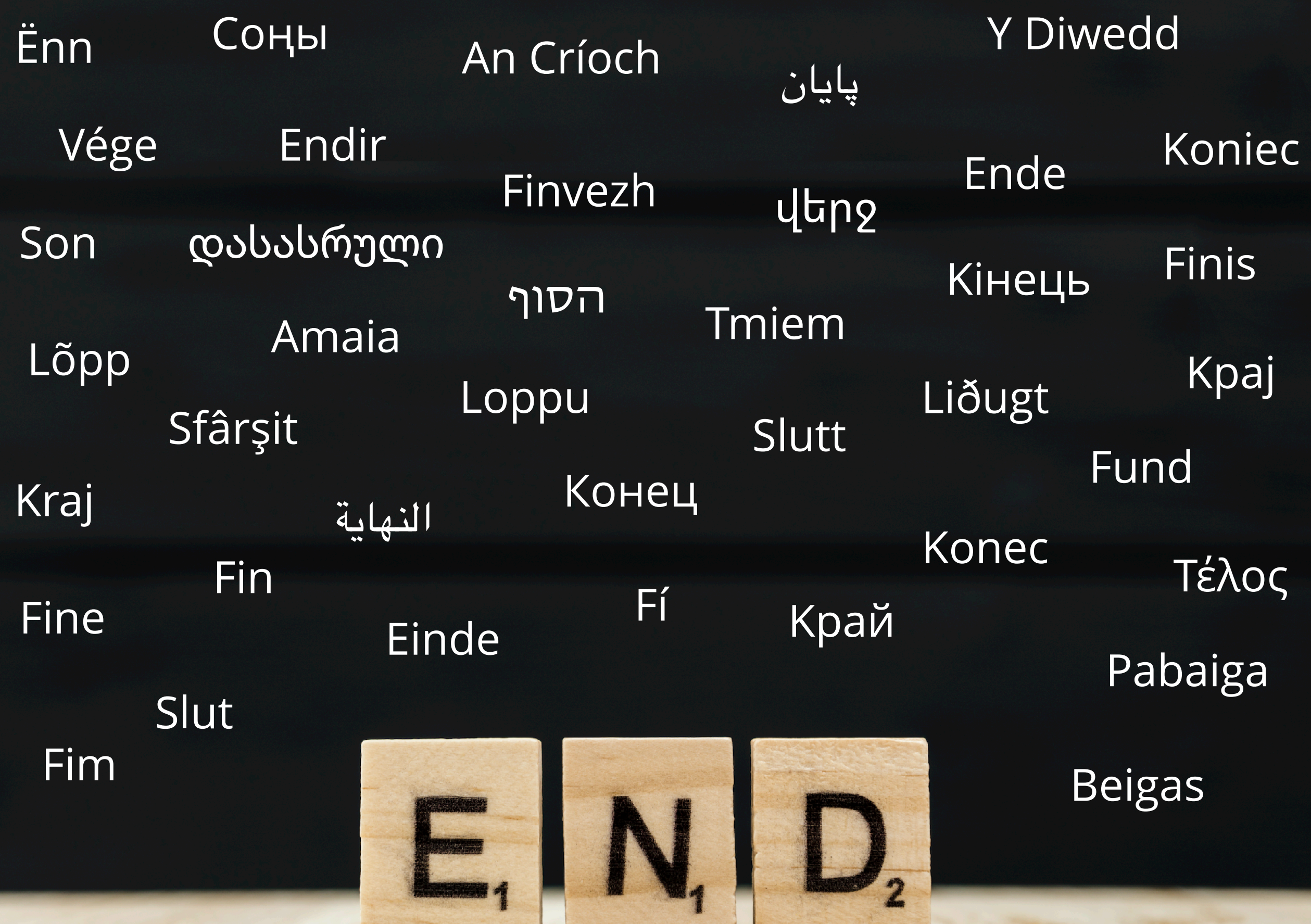

**RACE CORP.** 

## **Have more questions? Ask us! academy@ripe.net**

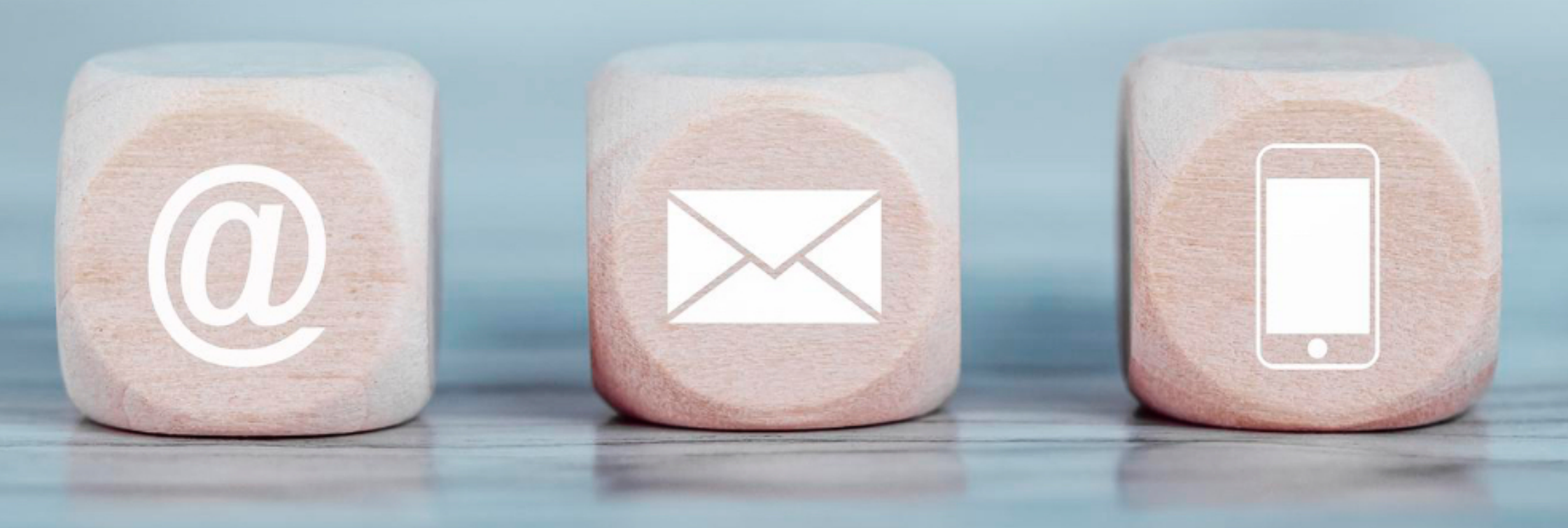

## **Copyright Statement**

[…]

The RIPE NCC Materials may be used for **private purposes, for public non-commercial purpose, for research, for educational or demonstration purposes**, or if the materials in question specifically state that use of the material is permissible, and provided the RIPE NCC Materials are not modified and are properly identified as RIPE NCC documents. Unless authorised by the RIPE NCC in writing, any use of the RIPE NCC Materials for advertising or marketing purposes is strictly forbidden and may be prosecuted. The RIPE NCC should be notified of any such activities or suspicions thereof.

[…]

#### **Link to the copyright statement:**

https://www.ripe.net/about-us/legal/copyright-statement

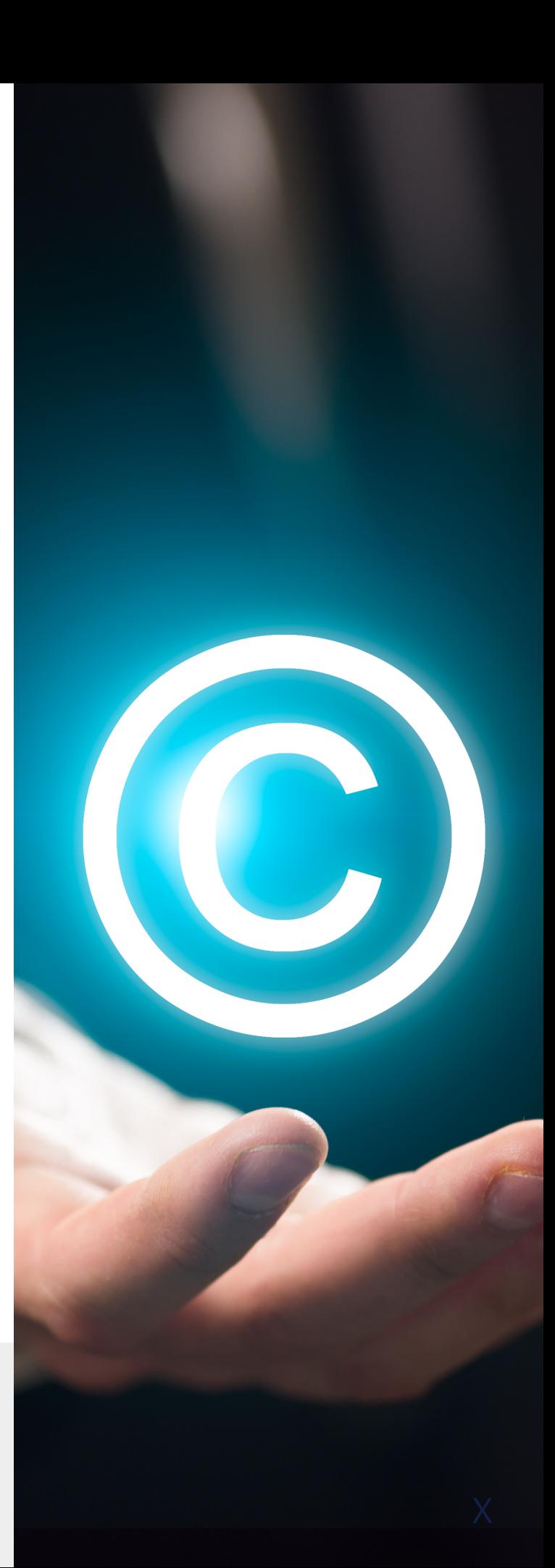